# $d$ igital

### **DIGITAL StorageWorks HSZ70 Array Controller HSOF Version 7.0**

EK–HSZ70–CG. A01

Digital Equipment Corporation Maynard, Massachusetts

#### July 1997

While Digital Equipment Corporation believes the information included in this manual is correct as of the date of publication, it is subject to change without notice. DIGITAL makes no representations that the interconnection of its products in the manner described in this document will not infringe existing or future patent rights, nor do the descriptions contained in this document imply the granting of licenses to make, use, or sell equipment or software in accordance with the description. No responsibility is assumed for the use or reliability of firmware on equipment not supplied by DIGITAL or its affiliated companies. Possession, use, or copying of the software or firmware described in this documentation is authorized only pursuant to a valid written license from DIGITAL, an authorized sublicensor, or the identified licensor.

Commercial Computer Software, Computer Software Documentation and Technical Data for Commercial Items are licensed to the U.S. Government with DIGITAL's standard commercial license and, when applicable, the rights in DFAR 252.227 7015, "Technical Data—Commercial Items."

© Digital Equipment Corporation, 1997. Printed in U.S.A. All rights reserved.

DIGITAL, DIGITAL UNIX, DECconnect, HSZ, StorageWorks, VMS, OpenVMS, and the DIGITAL logo are trademarks of Digital Equipment Corporation.

UNIX is a registered trademark in the United States and other countries exclusively through X/Open Company Ltd. Windows NT is a trademark of the Microsoft Corporation. Sun is a registered trademark of Sun Microsystems, Inc. Hewlett-Packard and HP–UX are registered trademarks of the Hewlett-Packard Company. IBM and AIX are registered trademarks of International Business Machines Corporation. All other trademarks and registered trademarks are the property of their respective owners.

This equipment has been tested and found to comply with the limits for a Class A digital device, pursuant to Part 15 of the FCC Rules. These limits are designed to provide reasonable protection against harmful interference when the equipment is operated in a commercial environment. This equipment generates, uses and can radiate radio frequency energy and, if not installed and used in accordance with the manuals, may cause harmful interference to radio communications. Operation of this equipment in a residential area is likely to cause harmful interference in which case the user will be required to correct the interference at his own expense. Restrictions apply to the use of the local-connection port on this series of controllers; failure to observe these restrictions may result in harmful interference. Always disconnect this port as soon as possible after completing the setup operation. Any changes or modifications made to this equipment may void the user's authority to operate the equipment.

#### Warning!

This is a Class A product. In a domestic environment this product may cause radio interference in which case the user may be required to take adequate measures.

#### Achtung!

Dieses ist ein Gerät der Funkstörgrenzwertklasse A. In Wohnbereichen können bei Betrieb dieses Gerätes Rundfunkstörungen auftreten, in welchen Fällen der Benutzer für entsprechende Gegenmaßnahmen verantwortlich ist.

#### Avertissement!

Cet appareil est un appareil de Classe A. Dans un environnement résidentiel cet appareil peut provoquer des brouillages radioélectriques. Dans ce cas, il peut être demandé à l' utilisateur de prendre les mesures appropriées.

# **Contents**

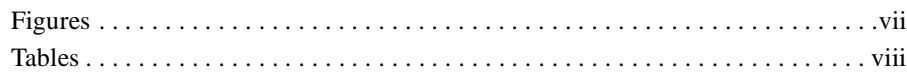

## [Preface](#page-8-0)

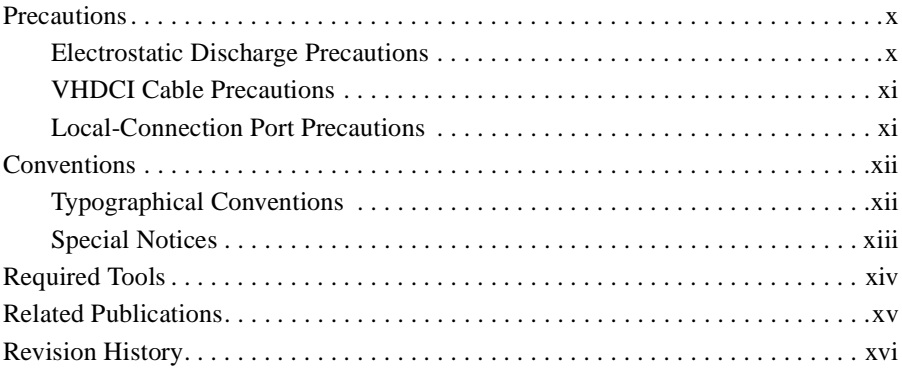

### [Introduction](#page-16-0)

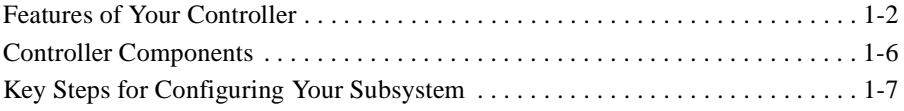

# [Configuring an HSZ70 Array Controller](#page-24-0)

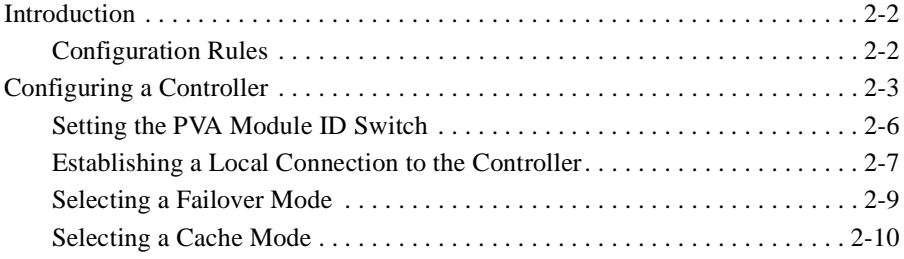

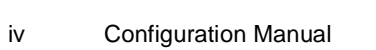

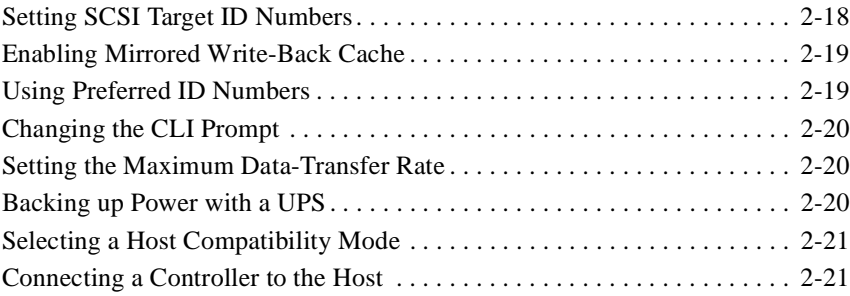

## [Planning Storagesets](#page-50-0)

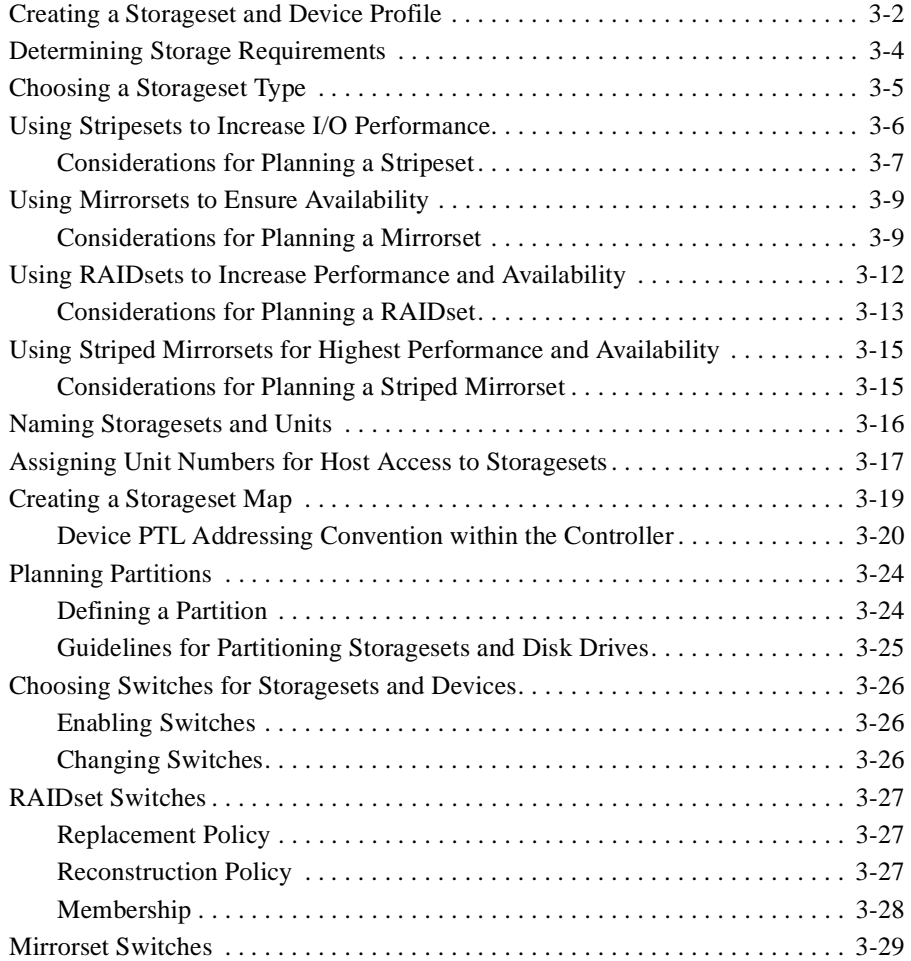

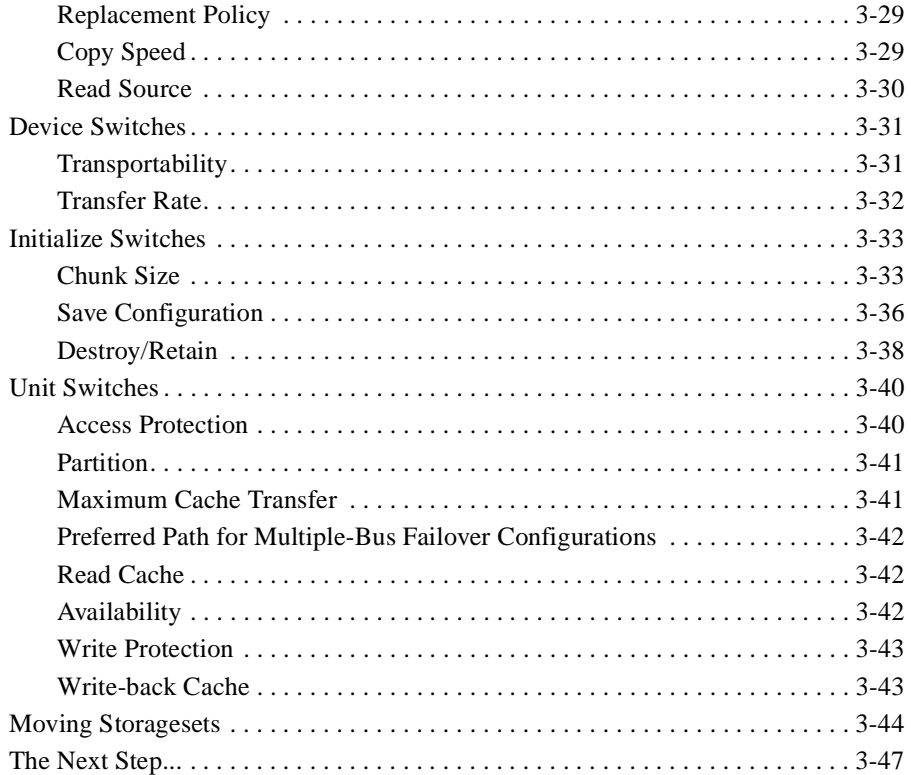

# [Configuring Storagesets](#page-98-0)

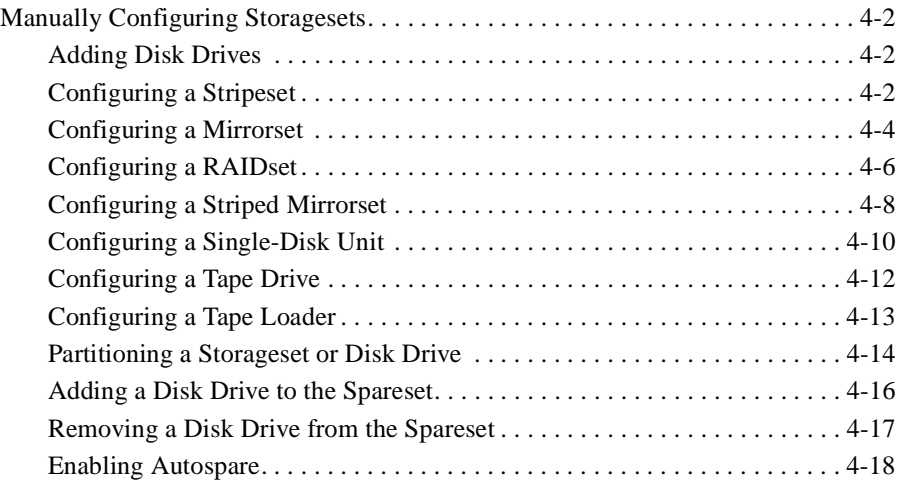

 $\frac{v}{\sqrt{2}}$ 

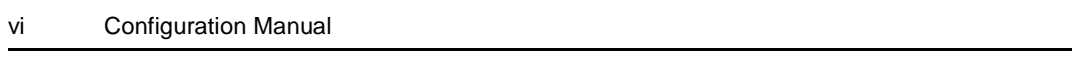

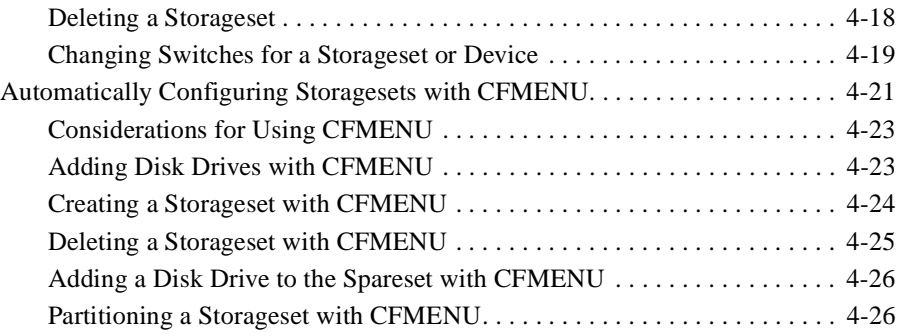

### [Periodic Procedures](#page-124-0)

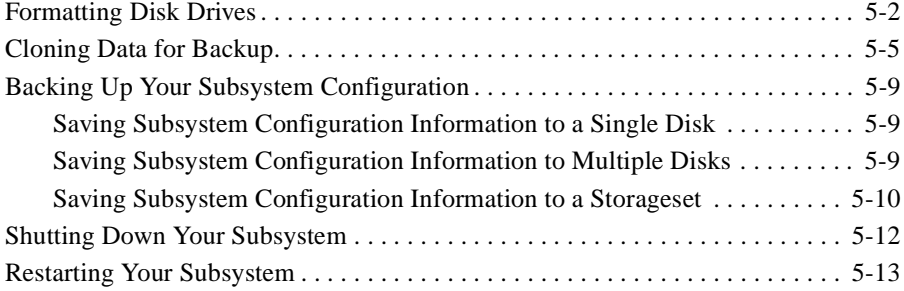

## [Appendix A: Controller Specifications](#page-138-0)

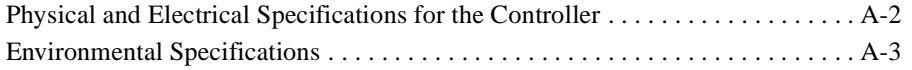

# [Appendix B: System Profiles](#page-142-0)

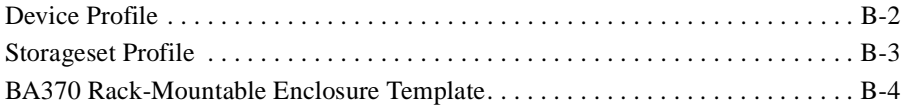

[Glossary](#page-146-0)

[Index](#page-162-0)

# <span id="page-6-0"></span>Figures

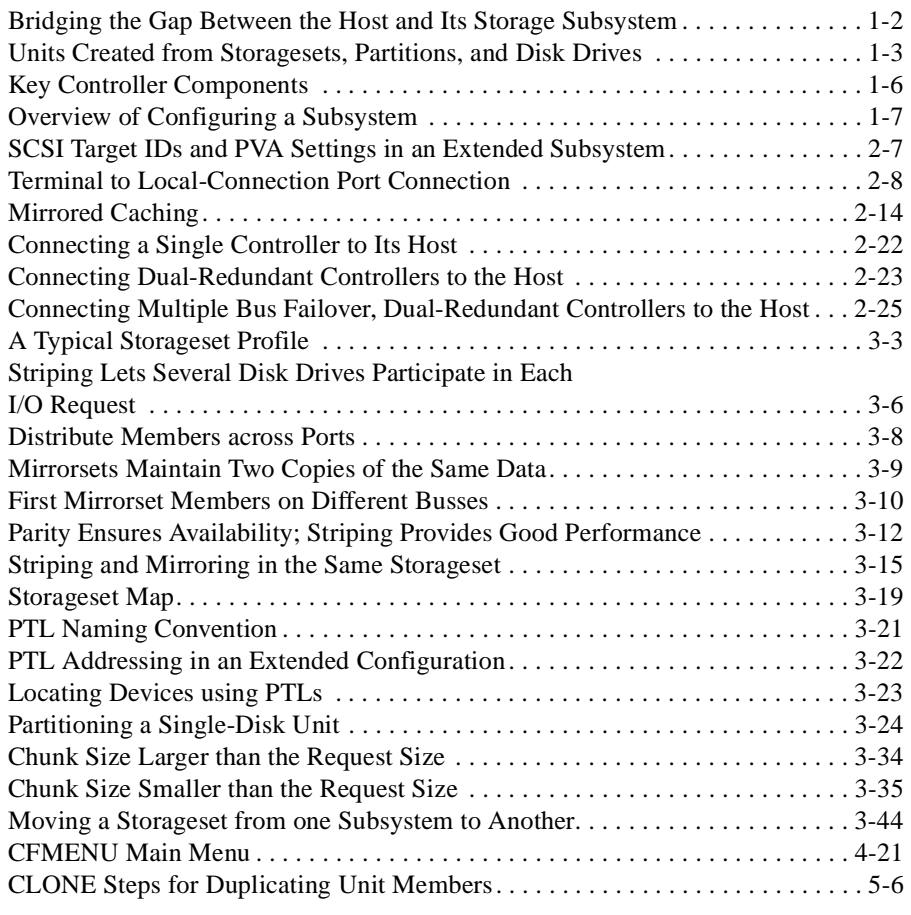

## vii

<span id="page-7-0"></span>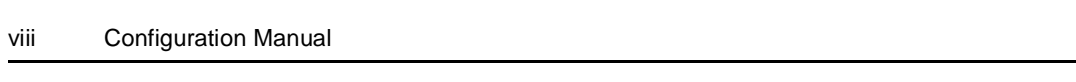

# Tables

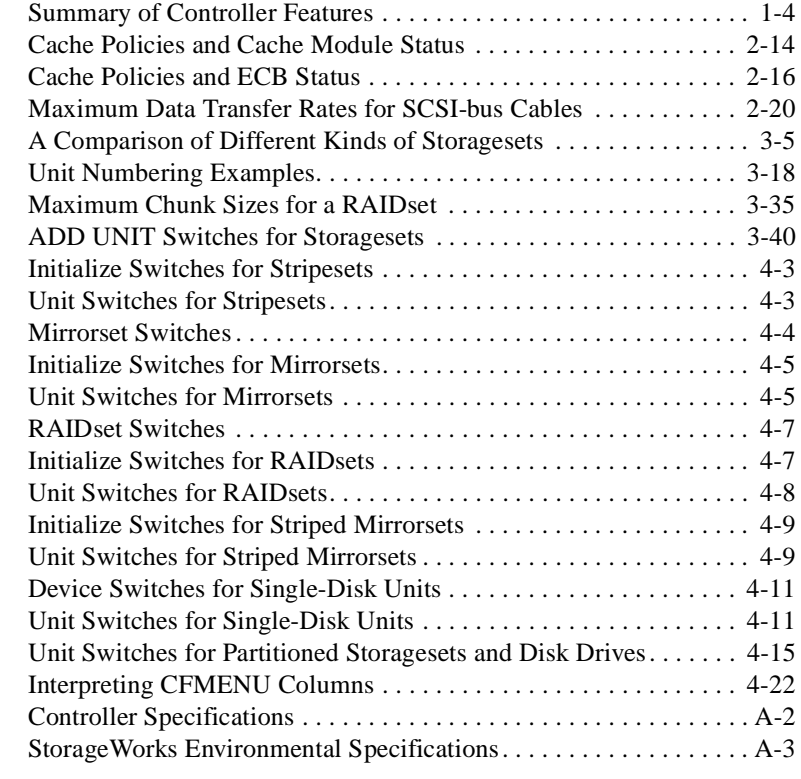

 $\mathbb{R}^2$ 

# <span id="page-8-0"></span>Preface

This book describes the features of the HSZ70 array controller and configuration procedures for the controller and storagesets running HSOF Version 7.0.

This book does not contain information about the operating environments to which the controller may be connected, nor does it contain detailed information about subsystem enclosures or their components. See the documentation that accompanied these peripherals for information about them.

ix

#### <span id="page-9-0"></span>x Configuration Manual

### **Precautions**

Follow these precautions when you're carrying out the procedures in this book.

#### **Electrostatic Discharge Precautions**

Static electricity collects on all nonconducting material, such as paper, cloth, and plastic. An electrostatic discharge (ESD) can easily damage a controller or other subsystem component even though you may not see or feel the discharge. Follow these precautions whenever you're servicing a subsystem or one of its components:

- $\blacksquare$  Always use an ESD wrist strap when servicing the controller or other components in the subsystem. Make sure that the strap contacts bare skin and fits snugly, and that its grounding lead is attached to a bus that is a verified earth ground.
- $\blacksquare$  Before touching any circuit board or component, always touch a verifiable earth ground to discharge any static electricity that may be present in your clothing.
- $\blacksquare$  Always keep circuit boards and components away from nonconducting material.
- $\blacksquare$ Always keep clothing away from circuit boards and components.
- $\blacksquare$  Always use antistatic bags and grounding mats for storing circuit boards or components during replacement procedures.
- $\blacksquare$  Always keep the ESD cover over the program card when the card is in the controller. If you remove the card, put it in its original carrying case. Never touch the contacts or twist or bend the card while you're handling it.
- $\blacksquare$  Do not touch the connector pins of a cable when it is attached to a component or host.

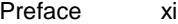

#### <span id="page-10-0"></span>**VHDCI Cable Precautions**

All of the cables to the controller, cache module, and external cache battery use very-high-density cable interconnect connectors (VHDCI). These connectors have extraordinarily small mating surfaces that can be adversely affected by dust and movement.

Use the following precautions when you're connecting cables that use VHDCI connectors:

- $\blacksquare$ Clean the mating surfaces with a blast of clean air.
- Mate the connectors by hand, then tighten the retaining screws to 1.5 inch-pounds—approximately 1/4 additional turn after the connectors have fully mated.
- $\blacksquare$  Test the assembly by gently pulling on the cable, which should not produce visible separation.

#### **Local-Connection Port Precautions**

The local-connection port generates, uses, and radiates radio-frequency energy through cables that are connected to it. This energy may interfere with radio and television reception. Do not leave a cable connected to this port when you're not communicating with the controller.

### <span id="page-11-0"></span>**Conventions**

This book uses the following typographical conventions and special notices to help you find what you're looking for.

### **Typographical Conventions**

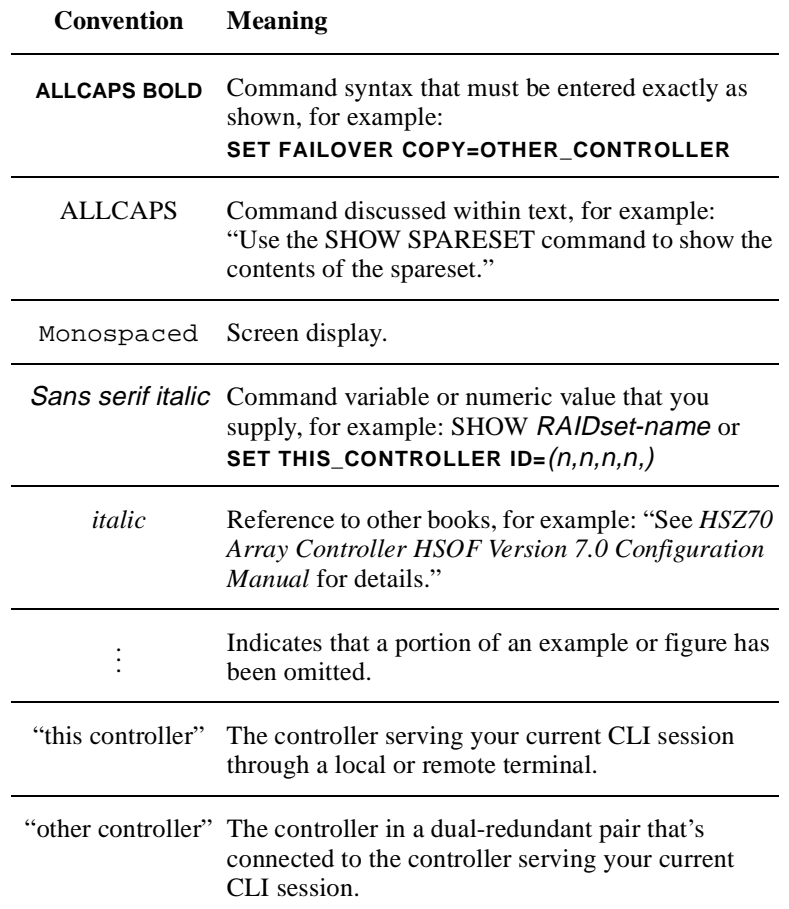

#### <span id="page-12-0"></span>**Special Notices**

This book doesn't contain detailed descriptions of standard safety procedures. However, it does contain warnings for procedures that could cause personal injury and cautions for procedures that could damage the controller or its related components. Look for these symbols when you're carrying out the procedures in this book:

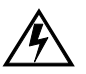

**Warning** A warning indicates the presence of a hazard that can cause personal injury if you do not avoid the hazard.

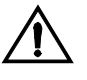

**Caution** A caution indicates the presence of a hazard that might damage hardware, corrupt software, or cause a loss of data.

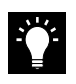

**Tip** A tip provides alternative methods or procedures that may not be immediately obvious. A tip may also alert prior customers that the controller's behavior being discussed is different from prior software or hardware versions.

**Note** A note provides additional information that's important to the completion of an instruction or procedure.

#### <span id="page-13-0"></span>xiv Configuration Manual

### **Required Tools**

You'll need the following tools for servicing the controller, cache module, and external cache battery:

- E A small screwdriver for loosening and tightening the cableretaining screws.
- $\blacksquare$ An antistatic wrist strap.
- E An antistatic mat on which to place modules during servicing.
- $\blacksquare$  An SBB Extractor for removing StorageWorks building blocks. This tool is not required, but it will enable you to provide more efficient service.

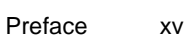

## <span id="page-14-0"></span>**Related Publications**

The following table lists some of the documents related to the use of the controller, cache module, and external cache battery.

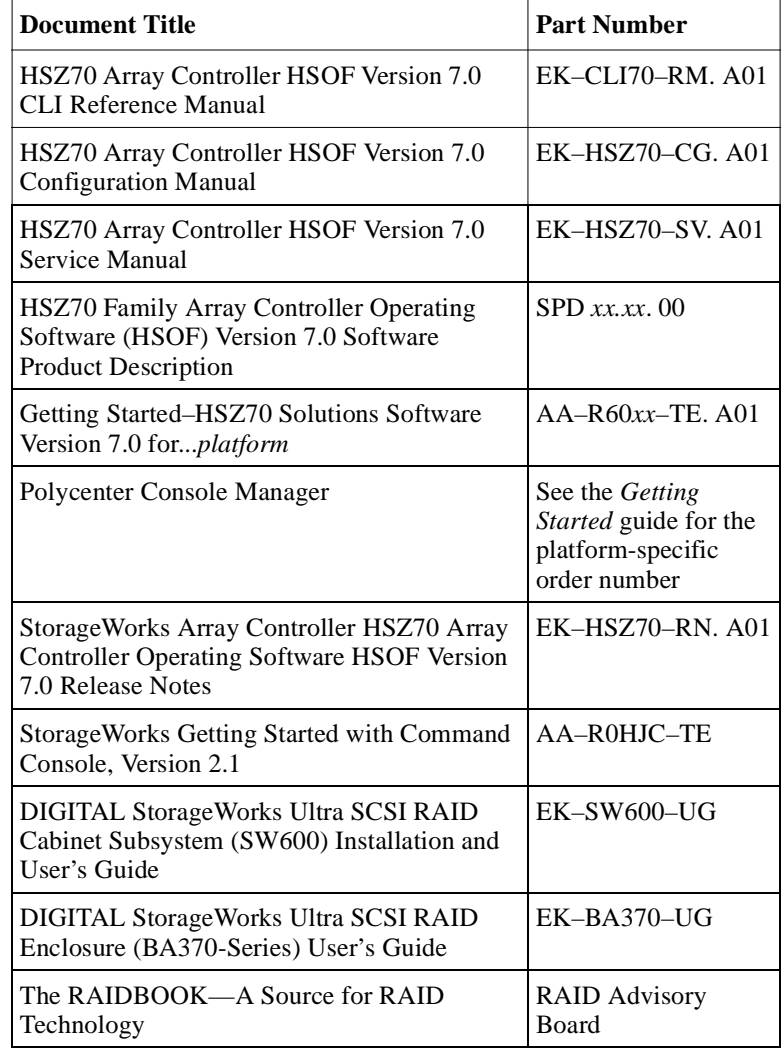

<span id="page-15-0"></span>xvi Configuration Manual

# **Revision History**

This is a new document.

<span id="page-16-0"></span>CHAPTER 1

# Introduction

This chapter introduces the features and components of the HSZ70 controller.

 $1 - 1$ 

<span id="page-17-0"></span>1–2 Configuration Manual

### **Features of Your Controller**

Your controller is the intelligent bridge between your host and the devices in your subsystem.

From the host's perspective, the controller is simply another SCSI device connected to one of its I/O buses. Consequently, the host sends its I/O requests to the controller just as it would to any SCSI device.

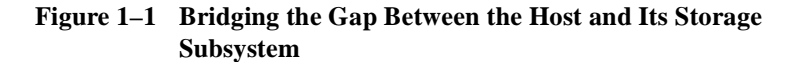

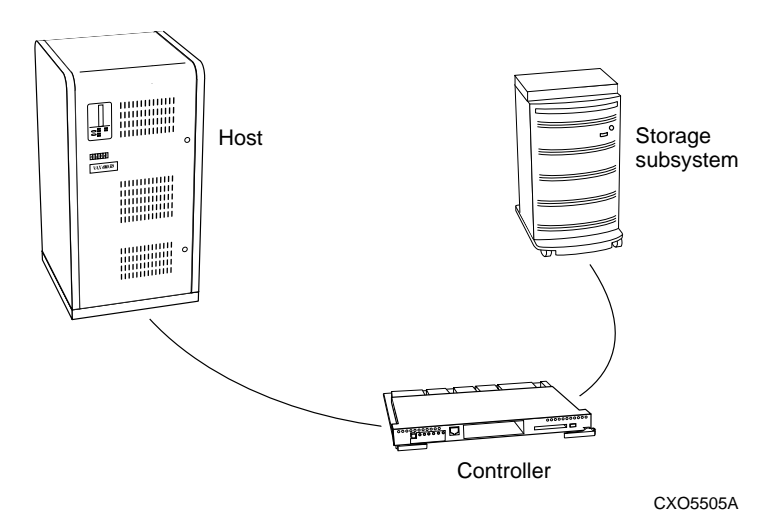

From the subsystem's perspective, the controller receives the I/O requests from the host and directs them to the devices in the subsystem. Because the controller processes all of the I/O requests, in most cases it eliminates the host-based processing that is typically associated with reading and writing data to multiple storage devices.

The controller does much more than simply manage I/O requests: it provides the ability to combine several ordinary disk drives into a single, high-performance storage unit called a storageset.

Storagesets are implementations of RAID technology, also known as a "Redundant Array of Independent Disks." Every storageset shares one important feature: whether it uses two disk drives or ten, each storageset looks like a single storage unit to the host.

<span id="page-18-0"></span>You create storage units by combining disk drives into storagesets, such as stripesets, RAIDsets, and mirrorsets, or by presenting them to the host as single-disk units, as shown in Figure 1–2.

- $\blacksquare$  Stripesets (RAID 0) combine disk drives in serial to increase transfer or request rates.
- $\blacksquare$  Mirrorsets (RAID 1) combine disk drives in parallel to provide a highly reliable storage unit.
- $\blacksquare$  RAIDsets (RAID 3/5) combine disk drives in serial—just like stripesets—but also store parity data to ensure high reliability.
- $\blacksquare$  Striped mirrorsets (RAID 0+1) combine mirrorsets in serial to provide the highest throughput and availability of any storage unit.

#### **Figure 1–2 Units Created from Storagesets, Partitions, and Disk Drives**

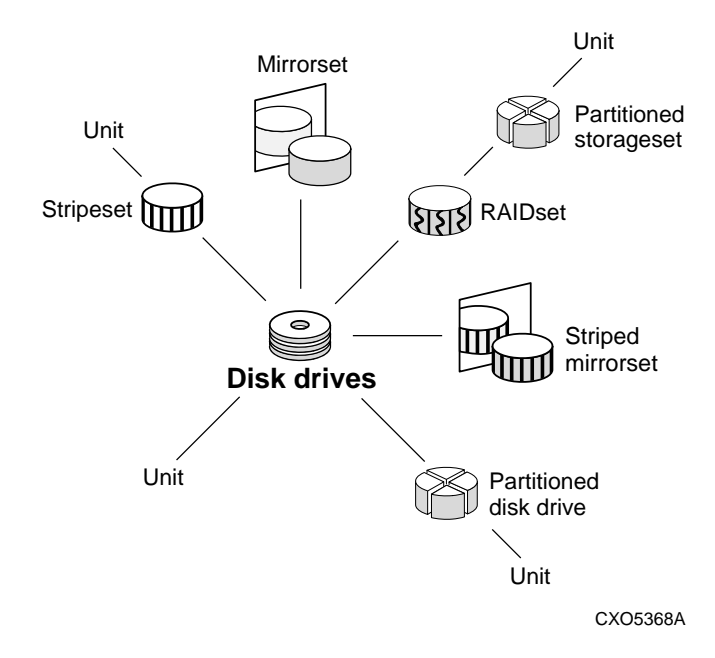

Of course, the controller also lets you add tape drives, loaders, and libraries to your subsystem to meet all of your storage requirements. For a complete discussion of RAID, refer to *The RAIDBOOK—A Source Book for Disk Array Technology*.

<span id="page-19-0"></span>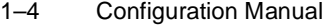

Table 1–1 summarizes the features of your controller.

**Table 1–1 Summary of Controller Features**

| <b>Feature</b>                                                                     | <b>Supported</b>                              |
|------------------------------------------------------------------------------------|-----------------------------------------------|
| Host protocol                                                                      | $SCSI-2$                                      |
| Host bus interconnect                                                              | Wide Ultra<br>Differential SCSI-2             |
| Device protocol                                                                    | $SCSI-2$                                      |
| Device bus interconnect                                                            | Fast Wide Ultra<br>Single-ended<br>SCSI-2     |
| Number of SCSI device ports                                                        | 6                                             |
| Number of SCSI device targets per port                                             | 12                                            |
| Maximum number of SCSI devices (with two<br>additional BA370 shelves)              | 72                                            |
| <b>RAID</b> levels                                                                 | $0, 1, 0+1, 3/5$                              |
| Cache size                                                                         | 64 or 128 MB                                  |
| Mirrored write-back cache sizes                                                    | 32 or 64 MB                                   |
| Maximum number of host target ID numbers<br>per controller                         | 8                                             |
| Program card updates                                                               | Yes                                           |
| Device warm swap                                                                   | Yes                                           |
| Exercisers for testing disks                                                       | Yes                                           |
| Tape drives, loaders, and libraries                                                | Yes                                           |
| Number of configuration entities<br>$(devices + storagesets + partitions + units)$ | 191                                           |
| Maximum number of RAID 5 storagesets                                               | 20                                            |
| Maximum number of RAID 5 and RAID 1<br>storagesets                                 | 30 for dual<br>controller<br>configurations   |
|                                                                                    | 20 for single<br>controller<br>configurations |

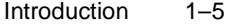

| <b>Feature</b>                                               | <b>Supported</b>                                                          |
|--------------------------------------------------------------|---------------------------------------------------------------------------|
| Maximum number of RAID 5, RAID 1, and<br>RAID 0 storagesets  | 45                                                                        |
| Maximum number of partitions per storageset<br>or disk drive | 8                                                                         |
| Maximum number of units presented to host                    | $64(63$ if you're<br>using the<br><b>StorageWorks</b><br>Command Console) |
| Maximum number of devices per unit                           | 32                                                                        |
| Maximum host port transfer speed                             | 20 MHz                                                                    |
| Largest device, storageset, or unit                          | 120 GB                                                                    |

**Table 1–1 Summary of Controller Features (Continued)**

<span id="page-21-0"></span>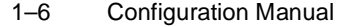

### **Controller Components**

Take a few moments to familiarize yourself with the controller's components shown in Figure 1–3.

#### **Figure 1–3 Key Controller Components**

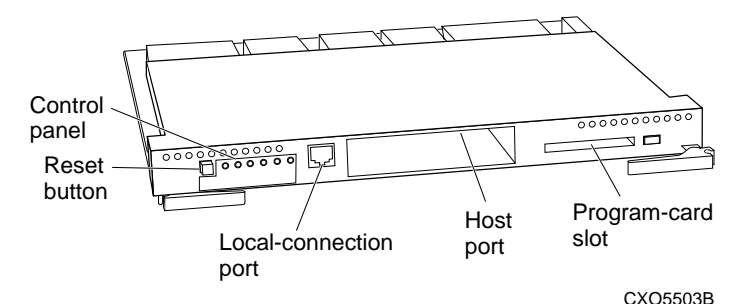

Under normal circumstances, you will not need to remove the controller from its cabinet. For this reason, the components that you will use most often are conveniently located on the front panel. For example, the local-connection port provides a convenient way to connect a terminal to your controller so that you can interact with it.

After you configure your controller, you should periodically check its control panel. The reset button flashes green about once every second to indicate that the controller is operating normally. If an error occurs, one or more of the amber LED lights on the control panel will flash in a pattern that will help you to diagnose the problem. See the *HSZ70 Array Controller HSOF Version 7.0 Service Manual* for details about troubleshooting your controller.

The host port and program-card slot are also located on the front panel, making it easy to update the controller software or to connect the controller to a different host.

The backplane enables two controllers to communicate with each other in dual-redundant configurations. It also contains device ports that enable the controller to communicate with the devices in your subsystem.

### <span id="page-22-0"></span>**Key Steps for Configuring Your Subsystem**

Figure 1–4 shows the key steps you will follow to set up and configure your subsystem and its controller. Each of these key steps are explained later in this book.

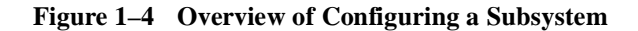

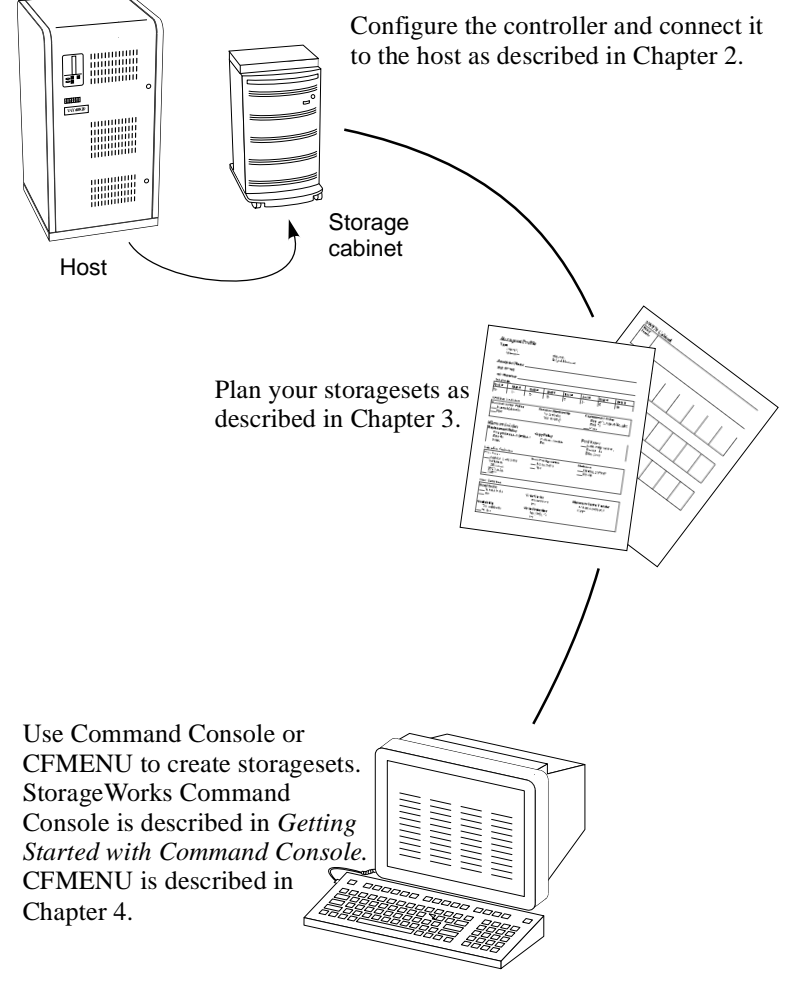

CXO5504A

### <span id="page-24-0"></span>CHAPTER 2

# Configuring an HSZ70 Array Controller

This chapter contains information about configuring an HSZ70 array controller and the modules that support its operation in a StorageWorks subsystem.

#### 2–1

#### <span id="page-25-0"></span>2–2 Configuration Manual

### **Introduction**

Unless you specifically requested a preconfigured subsystem, you will have to configure your controller and its subsystem before you can use them. Use the procedure in this chapter to configure your controller. The procedure contains references to more detailed information should you need it.

For the complete syntax and descriptions of the CLI commands used in the configuration procedure, see the *HSZ70 Array Controller HSOF Version 7.0 CLI Reference Manual*.

#### **Configuration Rules**

Before you configure your controller, review these configuration rules and ensure your planned configuration meets the requirements and conditions.

- П Maximum 64 assignable, host-visible LUNs (maximum 63 assignable when using StorageWorks Command Console)
- $\blacksquare$ Maximum 120 GB LUN capacity
- $\blacksquare$ Maximum 72 physical devices
- $\blacksquare$ Maximum 20 RAID-5 storagesets
- $\blacksquare$  Maximum 30 RAID-5 and RAID-1 storagesets for dual controller configurations. Maximum 20 for single controller configurations.
- $\blacksquare$ Maximum 45 RAID-5, RAID-1, and RAID-0 storagesets
- $\blacksquare$ Maximum 8 partitions per storageset or individual disk
- $\blacksquare$ Maximum 6 members per mirrorset
- $\blacksquare$ Maximum 14 members per RAIDset or stripeset
- F Maximum 32 physical device members total for a unit
- П Maximum 1 external tape device per device port. If you have an external tape drive on a port, you cannot configure any other devices (disks or tapes) on that port.
- $\blacksquare$  Maximum 1 internal (within an SBB) tape per device port. You can configure disks in the remaining slots on the port.

#### Configuring an HSZ70 Array Controller 2–3

### <span id="page-26-0"></span>**Configuring a Controller**

You can use this procedure to configure your controller in a single, transparent failover, or multiple-bus failover configuration. Use the references in each step to locate details about the commands and concepts.

To configure a controller:

1. Use the power-verification and addressing (PVA) module ID switch to set the SCSI ID for the BA370 rack-mountable enclosure.

See ["Setting the PVA Module ID Switch," page 2-6,](#page-29-0) for details about PVA switch settings.

2. Establish a local connection to the controller.

See ["Establishing a Local Connection to the Controller," page 2-7](#page-30-0), for details about creating a local connection.

- 3. Choose a single or failover configuration for the controller:
	- a. If you are configuring a single controller, skip to [step 7](#page-27-0).
	- b. If you are configuring dual redundant controllers in transparent failover mode, skip to step 4.
	- c. If you are configuring dual-redundant controllers in multiplebus (sometimes called host-assisted) failover mode, skip to step 5.
- 4. Put "this controller" into transparent failover mode. Use the following syntax:

#### **SET FAILOVER COPY = THIS\_CONTROLLER**

The "other controller" inherits "this controller's" configuration, then restarts. Wait for it to return to normal operation before continuing.

See details about failover modes in ["Selecting a Failover Mode," page](#page-32-0)  [2-9](#page-32-0).

Skip to [step 6.](#page-27-0)

5. Put "this controller" in multiple-bus failover mode, using the following syntax:

**SET MULTIBUS\_FAILOVER COPY = THIS\_CONTROLLER**

#### <span id="page-27-0"></span>2–4 Configuration Manual

The "other controller" inherits "this controller's" configuration, then restarts. Wait for it to return to normal operation before continuing.

See ["Selecting a Failover Mode," page 2-9](#page-32-0), for details about failover modes.

Skip to step 7.

6. In a transparent failover configuration, if you want to enable mirrored write-back cache, enter this single command:

#### SET THIS CONTROLLER MIRRORED CACHE

**Note** Both controllers restart when you set mirror mode. This process can take up to 5 minutes depending on the amount of data that must be flushed from cache.

See ["Selecting a Cache Mode," page 2-10](#page-33-0), for details about mirrored write-back cache.

7. Set the SCSI target IDs for the controller. Use the following syntax: **SET THIS CONTROLLER ID =**  $(n,n,n,n)$ 

If you are configuring controllers in a dual-redundant configuration, issue this one command to set the ID numbers for both controllers.

See ["Setting the PVA Module ID Switch," page 2-6,](#page-29-0) for details about valid SCSI target ID numbers.

- 8. In dual-redundant configurations, prefer SCSI target ID numbers to the controllers:
	- a. If you're configuring controllers in transparent failover mode, prefer some or all SCSI target ID numbers to "this controller." Use the following syntax:

**SET THIS\_CONTROLLER PREFERRED\_ID =** *(n,n)*

where *n*,*n* is a subset of the target ID numbers you declared in step 7.

b. If you're configuring controllers in a multiple-bus failover configuration, prefer specific units to the controllers by issuing the following commands. Use the following syntax:

**SET** *unit-number* **PREFERRED\_PATH=THIS\_CONTROLLER SET** *unit-number* **PREFERRED\_PATH=OTHER\_CONTROLLER**

#### Configuring an HSZ70 Array Controller 2–5

See ["Using Preferred ID Numbers," page 2-19,](#page-42-0) for details about preferred SCSI target ID numbers.

9. Optional: Change the CLI prompt. Use the following syntax:

**SET THIS\_CONTROLLER PROMPT =** *"new prompt"*

If you're configuring dual-redundant controllers, also change the CLI prompt on the "other controller." Use the following syntax:

#### **SET OTHER\_CONTROLLER PROMPT =** *"new prompt"*

See the *HSZ70 Array Controller HSOF Version 7.0 CLI Reference Manual* for more information about using the SET OTHER\_CONTROLLER PROMPT= command.

10. Optional: Set the maximum data-transfer rate. Use the following syntax:

#### **SET THIS\_CONTROLLER TRANSFER\_RATE\_REQUESTED=***speed*

If you're configuring dual-redundant controllers, also set the transfer rate for the "other controller." Set the same rate for both controllers. Use the following syntax:

#### **SET OTHER\_CONTROLLER TRANSFER\_RATE\_REQUESTED=***speed*

See ["Setting the Maximum Data-Transfer Rate," page 2-20](#page-43-0), for an explanation of the transfer rate and how to set it.

11. Optional: Indicate that your subsystem power is supported by a UPS. Use the following syntax:

#### **SET THIS\_CONTROLLER CACHE\_UPS**

If you're configuring dual-redundant controllers, also indicate that the "other controller's" power is supported by a UPS. Use the following syntax:

#### **SET OTHER\_CONTROLLER CACHE\_UPS**

See ["Backing up Power with a UPS," page 2-20,](#page-43-0) for more information.

12. Restart the controller, using the following syntax:

#### **RESTART THIS\_CONTROLLER**

See the RESTART THIS\_CONTROLLER command in the *HSZ70 Array Controller HSOF Version 7.0 CLI Reference Manual* for more information about using this command.

13. When the CLI prompt reappears, display details about the controller you configured. Use the following syntax:

**SHOW THIS\_CONTROLLER FULL**

#### <span id="page-29-0"></span>2–6 Configuration Manual

See the SHOW THIS\_CONTROLLER FULL command in the *HSZ70 Array Controller HSOF Version 7.0 CLI Reference Manual* for more information about using this command.

14. Connect the controller to the host.

See ["Connecting a Controller to the Host," page 2-21,](#page-44-0) for information about how to complete the connection.

15. Plan and configure storagesets for your subsystem.

See [Chapter 3, "Planning Storagesets,"](#page-50-0) and [Chapter 4, "Configuring](#page-98-0)  [Storagesets"](#page-98-0) for detailed information about planning and configuring storagesets.

#### **Setting the PVA Module ID Switch**

The PVA module provides unique addresses to extended subsystems. Each BA370 rack-mountable enclosure in an extended subsystem must have its own PVA ID. Use PVA ID 0 for the enclosure that contains the controllers. Use PVA IDs 2 and 3 for the additional enclosures. [Figure](#page-30-0)  [2–1](#page-30-0) illustrates the PVA settings in an extended subsystem.

See the documentation that accompanied your enclosure for more details about the PVA and its settings.

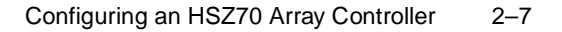

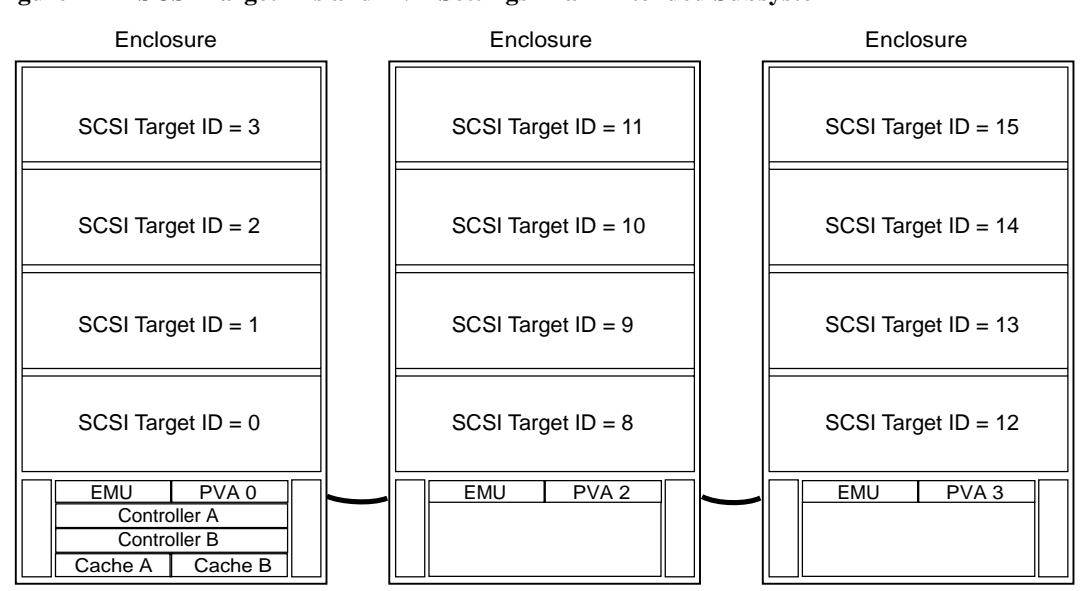

#### <span id="page-30-0"></span>**Figure 2–1 SCSI Target IDs and PVA Settings in an Extended Subsystem**

NOTE: SCSI target IDs 4 and 5 are reserved. IDs 6 and 7 are used by the controllers.

CXO5806A

#### **Establishing a Local Connection to the Controller**

You can communicate with a controller locally or remotely. Use a local connection to configure the controller for the first time. Use a remote connection to your host system for all subsequent configuration tasks. See the Getting Started Guide that came with your platform kit for details.

<span id="page-31-0"></span>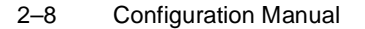

**Figure 2–2 Terminal to Local-Connection Port Connection**

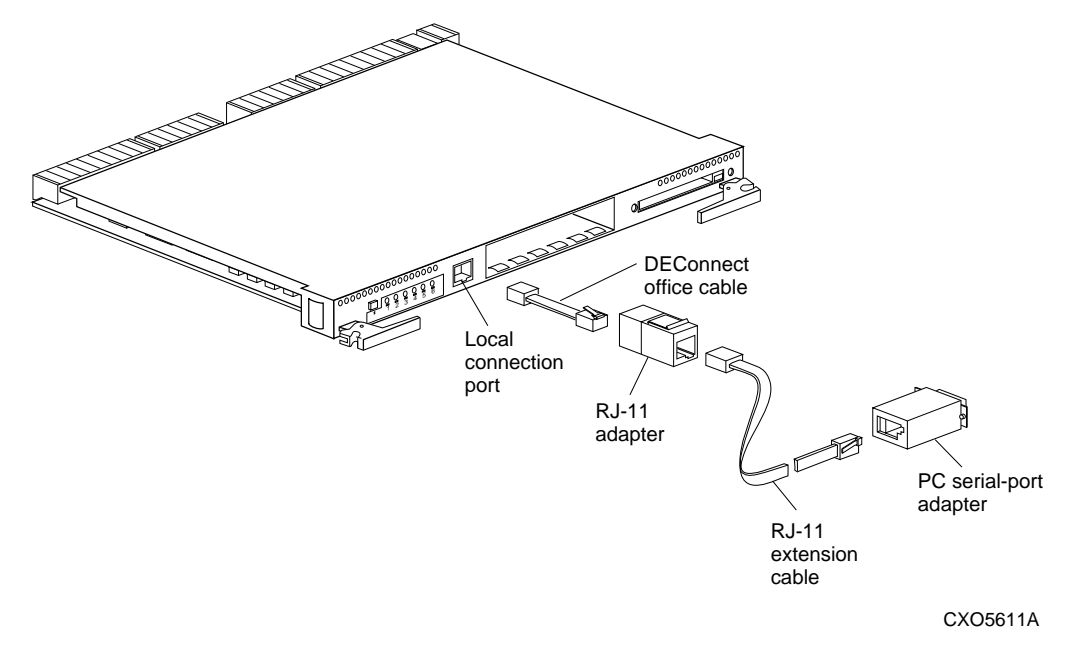

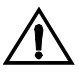

**Caution** The local-connection port described in this book generates, uses, and can radiate radio-frequency energy through cables that are connected to it. This energy may interfere with radio and television reception. Do not leave any cables connected to it when you are not communicating with the controller.

To establish a local connection for setting the controller's initial configuration:

- 1. Turn off the terminal and connect it to the controller as shown in Figure 2–1. Plug one end of a DECconnect Office Cable (BC16E–XX) into the terminal; plug the other end into the RJ–11 adapter (12–43346–01); use the RJ–11 extension (17–03511–04) to connect the adapter to the controller's local-connection port. If you are using a PC instead of a terminal, you need the PC serial-port adapter (H8571–J), as shown in Figure 2–1.
- 2. Turn on the terminal.

#### Configuring an HSZ70 Array Controller 2–9

- <span id="page-32-0"></span>3. Configure the terminal for 19200 baud, 8 data bits, 1 stop bit, and no parity.
- 4. Press the Enter or Return key. A copyright notice and the CLI prompt appear, indicating that you established a local connection with the controller.

#### **Selecting a Failover Mode**

Transparent failover is a dual-redundant configuration in which two controllers are connected to the same host and device buses. Use this configuration if you want to use two controllers to service the entire group of storagesets, single-disk units, and other storage devices. Because both controllers service the same storage units, either controller can continue to service all of the units if the other controller fails.

You distribute the I/O load between the two controllers in a transparent failover configuration using the SET THIS\_CONTROLLER ID= or SET OTHER\_CONTROLLER ID= command to specify which controller handles which targets and units. Transparent failover occurs when a controller fails or someone presses the reset button on one of the controllers.

To configure controllers for transparent failover, mount both controllers in the same BA370 rack-mountable enclosure and follow the steps in ["Configuring a Controller," page 2-3](#page-26-0).

#### **Using Transparent Failover**

Keep the following tips in mind if you configure controllers for transparent failover:

- $\blacksquare$  Set your controllers for transparent failover before configuring devices. By doing this, when you add devices, storagesets, and units to one controller's configuration, they are automatically added to the other controller's configuration.
- $\blacksquare$  If you decide to configure your devices before setting the controllers for transparent failover, make sure you know which controller has the good configuration information before specifying SET FAILOVER COPY=. See the *HSZ70 Array Controller HSOF Version 7.0 CLI Reference Manual* for details about the SET FAILOVER COPY= command.

#### <span id="page-33-0"></span>2–10 Configuration Manual

- $\blacksquare$  Balance your assignment of target IDs across your dual-redundant pair of controllers for better subsystem performance. For example, if you are presenting four targets to the host, prefer two to one controller and two to the other controller.
- $\blacksquare$  Balance your assignment of devices. For example, in an 18-device subsystem, place 3 devices on each of the 6 ports, rather than placing 6 devices on each of 3 ports.
- $\blacksquare$  The controller to which you copy configuration information restarts after you enter the SET FAILOVER command.

#### **Using Multiple-Bus Failover**

Multiple-bus (or host-assisted) failover is a dual-redundant configuration in which each controller has its own connection to the host. Thus, if one of the controllers loses contact with the host, the other controller can service all of the storage units through its host connection until the failed connection is restored. Of course, because both controllers service the same storage units, either controller can continue to service all of the units if the other controller fails.

Keep the following points in mind when considering using multiplebus failover:

- $\blacksquare$ The host distributes the I/O load between the controllers.
- $\blacksquare$  The host must have two SCSI adapters as well as operating-system software to support the multiple-bus failover dual-redundant configuration.
- $\blacksquare$  SCSI target ID number and LUN configurations on each controller must be indentical.
- $\blacksquare$  Mount both controllers in the same BA370 rack-mountable enclosure and follow the steps in ["Configuring a Controller," page](#page-26-0)  [2-3](#page-26-0).

#### **Selecting a Cache Mode**

Before selecting a cache mode you should understand the caching techniques supported by the cache module.

The cache module supports read, write-through, and write-back caching techniques that you can enable separately for each storage unit in a subsystem. For example, you can enable only read and write-

#### Configuring an HSZ70 Array Controller 2–11

through caching for some units while enabling only write-back caching for other units.

#### **Increasing Read Performance**

#### *Read Caching*

This caching technique decreases the subsystem's response time to a read request by allowing the controller to satisfy the request from the cache memory rather than from the disk drives.

When the controller receives a read request from the host, it reads the data from the disk drives, delivers it to the host, and also stores it in the cache memory. If the host requests the same data again, the controller can satisfy the read request from the cached data rather than re-reading it from the disk drives.

By default, read caching is enabled for all storage units.

#### *Write-Through Caching*

This caching technique also decreases the subsystem's response time to a read request by allowing the controller to satisfy the request from the cache memory rather than from the disk drives.

When the controller receives a write request from the host, it stores the data in its cache memory, writes the data to the disk drives, then notifies the host when the write operation is complete. If the host requests the recently written data, the controller satisfies the read request from its cache memory rather than from the disk drives. This caching technique is called write-through caching because the write data passes through—and is stored in—the cache memory on its way to the target disk drives.

If read caching is enabled for a storage unit, write-through caching is also enabled. Also, because both caching techniques enhance the controller's read performance, if you disable read caching, writethrough caching is automatically disabled.

By default, read caching—and, therefore, write-through caching—is enabled for all storage units.

#### 2–12 Configuration Manual

#### **Increasing Write Performance**

#### *Write-Back Caching*

This caching technique decreases the subsystem's response time to write requests by allowing the controller to declare the write operation complete as soon as the data reaches its cache memory. The controller performs the slower operation of writing the data to the disk drives at a later time.

By default, write-back caching is disabled for all storagesets. In either case, the controller will not provide write-back caching to a unit unless you ensure that the cache memory is non-volatile as described below.

#### **Fault-Tolerance for Write-Back Caching**

The cache module supports the following features to protect the availability of its unwritten (write-back) data:

- П Non-volatile memory (required for write-back caching)
- $\blacksquare$ Mirrored caching (optional)
- $\blacksquare$ Dynamic caching techniques (automatic)

#### *Non-Volatile Memory*

The controller cannot provide write-back caching to a unit unless its cache memory is non-volatile. In other words, you must provide a backup power source to the cache module to preserve the unwritten cache data in the event of a power failure. If the cache memory were volatile—that is, if it weren't backed up with backup power—the unwritten cache data would be lost during a power failure.

By default, the controller expects to use an ECB as its cache module's back-up power source. See the *HSZ70 Array Controller HSOF Version 7.0 Service Manual* for more information about the ECB. If the subsystem is backed up by a UPS see ["Backing up Power with a](#page-43-0)  [UPS," page 2-20](#page-43-0) for information about back-up power.
#### Configuring an HSZ70 Array Controller 2–13

**Note** The controller executes multiple write operations to satisfy a single write request for a RAIDset or mirrorset. For this reason, a RAIDset or mirrorset requires non-volatile cache memory to ensure data redundancy until the write request is satisfied.

Regardless of the back-up power source you choose, the cachememory power LED flashes about once every three seconds to indicate the cache module's memory array is receiving power from its primary power source.

### *Mirrored Caching*

To further ensure the availability of unwritten cache data, you can use a portion of each cache module's memory to mirror the other cache module's write-back data in a dual-redundant configuration.

[Figure 2–3](#page-37-0) shows the principle of mirrored caching: half of cache A mirrors cache B's write-back data and vice versa. This arrangement ensures that the write-back data will be preserved if a cache module or any of its components fail.

**Note** When your controllers are configured to use mirrored write-back cache, the cache capacity is half of the total amount of cache in the configuration. If each cache module has 64 MB of cache for a total of 128 MB of cache in the configuration, the cache capacity is 64 MB.

See ["Enabling Mirrored Write-Back Cache," page 2-19](#page-42-0) for considerations when using mirrored write-back cache.

<span id="page-37-0"></span>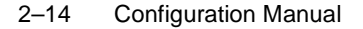

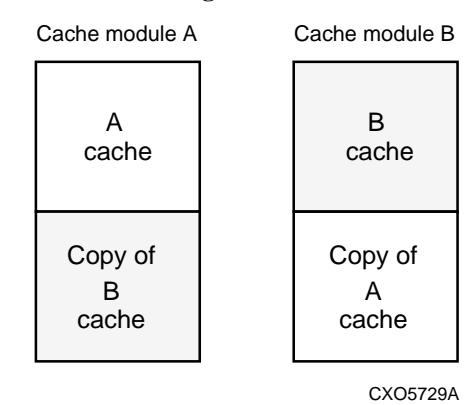

### **Figure 2–3 Mirrored Caching**

### *Dynamic Caching Techniques*

If the controller detects a full or partial failure of its cache module or ECB, it automatically reacts to preserve the cached write-back data. Then, depending upon the severity of the failure, the controller chooses an interim caching technique—also called the cache policy—which it uses until you repair or replace the cache module or its ECB.

Table 2–1 shows the consequences of a full or partial failure of cache module A in a dual-redundant configuration. The consequences shown in this table are reciprocal for a failure of cache module B.

**Table 2–1 Cache Policies and Cache Module Status**

| <b>Cache Module Status</b> |                | <b>Cache Policy</b>                                           |                                                               |  |  |
|----------------------------|----------------|---------------------------------------------------------------|---------------------------------------------------------------|--|--|
| <b>Cache A</b>             | <b>Cache B</b> | <b>Unmirrored Cache</b>                                       | <b>Mirrored Cache</b>                                         |  |  |
| Good                       | Good           | Data loss: No.                                                | Data loss: No.                                                |  |  |
|                            |                | Cache policy: Both controllers support<br>write-back caching. | Cache policy: Both controllers<br>support write-back caching. |  |  |
|                            |                | <b>Failover:</b> No.                                          | <b>Failover: No.</b>                                          |  |  |

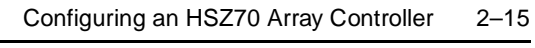

| <b>Cache Module Status</b>                                               |      | <b>Cache Policy</b>                                                                                                    |                                                                                                    |  |  |
|--------------------------------------------------------------------------|------|----------------------------------------------------------------------------------------------------|----------------------------------------------------------------------------------------------------|--|--|
| <b>Cache B</b><br><b>Cache A</b>                                         |      | <b>Unmirrored Cache</b>                                                                                                    | <b>Mirrored Cache</b>                                                                                                    |  |  |
| Multibit<br>cache<br>memory<br>failure                                   | Good | <b>Data loss:</b> Forced error and loss of<br>write-back data for which multibit error<br>occurred. Controller A detects and<br>reports the lost blocks.<br>Cache policy: Both controllers support<br>write-back caching.<br>Failover: No.                                                                                                    | <b>Data loss:</b> No. Controller A<br>recovers its lost write-back data<br>from the mirrored copy on cache B.<br>Cache policy: Both controllers<br>support write-back caching.<br>Failover: No.                                                                                                    |  |  |
| Good<br>SIMM or<br>cache<br>occurred.<br>memory<br>controller<br>failure |      | Data loss: Loss of write-back data that<br>wasn't written to media when failure<br>Cache policy: Controller A supports<br>write-through caching only; controller B<br>supports write-back caching.<br>Failover: In transparent failover, all<br>units failover to controller B. In<br>multiple-bus failover, only those units<br>that use write-back caching, such as<br>RAIDsets and mirrorsets, failover to<br>controller B. All units with lost data<br>become inoperative until you clear them<br>with the CLEAR LOST DATA<br>command. Units that didn't lose data<br>operate normally on controller B.<br>In single configurations, RAIDsets,<br>mirrorsets, and all units with lost data<br>become inoperative. Although you can<br>clear the lost data errors on some units,<br>RAIDsets and mirrorsets remain<br>inoperative until you repair or replace<br>the non-volatile memory on cache A. | Data loss: No. Controller A<br>recovers all of its write-back data<br>from the mirrored copy on cache B.<br>Cache policy: Controller A<br>supports write-through caching<br>only; controller B supports write-<br>back caching.<br>Failover: In transparent failover, all<br>units failover to controller B and<br>operate normally. In multiple-bus<br>failover, only those units that use<br>write-back caching, such as<br>RAIDsets and mirrorsets, failover to<br>controller B. |  |  |

**Table 2–1 Cache Policies and Cache Module Status (Continued)**

<u> 1989 - Johann Barn, mars ann an t-</u>

<span id="page-39-0"></span>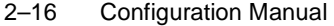

| <b>Cache Module Status</b> |                                   | <b>Cache Policy</b>     |                                                                                                    |  |  |
|----------------------------|-----------------------------------|-------------------------|----------------------------------------------------------------------------------------------------|--|--|
| <b>Cache A</b>             | <b>Cache B</b>                    | <b>Unmirrored Cache</b> | <b>Mirrored Cache</b>                                                                                                    |  |  |
| Cache<br>board<br>failure  | Same as for SIMM failure.<br>Good |                         | <b>Data loss: No. Controller A</b><br>recovers all of its write-back data<br>from the mirrored copy on cache B.<br><b>Cache policy:</b> Both controllers<br>support write-through caching only.<br>Controller B cannot execute<br>mirrored writes because cache<br>module A cannot mirror controller<br>B's unwritten data.<br><b>Failover:</b> No. |  |  |

**Table 2–1 Cache Policies and Cache Module Status (Continued)**

Table 2–2 shows the consequences of a full or partial failure of cache module A's ECB in a dual-redundant configuration. The consequences shown in this table are reciprocal for a failure of cache module B's ECB.

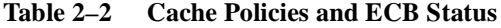

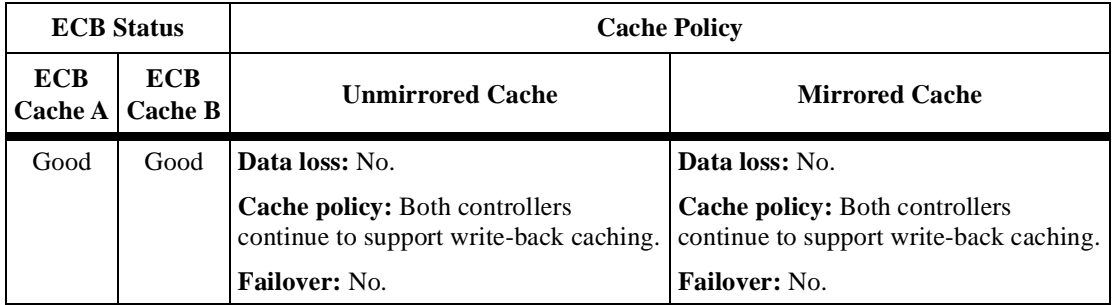

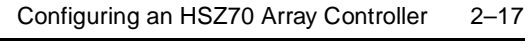

| <b>ECB</b> Status            |                                                                       | <b>Cache Policy</b>                                                                                                    |                                                                                            |  |  |
|------------------------------|-----------------------------------------------------------------------|----------------------------------------------------------------------------------------------------|--------------------------------------------------------------------------------------------|--|--|
| <b>ECB</b><br><b>Cache A</b> | <b>ECB</b><br><b>Cache B</b>                                          | <b>Unmirrored Cache</b>                                                                                                    | <b>Mirrored Cache</b>                                                                      |  |  |
| Low                          | Good                                                                  | Data loss: No.                                                                                                    | Data loss: No.                                                                             |  |  |
|                              |                                                                       | <b>Cache policy: Controller A supports</b><br>write-through caching only; controller<br>B supports write-back caching.                                                                                                    | Cache policy: Both controllers<br>continue to support write-back caching.<br>Failover: No. |  |  |
|                              |                                                                       | Failover: In transparent failover, all<br>units failover to controller B and<br>operate normally. In multiple-bus<br>failover, only those units that use write-<br>back caching, such as RAIDsets and<br>mirrorsets, failover to controller B. |                                                                                            |  |  |
|                              |                                                                       | In single configurations, the controller<br>only provides write-through caching to<br>its units.                                                                                                    |                                                                                            |  |  |
| Failed                       | Good                                                                  | Data loss: No.                                                                                                    | Data loss: No.                                                                             |  |  |
|                              |                                                                       | Cache policy: Controller A supports<br>write-through caching only; controller<br>B supports write-back caching.                                                                                                    | Cache policy: Both controllers<br>continue to support write-back caching.<br>Failover: No. |  |  |
|                              |                                                                       | Failover: In transparent failover, all<br>units failover to controller B and<br>operate normally. In multiple-bus<br>failover, only those units that use write-<br>back caching, such as RAIDsets and<br>mirrorsets, failover to controller B. |                                                                                            |  |  |
|                              |                                                                       | In single configurations, RAIDsets and<br>mirrorsets become inoperative.                                                                                                    |                                                                                            |  |  |
| Low                          | Low                                                                   | Data loss: No.                                                                                                    | Data loss: No.                                                                             |  |  |
|                              | Cache policy: Both controllers support<br>write-through caching only. |                                                                                                    | Cache policy: Both controllers support<br>write-through caching only.                      |  |  |
|                              |                                                                       | Failover: No.                                                                                                    | Failover: No.                                                                              |  |  |

**Table 2–2 Cache Policies and ECB Status (Continued)**

<u> 1980 - Johann Barn, mars an t-Amerikaansk politiker (</u>

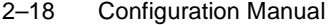

| <b>ECB</b> Status            |                              | <b>Cache Policy</b>                                                                                                    |                                                                                                    |  |  |
|------------------------------|------------------------------|----------------------------------------------------------------------------------------------------|----------------------------------------------------------------------------------------------------|--|--|
| <b>ECB</b><br><b>Cache A</b> | <b>ECB</b><br><b>Cache B</b> | <b>Unmirrored Cache</b>                                                                                                    | <b>Mirrored Cache</b>                                                                                                    |  |  |
| Failed                       | Low                          | Data loss: No.                                                                                                    | Data loss: No.                                                                                                    |  |  |
|                              |                              | <b>Cache policy:</b> Both controllers support<br>write-through caching only.                                                                                                    | Cache policy: Both controllers support<br>write-through caching only.                                                                                  |  |  |
|                              |                              | <b>Failover:</b> In transparent failover, all<br>units failover to controller B and<br>operate normally. In multiple-bus<br>failover, only those units that use write-<br>back caching, such as RAIDsets and<br>mirrorsets, failover to controller B. | Failover: No.                                                                                                    |  |  |
|                              |                              | In single configurations, RAIDsets and<br>mirrorsets become inoperative.                                                                                                    |                                                                                                    |  |  |
| Failed                       | Failed                       | Data loss: No.                                                                                                    | Data loss: No.                                                                                                    |  |  |
|                              |                              | Cache policy: Both controllers support<br>write-through caching only.                                                                                                    | Cache policy: Both controllers support<br>write-through caching only.                                                                                  |  |  |
|                              |                              | <b>Failover:</b> No. RAIDsets and<br>mirrorsets become inoperative. Other<br>units that use write-back caching<br>operate with write-through caching<br>only.                                                                                         | Failover: No. RAIDsets and<br>mirrorsets become inoperative. Other<br>units that use write-back caching<br>operate with write-through caching<br>only. |  |  |

**Table 2–2 Cache Policies and ECB Status (Continued)**

### **Setting SCSI Target ID Numbers**

Each BA370 rack-mountable enclosure in a configuration contains a range of SCSI target ID numbers. Each controller can access the range of target ID numbers you specify with the SET THIS\_CONTROLLER ID=  $(n, n, n, n)$  command. The valid target ID numbers are 0–15, with the exception of ID numbers 4–7.

Using more than one target ID number allows the controller to present more units to the host. Enclose multiple ID numbers in parentheses and separate each by a comma.

#### Configuring an HSZ70 Array Controller 2–19

<span id="page-42-0"></span>[Figure 2–1 on page 2-7](#page-30-0) illustrates the SCSI target ID numbers and PVA settings for subsystems.

Device addressing which allows the controller to identify the location of devices based on a port-target-LUN (PTL) number is described in ["Device PTL Addressing Convention within the Controller," page](#page-69-0)  [3-20](#page-69-0).

### **Enabling Mirrored Write-Back Cache**

Before configuring dual-redundant controllers and enabling mirroring, ensure the following conditions are met:

- $\blacksquare$ Both controllers have the same size cache, 64 MB or 128 MB.
- $\blacksquare$ Diagnostics indicates that both caches are good.
- П Both caches have a battery present, if you have not enabled the CACHE\_UPS switch. A battery does not have to be present for either cache if you enable the CACHE\_UPS switch.
- $\blacksquare$  No unit errors are outstanding, for example, lost data or data that cannot be written to devices.
- $\blacksquare$ Both controllers are started and configured in failover mode.

For important considerations when replacing or upgrading SIMMs in a mirrored cache configuration, see the *HSZ70 Array Controller HSOF Version 7.0 Service Manual*.

### **Using Preferred ID Numbers**

Use preferred SCSI target ID numbers to balance the I/O load among the storage units and thereby improve the throughput for the dualredundant pair of controllers.

You can specify a total of eight preferred SCSI target ID numbers to a single controller. Use the ID numbers you defined with the SET THIS\_CONTROLLER ID=command.

Enclose multiple IDs in parentheses and separate them by a comma.

In a transparent failover configuration, the "other controller" automatically inherits the remaining ID numbers. During normal

### 2–20 Configuration Manual

operation, each controller services only those storage units that are associated with its preferred ID numbers.

You can also use the PREFERRED\_ID switch to effectively make the "other controller" a hot standby by declaring that it has no preferred SCSI target ID. Use the following syntax:

### **SET OTHER\_CONTROLLER NOPREFERRED\_ID**

By declaring that it has no preferred IDs, the "other controller" won't respond to any SCSI target IDs on the host SCSI bus. Instead, "this controller" will process all I/O during normal operation.

### **Changing the CLI Prompt**

You can change the CLI prompt that displays. Use the SET THIS\_CONTROLLER PROMPT= command. Enter a 1- to 16character string as the new prompt. For example, you could use the prompt to indicate the controller's name, such as "HSZ> ."

See the *HSZ70 Array Controller HSOF Version 7.0 CLI Reference Manual* for more information about the SET THIS\_CONTROLLER command.

### **Setting the Maximum Data-Transfer Rate**

You can set the data-transfer rate to 5 MHz, 10 MHz, and 20 MHz. Table 2–2 lists the maximum transfer rates for different lengths of SCSI bus cables. These lengths represent cable lengths plus enclosurebus lengths.

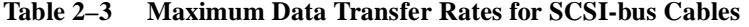

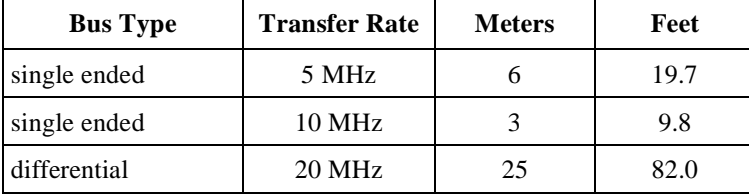

#### **Backing up Power with a UPS**

By default, the controller expects to use an external cache battery (ECB) as backup power to the cache module. You can instead choose to use an uninterruptable power supply (UPS) to provide backup power

### Configuring an HSZ70 Array Controller 2–21

in the event of a primary power failure. See the *HSZ70 Array Controller HSOF Version 7.0 CLI Reference Manual* for details about the SET THIS\_CONTROLLER CACHE\_UPS command. See [Table 2–](#page-37-0) [1 on page 2-14](#page-37-0) and [Table 2–2 on page 2-16](#page-39-0) for information about cache policies.

### **Selecting a Host Compatibility Mode**

For details about selecting a host compatibility mode, see the Getting Started Guide that came with your platform kit.

### **Connecting a Controller to the Host**

The controller's configuration determines how you connect it to a host. Whether you install a new controller or move an old one to a new location, you should always configure it, or at least set its SCSI target IDs, before connecting it to a host. Failure to do so may adversely affect the host or cluster.

Follow one of these procedures to connect your controller to a host. Each procedure is described in detail in this section:

- $\blacksquare$ Connecting a single (nonredundant) controller to the host.
- $\blacksquare$ Connecting dual-redundant controllers to the host.
- $\blacksquare$  Connecting multiple bus failover, dual-redundant controllers to the host.

### **Connecting a Single Controller to the Host**

To connect a single, nonredundant controller to the host:

- 1. Stop all I/O from the host to its devices on the bus to which you are connecting the controller.
- 2. Remove the trilink connector (12–39921–01) from the controller. This connector is a 68-pin Y-adapter that maintains bus continuity even when it is disconnected from the controller.
- 3. Connect the bus cable from the host to one of the connectors on the front of the trilink connector.
- 4. If you're connecting a host to a controller in a BA370 enclosure that will reside in an SW600 cabinet, snap the ferrite bead on the bus cable within one inch of the controller.

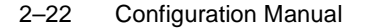

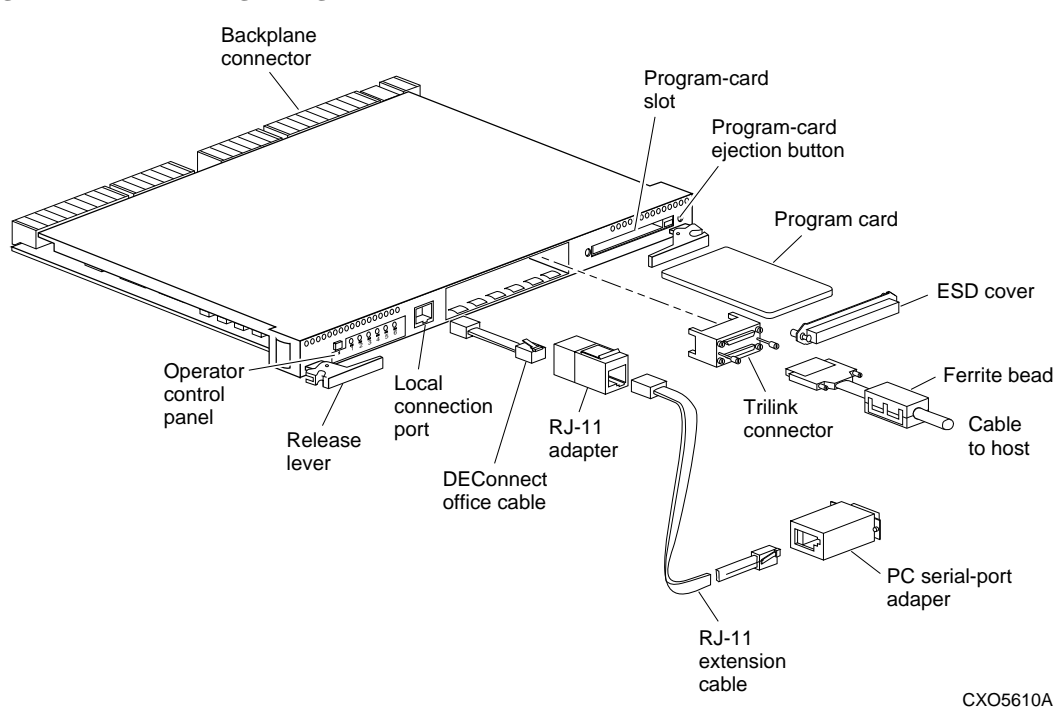

If you're connecting a host to a controller in any other enclosure or cabinet, skip to step 5.

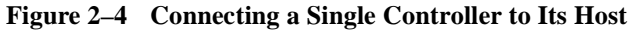

- 5. If the controller is at the end of the host bus, connect a terminator to the other connector on the front of the trilink connector. Otherwise, connect a cable that continues to the next device on the bus. (Be sure to install a terminator at the end of the bus.)
- 6. Reconnect the trilink connector to the host port on the controller. Do not disconnect the host cables from the trilink connector.
- 7. Route and tie the cables as desired.
- 8. Restart the I/O from the host. Some operating systems may require you to restart the host to see the devices attached to the new controller.

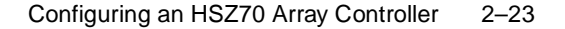

### **Connecting Dual-redundant Controllers to the Host**

To connect a pair of dual-redundant controllers to the host:

- 1. Stop all I/O from the host to its devices on the bus to which you are connecting the controllers.
- 2. Remove the trilink connectors (12–39921–01) from both controllers. These connectors are 68-pin Y-adapters that maintain bus continuity even when they are disconnected from their controller.
- 3. Connect the bus cable from the host to one of the connectors on the front of one of the trilink connectors as shown in Figure 2–5.
- 4. If you're connecting a host to a controller in a BA370 enclosure that will reside in an SW600 cabinet, snap the ferrite bead on the bus cable within one inch of the controller.

If you're connecting a host to a controller in any other enclosure or cabinet, skip to step 5.

**Figure 2–5 Connecting Dual-Redundant Controllers to the Host**

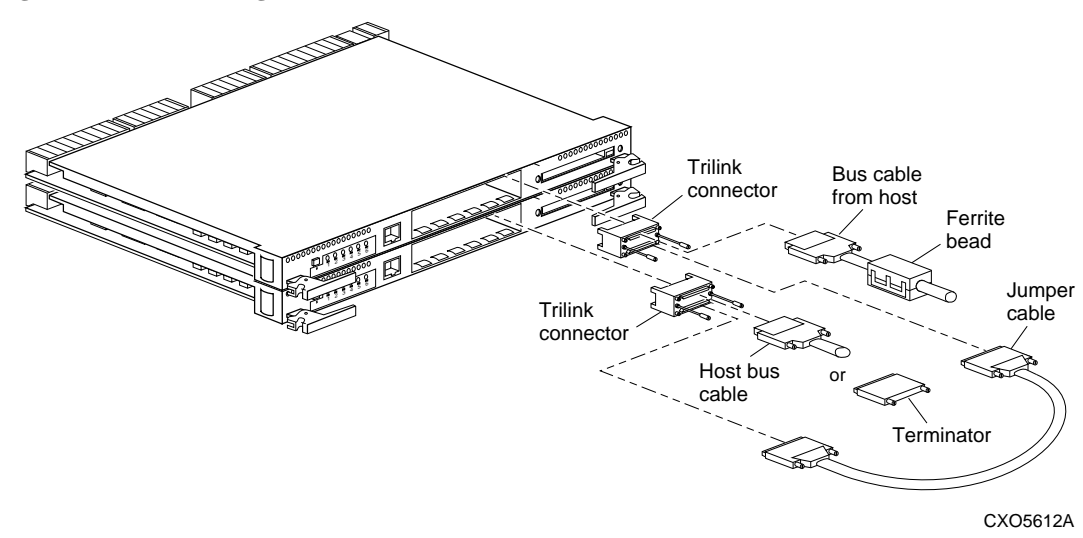

- 5. Connect the two trilink connectors with a jumper cable.
- 6. If the controllers are at the end of the bus, connect a terminator to the open connector on the front of the trilink connector. Otherwise, connect a cable that continues to the next device on the bus. (Be sure to install a terminator at the end of the bus.)

### 2–24 Configuration Manual

- 7. Reconnect the trilink connectors to the host ports on the controllers. Do not disconnect the host cables from the trilink connector.
- 8. Route and tie the cables as desired.
- 9. Restart the I/O from the host. Some operating systems may require you to restart the host to see the devices attached to the new controller.

### **Connecting Multiple Bus Failover, Dual-Redundant Controllers to the Host**

To connect a pair of multiple bus failover dual-redundant controllers to the host:

- 1. Stop all I/O from the host to its devices on the bus to which you are connecting the controllers.
- 2. Remove the trilink connectors (12–39921–01) from both controllers. These connectors are 68-pin Y-adapters that maintain bus continuity even when they are disconnected from their controller.
- 3. Connect a bus cable from the host to one of the connectors on the front of each trilink connector as shown in [Figure 2–6](#page-48-0).
- 4. If you're connecting a host to a controller in a BA370 enclosure that will reside in an SW600 cabinet, snap a ferrite bead on each bus cable within one inch of the controller.

If you're connecting a host to a controller in any other enclosure or cabinet, skip to [step 5.](#page-48-0)

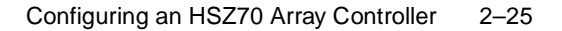

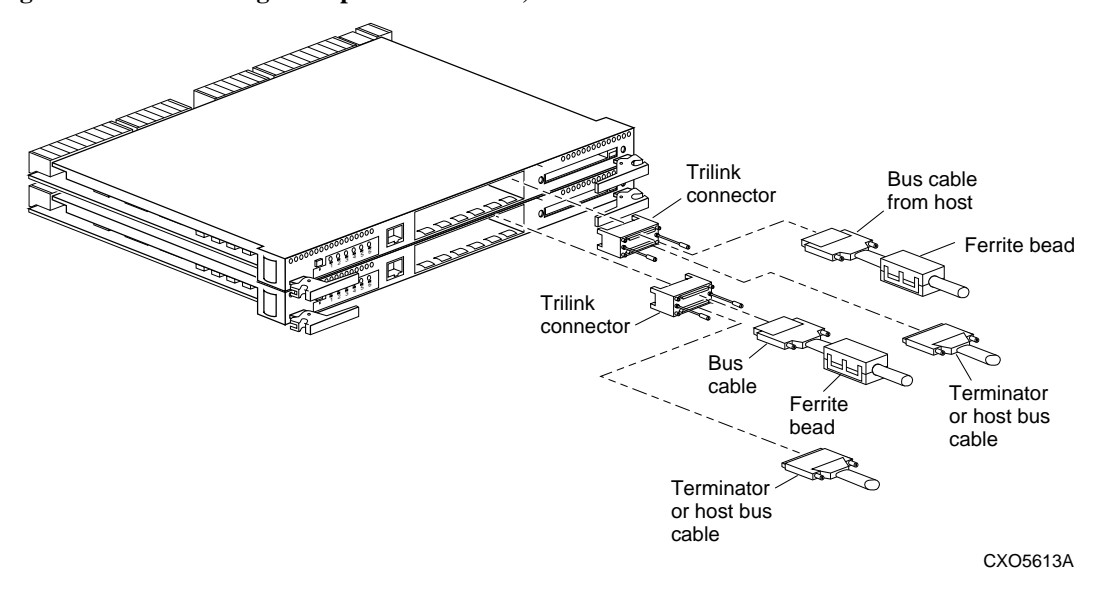

<span id="page-48-0"></span>**Figure 2–6 Connecting Multiple Bus Failover, Dual-Redundant Controllers to the Host**

- 5. If the controllers are at the end of the bus, connect a terminator to the open connectors on the front of each trilink connector. Otherwise, connect a cable that continues to the next device on each bus. (Be sure to install a terminator at the end of the bus.)
- 6. Reconnect the trilink connectors to host ports on the controllers. Do not disconnect the host cables from the trilink connectors.
- 7. Route and tie the cables as desired.
- 8. Restart the I/O from the host. Some operating systems may require you to restart the host to see the devices attached to the new controller.

CHAPTER 3

# Planning Storagesets

This chapter provides information to help you create a storageset profile for your subsystem. Each storageset type is described as well as the switches you can set for each type.

3–1

3–2 Configuration Manual

# **Creating a Storageset and Device Profile**

Creating a profile for your storagesets and devices can help simplify the configuration process. This chapter helps you to choose the storagesets that best suit your needs and to make informed decisions about the switches that you can enable for each storageset or storage device that you configure in your subsystem.

Familiarize yourself with the kinds of information contained in a storageset profile, as shown in [Figure 3–1.](#page-52-0)

[Appendix B](#page-142-0) contains blank profiles that you can copy and use to record the details for your storagesets. Use the information in this chapter to help you make decisions when creating storageset profiles.

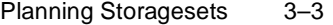

<span id="page-52-0"></span>**Figure 3–1 A Typical Storageset Profile**

### **Storageset Profile**

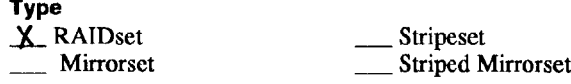

Storageset Name accept default

Disk Drives DISK10300, DISK20300, DISK30300

# Unit Number accept default

### **Partitions**

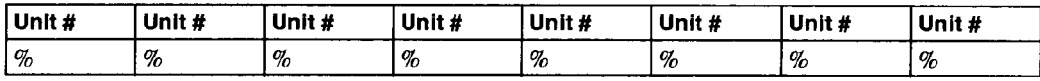

### **RAIDset Switches**

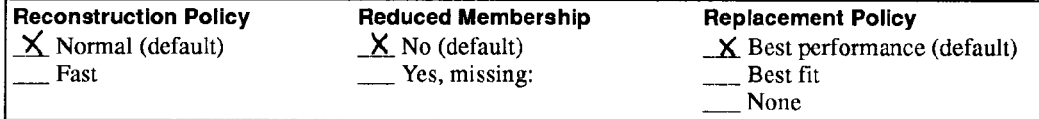

### **Mirrorset Switches**

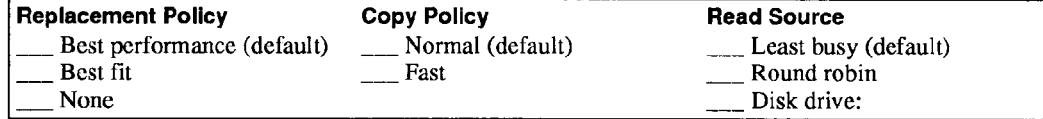

### **Initialize Switches**

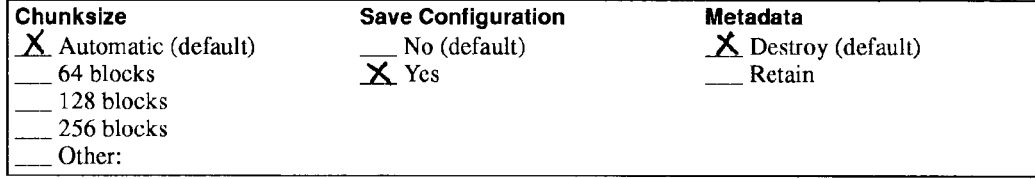

### **Unit Switches**

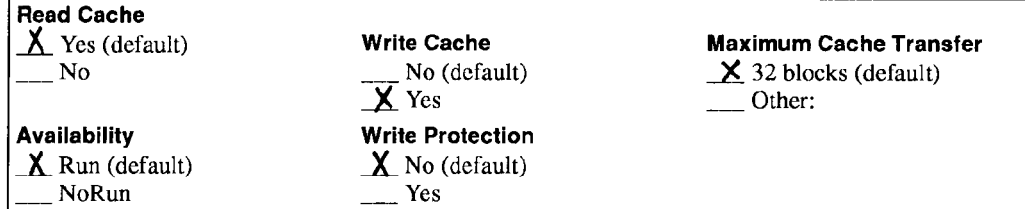

3–4 Configuration Manual

### **Determining Storage Requirements**

Start the planning process by determining your storage requirements. Here are a few of the questions you should ask yourself:

- E What applications or user groups will access the subsystem? How much capacity do they need?
- $\blacksquare$  What are the I/O requirements? If an application is data-transfer intensive, what is the required transfer rate? If it is I/O-request intensive, what is the required response time? What is the read/ write ratio for a typical request?
- П Are most I/O requests directed to a small percentage of the disk drives? Do you want to keep it that way or balance the I/O load?
- $\blacksquare$  Do you store mission-critical data? Is availability the highest priority or would standard backup procedures suffice?

Use your responses to these questions along with the table in ["Choosing a Storageset Type," page 3-5,](#page-54-0) to determine the types of storagesets you should create to satisfy your organization's requirements.

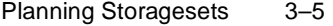

# <span id="page-54-0"></span>**Choosing a Storageset Type**

Different applications may have different storage requirements, so you will probably want to configure more than one kind of storageset in your subsystem.

All of the storagesets described in this book implement RAID (Redundant Array of Independent Disks) technology. Consequently, they all share one important feature: each storageset, whether it contains two disk drives or ten, looks like one large, virtual disk drive to the host.

Table 3–1 compares the different kinds of storagesets to help you determine which ones satisfy your requirements.

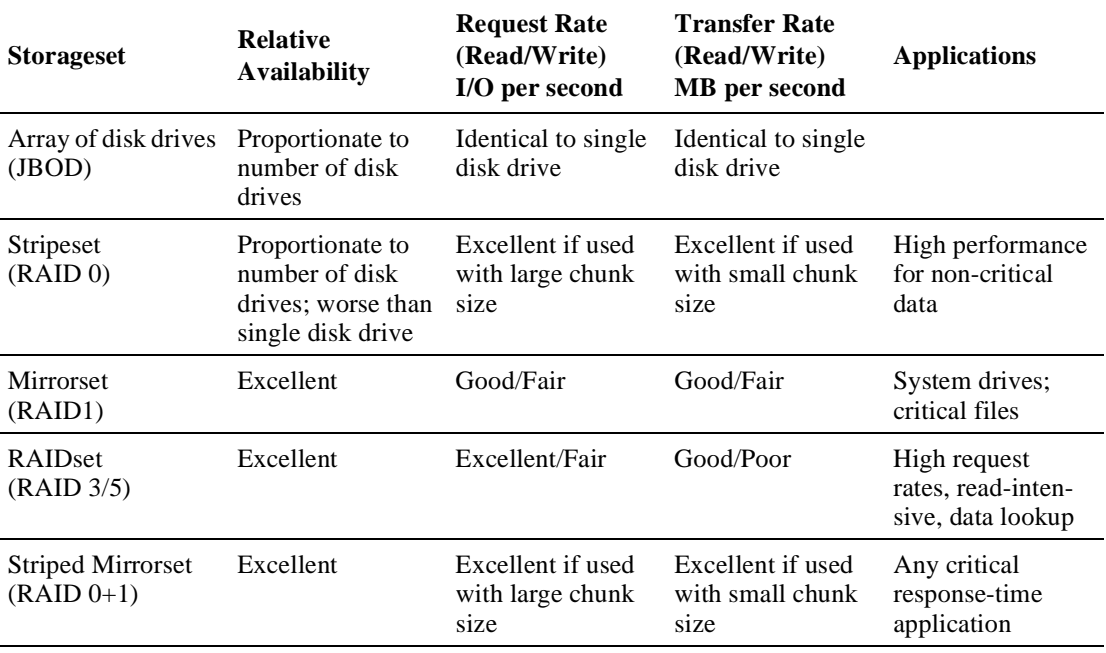

### **Table 3–1 A Comparison of Different Kinds of Storagesets**

For a comprehensive discussion of RAID, refer to *The RAIDBOOK—A Source Book for Disk Array Technology*.

3–6 Configuration Manual

### **Using Stripesets to Increase I/O Performance**

Stripesets enhance I/O performance by spreading the data across multiple disk drives. Each I/O request is broken into small segments called "chunks." These chunks are then "striped" across the disk drives in the storageset, thereby allowing several disk drives to participate in one I/O request to handle several I/O requests simultaneously.

For example, in a three-member stripeset that contains disk drives 10000, 20000, and 30000, the first chunk of an I/O request is written to 10000, the second to 20000, the third to 30000, the fourth to 10000, and so forth until all of the data has been written to the drives.

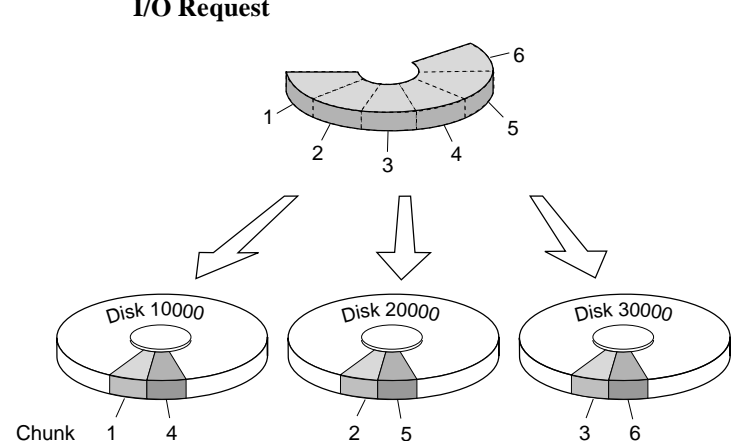

### **Figure 3–2 Striping Lets Several Disk Drives Participate in Each I/O Request**

The relationship between the chunk size and the average request size determines if striping maximizes the request rate or the data-transfer rate. You can set the chunk size or let the controller set it automatically. See ["Chunk Size," page 3-33,](#page-82-0) for information about setting the chunk size.

CXO5507A

An incidental benefit of striping is that it balances the I/O load across all of the disk drives in the storageset. This can increase the subsystem's performance by eliminating the hot spots, or high localities of reference, that occur when frequently accessed data becomes concentrated on a single disk drive.

### <span id="page-56-0"></span>**Considerations for Planning a Stripeset**

Keep the following points in mind as you plan your stripesets:

- $\blacksquare$  Reporting methods and size limitations prevent certain operating systems from working with large stripesets. See the *StorageWorks Array Controller HSZ70 Array Controller Operating Software HSOF Version 7.0 Release Notes* or the Getting Started Guide that came with your platform kit for details about these restrictions.
- $\blacksquare$  A storageset should only contain disk drives of the same capacity. The controller limits the capacity of each member to the capacity of the smallest member in the storageset. Thus, if you combine 2 GB disk drives with 1 GB disk drives in the same storageset, you will waste 1 GB of capacity on each 2 GB member.

If you need high performance and high availability, consider using a RAIDset, striped mirrorset, or a host-based shadow of a stripeset.

 $\blacksquare$  Striping does not protect against data loss. In fact, because the failure of one member is equivalent to the failure of the entire stripeset, the likelihood of losing data is higher for a stripeset than for a single disk drive.

For example, if the mean time between failures (MTBF) for a single disk is l hour, then the MTBF for a stripeset that comprises N such disks is l/N hours. As another example, if a single disk's MTBF is 150,000 hours (about 17 years), a stripeset comprising four of these disks would only have an MTBF of slightly more than 4 years.

For this reason, you should avoid using a stripeset to store critical data. Stripesets are more suitable for storing data that can be reproduced easily or whose loss does not prevent the system from supporting its critical mission.

- $\blacksquare$  Evenly distribute the members across the device ports to balance load and provide multiple paths as shown in the [Figure 3–3.](#page-57-0)
- $\blacksquare$ Stripesets contain between two and 14 members.
- $\blacksquare$  Stripesets are well-suited for the following applications:
	- $\blacksquare$  Storing program image libraries or run-time libraries for rapid loading
	- $\blacksquare$  Storing large tables or other structures of read-only data for rapid application access
	- $\blacksquare$  Collecting data from external sources at very high data transfer rates

### <span id="page-57-0"></span>3–8 Configuration Manual

- E Stripesets are not well-suited for the following applications:
	- $\blacksquare$  A storage solution for data that cannot be easily reproduced or for data that must be available for system operation
	- $\blacksquare$  Applications that make requests for small amounts of sequentially located data
	- $\blacksquare$  Applications that make synchronous random requests for small amounts of data

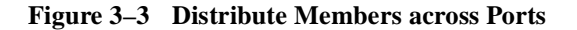

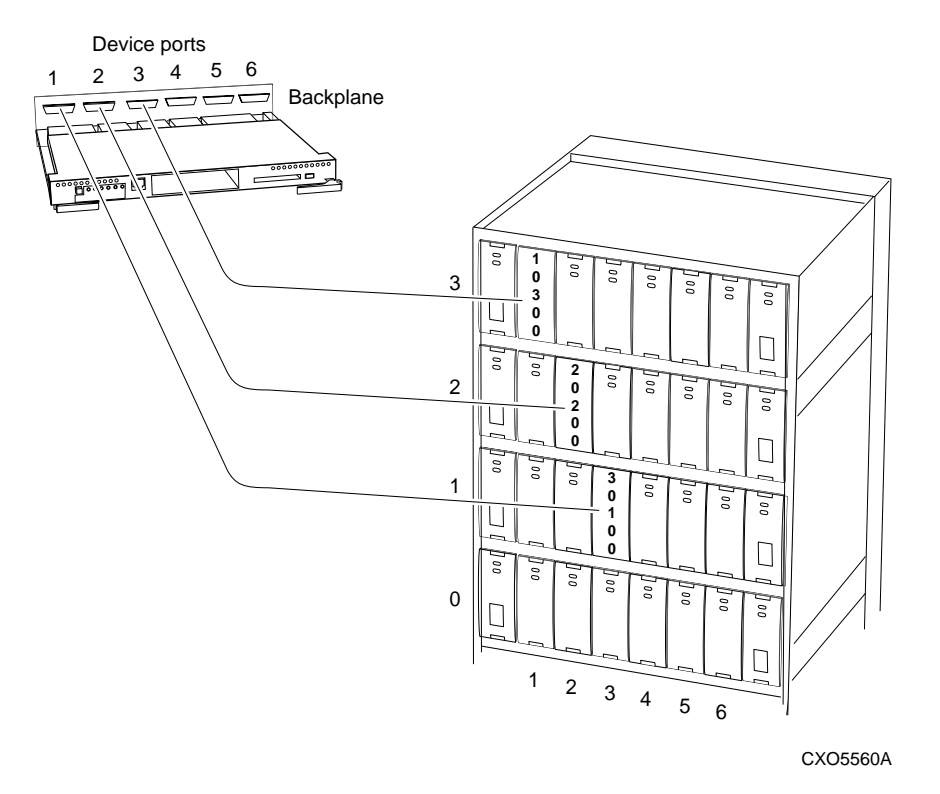

By spreading the traffic evenly across the buses, you will ensure that no bus handles the majority of data to the storageset.

### <span id="page-58-0"></span>**Using Mirrorsets to Ensure Availability**

Mirrorsets use redundancy to ensure availability, as illustrated in Figure 3–4. For each primary disk drive, there is at least one mirror disk drive. Thus, if a primary disk drive fails, its mirror drive immediately provides an exact copy of the data.

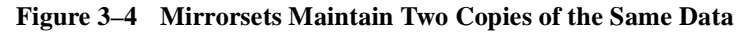

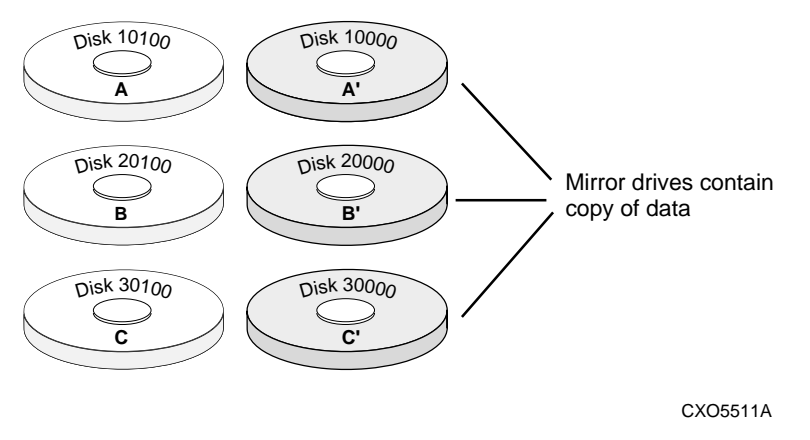

### **Considerations for Planning a Mirrorset**

Keep these points in mind as you plan your mirrorsets:

- $\blacksquare$  Data availability with a mirrorset is excellent but costly—you need twice as many disk drives to satisfy a given capacity requirement. If availability is your top priority, consider using redundant power supplies and dual-redundant controllers.
- $\blacksquare$  You can configure up to 20 mirrorsets per controller or pair of dualredundant controllers. Each mirrorset may contain up to 6 members.
- $\blacksquare$  A write-back cache module is required for mirrorsets, but writeback cache need not be enabled for the mirrorset to function properly.
- $\blacksquare$ Both write-back cache modules must be the same size.

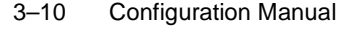

 $\blacksquare$  If you're using more than one mirrorset in your subsystem, you should put the first member of each mirrorset on different buses as shown in Figure 3–5. (The first member of a mirrorset is the first disk drive you add.)

When a controller receives a request to read or write data to a mirrorset, it typically accesses the first member of the mirrorset. If you have several mirrorsets in your subsystem and their first members are on the same bus, that bus will be forced to handle the majority of traffic to your mirrorsets.

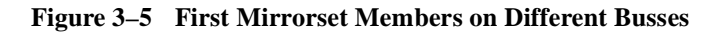

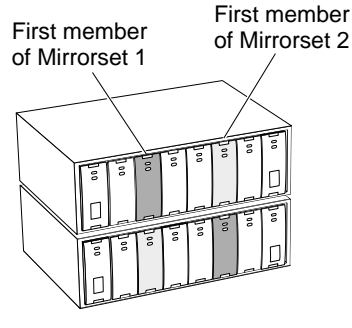

CXO5506A

To avoid an I/O bottleneck on one bus, you can simply put the first members on different buses. Additionally, you can set the readsource switch to Round Robin. See ["Read Source," page 3-30,](#page-79-0) for more information about this switch.

- $\blacksquare$  Place mirrorsets and RAIDsets on different ports to minimize risk in the event of a single port bus failure.
- $\blacksquare$  Mirrorset units are set to NOWRITEBACK\_CACHE by default. To increase a unit's performance, switch to WRITEBACK\_CACHE.
- $\blacksquare$  A storageset should only contain disk drives of the same capacity. The controller limits the capacity of each member to the capacity of the smallest member in the storageset. Thus, if you combine 2 GB disk drives with 1 GB disk drives in the same storageset, you waste 1 GB of capacity on each 2 GB member.
- $\blacksquare$  Evenly distribute the members across the device ports to balance load and provide multiple paths as shown in [Figure 3–3 on page](#page-57-0)  [3-8](#page-57-0).

### Planning Storagesets 3–11

- $\blacksquare$  Mirrorsets are well-suited for the following:
	- $\blacksquare$ Any data for which reliability requirements are extremely high
	- $\blacksquare$ Data to which high-performance access is required
	- $\blacksquare$ Applications for which cost is a secondary issue
- $\blacksquare$  Mirrorsets are not well-suited for the following applications:
	- $\blacksquare$ Write-intensive applications
	- $\blacksquare$ Applications for which cost is a primary issue

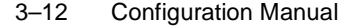

### **Using RAIDsets to Increase Performance and Availability**

RAIDsets are enhanced stripesets—they use striping to increase I/O performance and distributed-parity data to ensure data availability. Figure 3–6 illustrates the concept of RAIDsets and parity data.

### **Figure 3–6 Parity Ensures Availability; Striping Provides Good Performance**

CXO5509A I/O Request **Chunk** 2  $\frac{1}{3}$  4  $\widehat{D}$ isk 10000 Chunk 1  $\widehat{\text{Disk } 20000}$ Parity for 3 & 4 **Disk 30000** Parity for 1 & 2 3

Just as with stripesets, the I/O requests are broken into smaller "chunks" and striped across the disk drives until the request is read or written. But, in addition to the I/O data, chunks of parity data—derived mathematically from the I/O data—are also striped across the disk drives. This parity data enables the controller to reconstruct the I/O data if a disk drive fails. Thus, it becomes possible to lose a disk drive without losing access to the data it contained. (Data could be lost if a second disk drive fails before the controller replaces the first failed disk drive.)

For example, in a three-member RAIDset that contains disk drives 10000, 20000, and 30000, the first chunk of an I/O request is written to 10000, the second to 20000, then parity is calculated and written to 30000; the third chunk is written to 30000, the fourth to 10000, and so on until all of the data is saved.

#### Planning Storagesets 3–13

The relationship between the chunk size and the average request size determines if striping maximizes the request rate or the data-transfer rates. You can set the chunk size or let the controller set it automatically. See ["Chunk Size," page 3-33,](#page-82-0) for information about setting the chunk size.

### **Considerations for Planning a RAIDset**

Keep these points in mind as you plan your RAIDsets:

- $\blacksquare$  Reporting methods and size limitations prevent certain operating systems from working with large RAIDsets. See the *StorageWorks Array Controller HSZ70 Array Controller Operating Software HSOF Version 7.0 Release Notes* or the Getting Started Guide that came with your platform kit for details about these restrictions.
- $\blacksquare$  A write-back cache module is required for RAIDsets, but writeback cache need not be enabled for the RAIDset to function properly.
- $\blacksquare$ Both write-back cache modules must be the same size.
- $\blacksquare$ A RAIDset must include at least 3 disk drives, but no more than 14.
- $\blacksquare$  Evenly distribute the members across the device ports to balance load and provide multiple paths as shown in [Figure 3–3 on page](#page-57-0)  [3-8](#page-57-0).
- $\blacksquare$  A storageset should only contain disk drives of the same capacity. The controller limits the capacity of each member to the capacity of the smallest member in the storageset. Thus, if you combine 2 GB disk drives with 1 GB disk drives in the same storageset, you'll waste 1 GB of capacity on each 2 GB member.
- $\blacksquare$  RAIDset units are set to NOWRITEBACK\_CACHE by default. To increase a unit's performance, switch to WRITEBACK\_CACHE.
- $\blacksquare$  Place RAIDsets and mirrorsets on different ports to minimize risk in the event of a single port bus failure.
- $\blacksquare$  RAIDsets are particularly well-suited for the following:
	- $\blacksquare$ Small to medium I/O requests
	- $\blacksquare$ Applications requiring high availability
	- $\blacksquare$ High read request rates
	- $\blacksquare$ Inquiry-type transaction processing

### 3–14 Configuration Manual

- $\blacksquare$  RAIDsets are not particularly well-suited for the following:
	- $\blacksquare$ Write-intensive applications
	- $\blacksquare$ Applications that require high data transfer capacity
	- $\blacksquare$ High-speed data collection
	- $\blacksquare$ Database applications in which fields are continually updated
	- $\blacksquare$ Transaction processing

### **Using Striped Mirrorsets for Highest Performance and Availability**

Striped mirrorsets are simply stripesets whose members are mirrorsets. Consequently, this kind of storageset combines the performance of striping with the reliability of mirroring. The result is a storageset with very high I/O performance and high data availability.

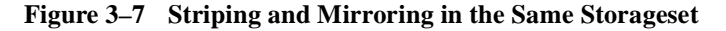

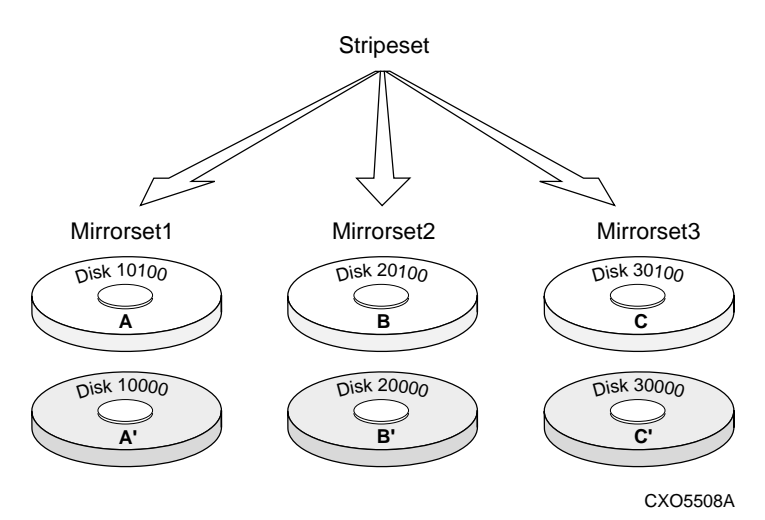

The failure of a single disk drive has no effect on this storageset's ability to deliver data to the host and, under normal circumstances, it has very little effect on performance. Because striped mirrorsets do not require any more disk drives than mirrorsets, this storageset is an excellent choice for data that warrants mirroring.

### **Considerations for Planning a Striped Mirrorset**

Plan the mirrorset members, then plan the stripeset that will contain them. Review the recommendations in ["Considerations for Planning a](#page-56-0)  [Stripeset," page 3-7,](#page-56-0) and ["Considerations for Planning a Mirrorset,"](#page-58-0)  [page 3-9.](#page-58-0)

3–16 Configuration Manual

# **Naming Storagesets and Units**

Configure storagesets manually if you want to use your own naming scheme. StorageWorks Command Console and CFMENU name each storageset using a simple naming convention. Command Console and CFMENU also automatically provide unit-number prefixes and allow you to specify the actual number. See [Chapter 4, "Configuring](#page-98-0)  [Storagesets,"](#page-98-0) for information about CFMENU. See the document *Getting Started with Command Console* for information about StorageWorks Command Console.

### **Assigning Unit Numbers for Host Access to Storagesets**

A controller supports up to eight SCSI target IDs, each of which can present up to eight logical unit numbers (LUNs) to a host. This means that each controller or dual-redundant pair of controllers can present up to 64 storage units to a host. One of these is reserved for the StorageWorks Command Console interface, which leaves 63 available for use.

You will need to assign a unique unit number to each storageset, single disk unit, or storage device that you want your host to know about in your subsystem. A unit number is an alphanumeric tag that identifies each storage unit in your subsystem, such as D102 for a disk-based storage unit. The host uses these numbers to indicate the source or target for every I/O request it sends to a controller.

Each unit number contains the following:

- $\blacksquare$  A letter that indicates the kind of devices in the storage unit: use D for disk drives or P for passthrough devices such as tape drives, loaders, and libraries. (If you use the CFMENU utility to configure your storagesets and devices, it will automatically supply a device letter for you.)
- $\blacksquare$  A first number that indicates which controller accesses the storage unit during normal operation. Use one of the controller's SCSI target IDs  $(0 \text{ to } 15)$ .

By carefully choosing the first number, you can establish preferred paths for all of your storage units in a dual-redundant configuration.

- $\blacksquare$ A second number that is always zero.
- $\blacksquare$  A third number that identifies the logical unit number (LUN) for the device or storage unit (0 to 7).

### 3–18 Configuration Manual

Omit the leading zeroes for storage units associated with the controller's SCSI target ID zero. For example, use D2 instead of D002 for a storageset that's accessed through LUN 2 of the controller's SCSI target ID 0. Table 3–2 shows additional unit numbering examples.

**Table 3–2 Unit Numbering Examples**

|                   |      | Unit Number Device Type Target ID Number | <b>LUN</b> |
|-------------------|------|------------------------------------------|------------|
| D401              | disk |                                          |            |
| D <sub>1207</sub> | disk | 12                                       |            |
| D5                | disk |                                          |            |
|                   |      |                                          |            |

**Note** The host communicates with a logical unit based on its LUN address. The controller communicates with a device based on its PTL address.

# **Creating a Storageset Map**

Configuring your subsystem will be easier if you know how the storagesets correspond to the disk drives in your subsystem. You can see this relationship by creating a storageset map like the one shown in Figure 3–8 on page 3-19. This storageset map is for a subsystem that contains two RAIDsets, two mirrorsets, and four disk drives in the spareset. Each enclosure also has redundant power supplies.

| <b>Power</b><br><b>Supply</b> | RI | RI             | RI             | 1590e          |  | Power<br><b>Supply</b> |
|-------------------------------|----|----------------|----------------|----------------|--|------------------------|
| Power<br><b>Supply</b>        | R2 | R2             | R2             | <i>Spaire</i>  |  | Power<br><b>Supply</b> |
| Power<br><b>Supply</b>        | R2 | 22             | R <sup>2</sup> | ' Spare        |  | Power<br><b>Supply</b> |
| Power<br><b>Supply</b>        | Μİ | M <sub>1</sub> | MZ             | M <sub>l</sub> |  | Power<br><b>Supply</b> |

**Figure 3–8 Storageset Map**

To create a storageset map:

1. Copy the template from ["BA370 Rack-Mountable Enclosure Template,"](#page-145-0)  [page B-4](#page-145-0).

#### <span id="page-69-0"></span>3–20 Configuration Manual

- 2. Establish a local or remote connection to one of the controllers in your subsystem.
- 3. Show the devices that are assigned to the controller. Use the following syntax:

### **SHOW DEVICES**

4. Locate each device assigned to the controller and record its location on your copy of the cabinet template. Use the following syntax:

#### **LOCATE** *device\_name*

The LOCATE command causes the device's LED to flash continuously.

5. Turn off the LED, using the following syntax:

### **LOCATE CANCEL**

The controller names each device based on its Port-Target-LUN (PTL) location. See the next section for details about the controller's PTL addressing convention. Repeat step 2 through step 4 for each controller or dual-redundant pair of controllers.

6. After you have mapped the devices to your cabinet template, create the storageset map by circling each group of disk drives that you want to combine into a storageset or put into the spareset. Label each group with a storageset name, for example: RAID1 for a RAIDset; Mirr1 for a mirrorset; and Stripe1 for a stripeset.

### **Device PTL Addressing Convention within the Controller**

Your controller has six SCSI–2 device ports. Each device port connects to a shelf that supports 1 to 15 devices or "targets." Every device uses LUN 0, except some tape loaders, which use LUN 1.

The controller identifies the location of devices based on a Port-Target-LUN (PTL) numbering scheme. The controller uses the PTL address to locate devices.

- Ē P—Designates the controller's SCSI device port number (1 through 6).
- $\blacksquare$  T—Designates the target identification (ID) number of the device. Valid target ID numbers for a single-controller configuration are 0 through 15 (excluding ID number 7). Valid target ID numbers for a dual-redundant controller configuration are 0 through 15 (excluding ID numbers 6 and 7).

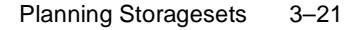

**Note** The controller operates with BA370 rack-mountable enclosures assigned enclosure ID numbers 0, 2, and 3. You set these ID numbers using the PVA module. Enclosure ID number 1, which houses devices at targets 4 through 7, is not supported. Do not use device target ID numbers 4 through 7 in a storage subsystem.

 $\blacksquare$ L—Designates the logical unit (LUN) of the device.

Place one space between the port number, target number, and the twodigit LUN number when entering the PTL address. An example of a PTL address is shown below.

**Figure 3–9 PTL Naming Convention**

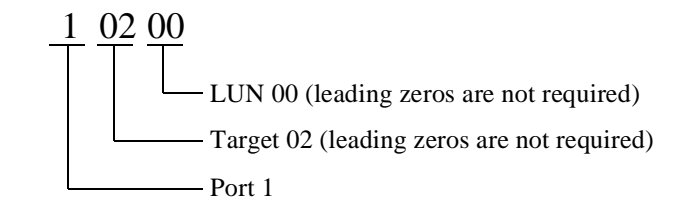

[Figure 3–10](#page-71-0) shows the addresses for each device in an extended configuration. Use this figure to help you work with the devices in your configuration.

<span id="page-71-0"></span>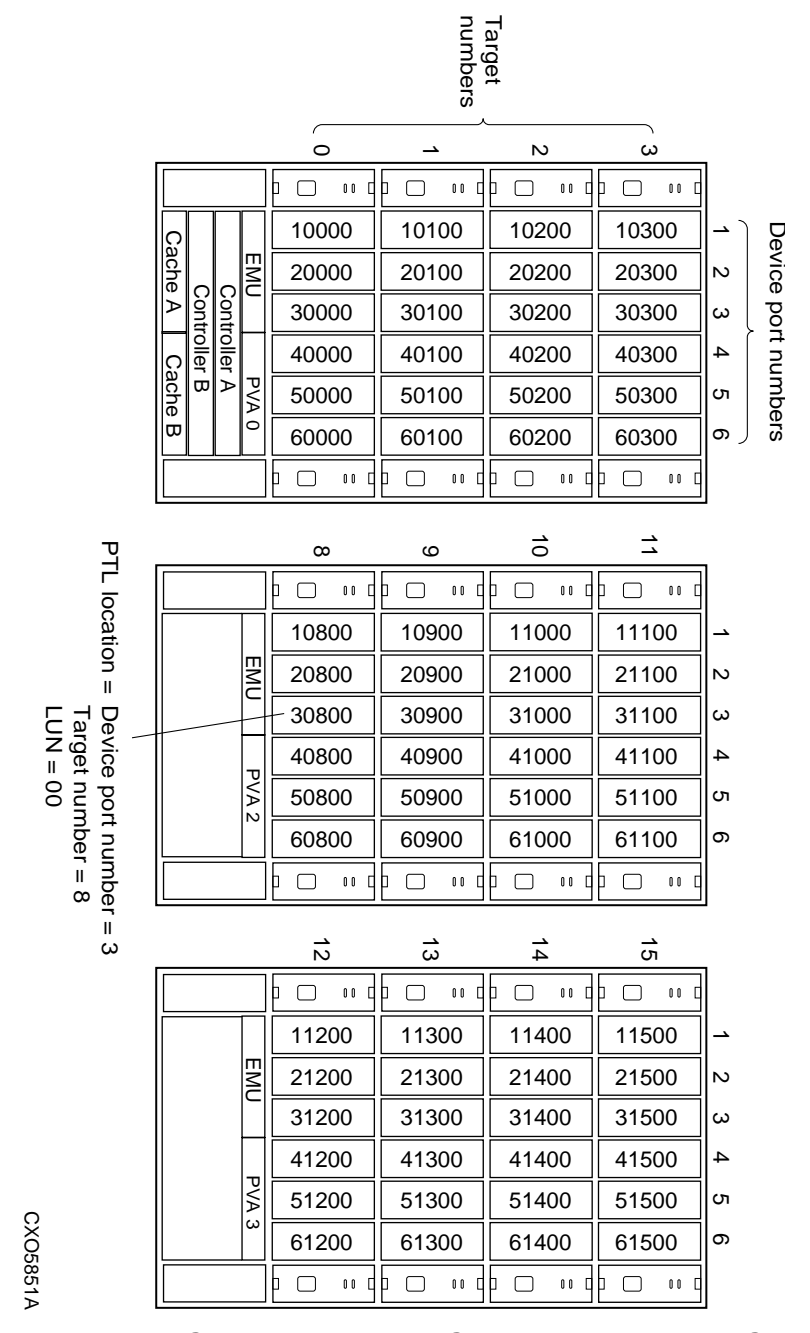

**Figure 3–10 PTL Addressing in an Extended Configuration**

3–22 Configuration Manual
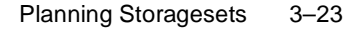

In [Figure 3–10](#page-71-0) the controller addresses DISK30800 through device port 3, target 08, LUN 00. This PTL location indicates the pathway the controller uses to address a disk or tape drive (device) in the subsystem. It also indicates the device name.

The controller uses the PTL location to name each device that you add to your subsystem with StorageWorks Command Console, the CONFIG utility, or CFMENU. (Factory-installed devices are added with the CONFIG utility. Thus, their names derive from their PTL locations.) For example, if the controller finds a disk in PTL 10200, it names it DISK10200; if it finds a tape drive at PTL 10200, it names it TAPE10200.

When your controller receives an I/O request, it identifies the storageset unit number for the request, then correlates the unit number to the storageset name. From the storageset name, the controller locates the appropriate devices for the I/O request. (For example, the RAIDset "RAID1" might contain DISK10500, DISK20500, and DISK30500.) The controller generates the read or write request to the appropriate device using the PTL addressing convention. Figure 3–11 illustrates the concept of PTL addressing.

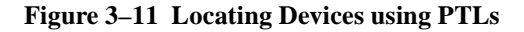

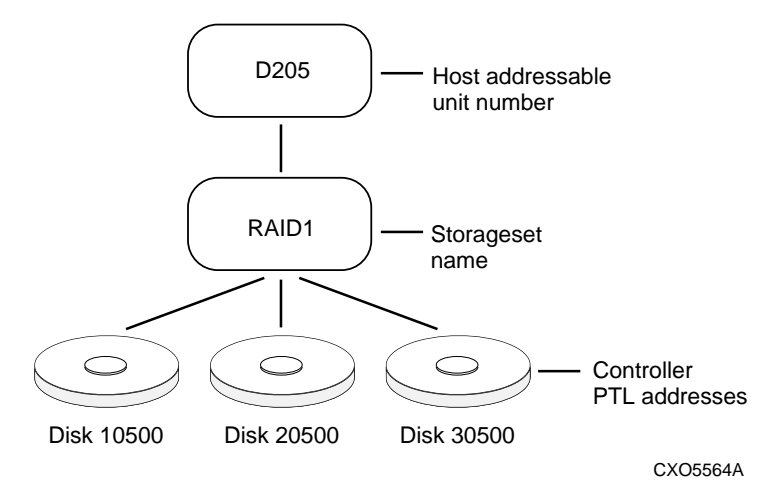

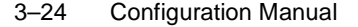

# **Planning Partitions**

Use partitions to divide a storageset or disk drive into smaller pieces, each of which can be presented to the host as its own storage unit. Figure 3–12 shows the conceptual effects of partitioning a single-disk unit.

#### **Figure 3–12 Partitioning a Single-Disk Unit**

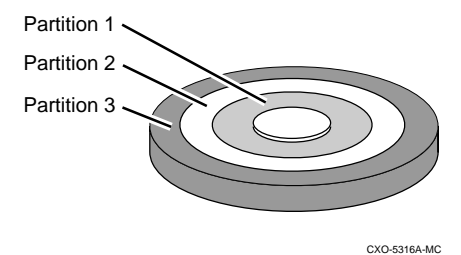

You can create up to eight partitions per disk drive, RAIDset, mirrorset, stripeset, or striped mirrorset. Each partition has its own unit number so that the host can send I/O requests to the partition just as it would to any unpartitioned storageset or device. Because partitions are separately addressable storage units, you can partition a single storageset to service more than one user group or application.

# **Defining a Partition**

Partitions are expressed as a percentage of the storageset or single disk unit that contains them. For mirrorsets and single disk units, the controller allocates the largest whole number of blocks that are equal to or less than the percentage you specify. For RAIDsets and stripesets, the controller allocates the largest whole number of stripes that are less than or equal to the percentage you specify. For stripesets, the stripe size = chunk size x number of members. For RAIDsets, the stripe size  $=$  chunk size x (number of members-1).

An unpartitioned storage unit has more capacity than a partition that uses the whole unit because each partition requires 5 blocks of administrative metadata. Thus, a single disk unit that contains one partition can store *n*-5 blocks of user or application data.

See ["Partitioning a Storageset or Disk Drive," page 4-14,](#page-111-0) for information on manually partitioning a storageset or single-disk unit.

# **Guidelines for Partitioning Storagesets and Disk Drives**

Keep these points in mind as you plan your partitions:

- $\blacksquare$ You can create up to eight partitions per storageset or disk drive.
- $\blacksquare$  All of the partitions on the same storageset or disk drive must be addressed through the same target ID (host-addressable SCSI ID.) Thus, if you set a preferred controller for that ID, all the partitions in that storageset will inherit that preferred controller. This ensures a transparent failover of devices should one of the dual-redundant controllers fail.
- $\blacksquare$  Partitions cannot be combined into storagesets. For example, you cannot divide a disk drive into three partitions, then combine those partitions into a RAIDset.
- $\blacksquare$  Partitioned storagesets cannot function in multiple bus failover dual-redundant configurations. Because they are not supported, you must delete your partitions before configuring the controllers for multiple bus failover.
- $\blacksquare$  Once you partition a container, you cannot unpartition it without reinitializing the container.
- $\blacksquare$  Just as with storagesets, you do not have to assign unit numbers to partitions until you are ready to use them.

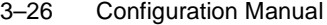

# **Choosing Switches for Storagesets and Devices**

Depending upon the kind of storageset or device you are configuring, you can enable the following kinds of options or "switches":

- $\blacksquare$ RAIDset and mirrorset switches
- $\blacksquare$ Initialize switches
- F Unit switches
- $\blacksquare$ Device switches

# **Enabling Switches**

If you use StorageWorks Command Console to configure the device or storageset, you can set switches from the command console screens during the configuration process. The Command Console automatically applies them to the storageset or device. See *Getting Started with Command Console*, for information about using the Command Console.

If you use CFMENU to configure the device or storageset, it prompts you for the switches during the configuration process and automatically applies them to the storageset or device.

If you use CLI commands to configure the storageset or device manually, the procedures in ["Manually Configuring Storagesets,"](#page-99-0)  [page 4-2,](#page-99-0) indicate when and how to enable each switch.

#### **Changing Switches**

You can change the RAIDset, mirrorset, device, and unit switches at any time. See ["Changing Switches for a Storageset or Device," page](#page-116-0)  [4-19](#page-116-0), for information about changing switches for a storageset or device.

You cannot change the initialize switches without destroying the data on the storageset or device. These switches are integral to the formatting and can only be changed by re-initializing the storageset. (Initializing a storageset is similar to formatting a disk drive; all of the data is destroyed during this procedure.)

# **RAIDset Switches**

You can enable the following kinds of switches to control how a RAIDset behaves to ensure data availability:

- $\blacksquare$ Replacement policy
- $\blacksquare$ Reconstruction policy
- $\blacksquare$ Membership

# **Replacement Policy**

Specify a replacement policy to determine how the controller replaces a failed disk drive:

- $\blacksquare$  POLICY=BEST\_PERFORMANCE (default) puts the failed disk drive in the failedset then tries to find a replacement (from the spareset) that is on a different device port than the remaining, operational disk drives. If more than one disk drive meets this criterion, this switch selects the drive that also provides the best fit.
- $\blacksquare$  POLICY=BEST\_FIT puts the failed disk drive in the failedset then tries to find a replacement (from the spareset) that most closely matches the size of the remaining, operational disk drives. If more than one disk drive meets this criterion, this switch selects the one that also provides the best performance.
- $\blacksquare$  NOPOLICY puts the failed disk drive in the failedset and does not replace it. The storageset operates with less than the nominal number of members until you specify a replacement policy or manually replace the failed disk drive.

# **Reconstruction Policy**

Specify the speed with which the controller reconstructs the data from the remaining operational disk drives and writes it to a replacement disk drive:

- $\blacksquare$  RECONSTRUCT=NORMAL (default) balances the overall performance of the subsystem against the need for reconstructing the replacement disk drive.
- $\blacksquare$  RECONSTRUCT=FAST gives more resources to reconstructing the replacement disk drive, which may reduce the subsystem's overall performance during the reconstruction task.

## 3–28 Configuration Manual

# **Membership**

Indicate to the controller that the RAIDset you are adding is either complete or reduced, which means it is missing one of its members:

- $\blacksquare$  NOREDUCED (default) indicates to the controller that all of the disk drives are present for a RAIDset.
- П REDUCED lets you add a RAIDset that is missing one of its members. For example, if you dropped or destroyed a disk drive while moving a RAIDset, you could still add it to the subsystem by using this switch.

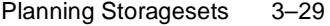

# **Mirrorset Switches**

You can enable the following switches to control how a mirrorset behaves to ensure data availability:

- $\blacksquare$ Replacement policy
- $\blacksquare$ Copy speed
- $\blacksquare$ Read source

# **Replacement Policy**

Specify a replacement policy to determine how the controller replaces a failed disk drive:

- $\blacksquare$  POLICY=BEST\_PERFORMANCE (default) puts the failed disk drive in the failedset then tries to find a replacement (from the spareset) that is on a different device port than the remaining, operational disk drives. If more than one disk drive meets this criterion, this switch selects the drive that also provides the best fit.
- $\blacksquare$  POLICY=BEST\_FIT puts the failed disk drive in the failedset then tries to find a replacement (from the spareset) that most closely matches the size of the remaining, operational disk drives. If more than one disk drive meets this criterion, this switch selects the one that also provides the best performance.
- $\blacksquare$  NOPOLICY puts the failed disk drive in the failedset and does not replace it. The storageset operates with less than the nominal number of members until you specify a replacement policy or manually replace the failed disk drive.

# **Copy Speed**

Specify a copy speed to determine the speed with which the controller copies the data from an operational disk drive to a replacement disk drive:

- $\blacksquare$  COPY=NORMAL (default) balances the overall performance of the subsystem against the need for reconstructing the replacement disk drive.
- $\blacksquare$  COPY=FAST allocates more resources to reconstructing the replacement disk drive, which may reduce the subsystem's overall performance during the reconstruction task.

## 3–30 Configuration Manual

# **Read Source**

Specify the read source to determine how the controller reads data from the members of a mirrorset:

- $\blacksquare$  READ\_SOURCE=LEAST\_BUSY (default) forces the controller to read data from the "normal" or operational member that has the least-busy work queue.
- $\blacksquare$  READ\_SOURCE=ROUND\_ROBIN forces the controller to read data sequentially from all "normal" or operational members in a mirrorset. For example, in a four-member mirrorset (A, B, C, and D), the controller reads from A, then B, then C, then D, then A, then B, and so forth. No preference is given to any member.
- $\blacksquare$  READ\_SOURCE=DISK*nnnnn* forces the controller to always read data from a particular "normal" or operational member. If the specified member fails, the controller reads from the least busy member.

# **Device Switches**

When you add a disk drive or other storage device to your subsystem, you can enable the following switches:

- $\blacksquare$ Transportability
- $\blacksquare$ Transfer rate

# **Transportability**

Indicate whether a disk drive is transportable when you add it to your subsystem:

 $\blacksquare$  NOTRANSPORTABLE disk drives (default) are marked with StorageWorks-exclusive metadata. This metadata supports the error-detection and recovery methods that the controller uses to ensure data availability. Disk drives that contain this metadata cannot be used in non-StorageWorks subsystems.

Consider these points when using the NOTRANSPORTABLE switch:

- $\blacksquare$  When you bring non-transportable devices from another subsystem to your controller subsystem, add the device to your configuration using the ADD command. Do not initialize the device or you will reset and destroy any forced error information contained on the device.
- $\blacksquare$  When you add units, the controller software verifies that the disks or storagesets within the units contain metadata. To determine whether a disk or storageset contains metadata, try to create a unit from it. This causes the controller to check for metadata. If no metadata is present, the controller displays a message; initialize the disk or storageset before adding it.
- $\blacksquare$  TRANSPORTABLE disk drives can be used in non-StorageWorks subsystems. Transportable disk drives can be used as single-disk units in StorageWorks subsystems as well as disk drives in other systems. They cannot be combined into storagesets in a StorageWorks subsystem.

TRANSPORTABLE is especially useful for moving a disk drive from a workstation into your StorageWorks subsystem. When you add a disk drive as transportable, you can configure it as a singledisk unit and access the data that was previously saved on it.

Transportable devices have these characteristics:

#### 3–32 Configuration Manual

- $\blacksquare$  Can be interchanged with any SCSI interface that does not use the device metadata, for example, a PC.
- $\blacksquare$ Cannot have write-back caching enabled.
- $\blacksquare$ Cannot be members of a shadowset, storageset, or spareset.
- $\blacksquare$ Do not support forced errors.

Consider these points when using the TRANSPORTABLE switch:

- $\blacksquare$  Before you move devices from the subsystem to a foreign subsystem, delete the units and storagesets associated with the device and set the device as transportable. Initialize the device to remove any metadata.
- $\blacksquare$  When you bring foreign devices into the subsystem with customer data follow this procedure:
	- 1. Add the disk as a transportable device. Do not initialize it.
	- 2. Copy the data the device contains to another nontransportable unit.
	- 3. Initialize the device again after resetting it as nontransportable. Initializing it now places metadata on the device.
- $\blacksquare$  Storagesets cannot be made transportable. Specify NOTRANSPORTABLE for all disks used in RAIDsets, stripesets, and mirrorsets.
- $\blacksquare$  Do not keep a device set as transportable on a subsystem. The unit attached to the device loses forced error support which is mandatory for data integrity on the entire array.

# **Transfer Rate**

Specify a transfer rate that the controller uses to communicate with the device. Use one of these switches to limit the transfer rate to accommodate long cables between the controller and a device, such as a tape library. Use one of the following values:

- $\blacksquare$ TRANSFER\_RATE\_REQUESTED=20MHZ (default)
- $\blacksquare$ TRANSFER\_RATE\_REQUESTED=10MHZ
- $\blacksquare$ TRANSFER\_RATE\_REQUESTED=5MHZ
- П TRANSFER\_RATE\_REQUESTED=ASYNCHRONOUS

# **Initialize Switches**

You can enable the following kinds of switches to affect the format of a disk drive or storageset:

- $\blacksquare$ Chunk size (for stripesets and RAIDsets only)
- $\blacksquare$ Save configuration
- $\blacksquare$ **Overwrite**

After you initialize the storageset or disk drive, you cannot change these switches without reinitializing the storageset or disk drive.

# **Chunk Size**

Specify a chunk size to control the stripesize used for RAIDsets and stripesets:

- $\blacksquare$  CHUNKSIZE=DEFAULT lets the controller set the chunk size based on the number of disk drives (d) in a stripeset or RAIDset. If  $d < 9$  then chunk size = 256. If  $d > 9$  then chunk size = 128.
- $\blacksquare$  CHUNKSIZE=*n* lets you specify a chunk size in blocks. The relationship between chunk size and request size determines whether striping increases the request rate or the data-transfer rate.

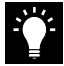

**Tip** While a storageset may be initialized with a user-selected chunk size, it is recommended that only the default value of 128K be used. The default value is chosen to produce optimal performance for a wide variety of loads. The use of a chunk size less than 128 blocks (64K) is **strongly discouraged**. There are almost no customer loads for which small chunk sizes are of value and, in almost all cases, selecting a small chunk size will **severely** degrade the performance of the storageset **and** the controller as a whole. Use of a small chunk size on any storageset can result in **severe** degradation of overall system performance.

## **Increasing the Request Rate**

A large chunk size (relative to the average request size) increases the request rate by allowing multiple disk drives to respond to multiple requests. If one disk drive contains all of the data for one request, then the other disk drives in the storageset are available to handle other

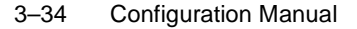

requests. Thus, in principle, separate I/O requests can be handled in parallel, thereby increasing the request rate. This concept is shown in Figure 3–13.

Request A Chunk size = 128k (256 blocks) А Request B А Request C A Request D

**Figure 3–13 Chunk Size Larger than the Request Size**

CXO-5135A-MC

Applications such as interactive transaction processing, office automation, and file services for general timesharing tend to require high I/O request rates.

Large chunk sizes also tend to increase the performance of random reads and writes. It is recommended that you use a chunk size of 10 to 20 times the average request size, rounded up to the nearest multiple of 64. In general, a chunk size of 256 works well for UNIX® systems; 128 works well for OpenVMS™ systems.

#### **Increasing the Data Transfer Rate**

A small chunk size relative to the average request size increases the data transfer rate by allowing multiple disk drives to participate in one I/O request. This concept is shown in [Figure 3–14.](#page-84-0)

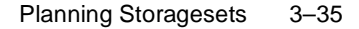

## <span id="page-84-0"></span>**Figure 3–14 Chunk Size Smaller than the Request Size**

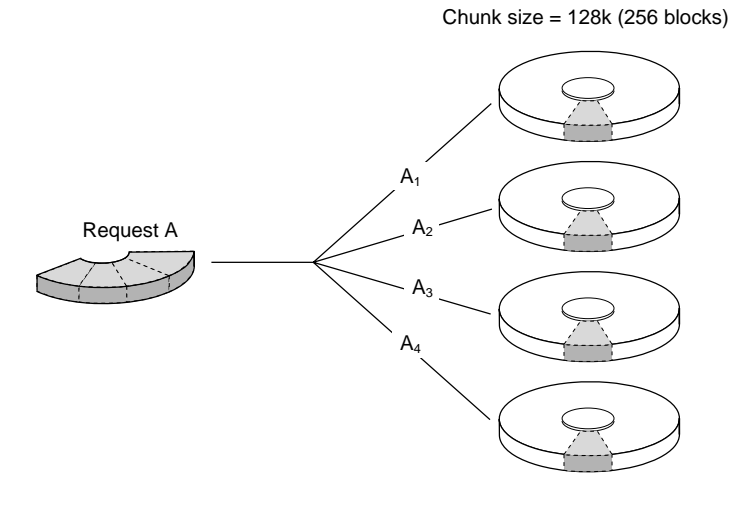

CXO-5172A-MC

Applications such as CAD, image processing, data collection and reduction, and sequential file processing tend to require high datatransfer rates.

# **Increasing Sequential Write Performance**

For stripesets (or striped mirrorsets), use a large chunk size relative to the I/O size to increase the sequential write performance. A chunk size of 256 generally works well.

Chunk size does not significantly affect sequential read performance.

# **Maximum Chunk Size for RAIDsets**

Do not exceed the chunk sizes shown in Table 3–3 for a RAIDset. (The maximum chunk size is derived by  $2048/(d-1)$  where *d* is the number of disk drives in the RAIDset.)

**Table 3–3 Maximum Chunk Sizes for a RAIDset**

| <b>RAIDset Size</b> | <b>Max Chunk Size</b> |
|---------------------|-----------------------|
| 3 members           | 1024 blocks           |

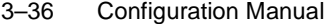

| <b>RAIDset Size</b> | <b>Max Chunk Size</b> |
|---------------------|-----------------------|
| 4 members           | 682 blocks            |
| 5 members           | 512 blocks            |
| 6 members           | 409 blocks            |
| 7 members           | 341 blocks            |
| 8 members           | 292 blocks            |
| 9 members           | 256 blocks            |
| 10 members          | 227 blocks            |
| 11 members          | 204 blocks            |
| 12 members          | 186 blocks            |
| 13 members          | 170 blocks            |
| 14 members          | 157 blocks            |

**Table 3–3 Maximum Chunk Sizes for a RAIDset (Continued)**

# **Save Configuration**

Indicate whether to save the subsystem's configuration on the storage unit when you initialize it:

**Note** The SAVE\_CONFIGURATION switch is recommended for single configurations only. While the switch will work for dualredundant configurations, it is not necessary to enable it.

- n, NOSAVE\_CONFIGURATION (default) means that the controller stores the subsystem's configuration in its nonvolatile memory only. Although this is generally secure, the configuration could be jeopardized if the controller fails. For this reason, you should initialize at least one of your storage units with the SAVE\_CONFIGURATION switch enabled.
- $\blacksquare$ SAVE\_CONFIGURATION allows the controller to use 256K of each device in a storage unit to save the subsystem's configuration. The controller saves the configuration every time you change it or add a patch to your controller. If the controller should fail, you can recover your latest configuration from the storage unit rather than rebuild it from scratch.

The save configuration option saves the following information:

- $\blacksquare$  All configuration information normally saved when you restart your controller except, the controller serial number, product ID number, vendor ID number, and any manufacturing fault information.
- $\blacksquare$ Patch information

The save configuration option does not save the following information:

- $\blacksquare$ Software or hardware upgrades
- $\blacksquare$ Inter-platform conversions

## **Considerations for Saving the Configuration**

- $\blacksquare$  It is not necessary to use the SAVE\_CONFIGURATION switch for dual-redundant configurations. Use the SET FAILOVER COPY= command to restore configuration information in a replacement controller. See ["Saving Configuration Information in Dual-](#page-87-0)[Redundant Configurations," page 3-38](#page-87-0) for details.
- $\blacksquare$  Do not remove and replace disk devices between the time you save and restore your configuration. This is particularly important for devices that you migrate from another system. The controller could recover and use the wrong configuration information on your subsystem.
- $\blacksquare$  Save your subsystem configuration as soon as possible after removing and replacing any disk devices in your subsystem. This ensures that the devices always contain the latest, valid information for your system.
- $\blacksquare$  When you incorporate a spare into a storageset that you initialized with the INITIALIZE SAVE\_CONFIGURATION command, the controller reserves space on the spare for configuration information. The controller updates this information when the configuration changes.
- $\blacksquare$  You cannot use a storageset that contains user data to save your subsystem configuration unless you backup and restore the user data.

#### <span id="page-87-0"></span>3–38 Configuration Manual

- F If you previously configured storagesets with the SAVE\_CONFIGURATION option, you do not need to initialize them again after you reconfigure your devices with a new controller.
- $\blacksquare$  When you replace a controller, make sure the replacement controller does not contain any configuration data. If the controller is not new, initialize it with the SET THIS\_CONTROLLER INITIAL\_CONFIGURATION command. If you do not take this precaution, you can lose configuration data if non-volatile memory changes.

# **Saving Configuration Information in Dual-Redundant Configurations**

If you decide to use SAVE\_CONFIGURATION in a dual-redundant configuration, keep these points in mind:

- $\blacksquare$ The controller-unique data for both controllers is saved.
- $\blacksquare$  The autorestore feature does not operate when you restart the second controller in a dual-redundant subsystem. You must use the SET FAILOVER COPY= command to copy the configuration information from the operating controller.
- $\blacksquare$  When replacing both controllers, you can replace the first and restart it alone to enable the autorestore feature. (This controller picks up any previously saved configuration data on disk and uses it to set up the subsystem configuration.) Replace the second controller using the SET FAILOVER COPY= command to copy the configuration information from the operating controller.
- $\blacksquare$  Both controllers update the saved data; each writes to only those devices currently preferred to it. This prevents conflicting data transfer.

## **Destroy/Retain**

Specify whether to destroy or retain the user data and metadata when you initialize a disk drive that has been previously used in a mirrorset or as a single-disk unit.

striped mirrorsets and mirrorsets.

- **DESTROY** (default) overwrites the user data and forced-error metadata on a disk drive when it is initialized.
- NODESTROY preserves the user data and forced-error metadata when a disk drive is initialized. Use NODESTROY to create a single-disk unit from any disk drive that has been used as a member of a mirrorset. See the REDUCED command in the *HSZ70 Array Controller HSOF Version 7.0 CLI Reference Manual* for information on removing disk drives from a mirrorset.

NODESTROY is ignored for members of a RAIDset, all of which are destroyed when the RAIDset is initialized.

# **Unit Switches**

You can enable the Unit switches listed in Table 3–4 for the listed storagesets and devices. See the *HSZ70 Array Controller HSOF Version 7.0 CLI Reference Manual* for a complete list of Unit switches.

| <b>Container Type</b>   | Switch | -unit identification<br>LIA=ALI<br><b>ACCESS</b><br>ACCESS | PARTITION=partition-number | MAXIMUM_CACHED<br>TRANSFER | NOPREFERRED_PATH<br>PREFERRED PATH | NOREAD_CACHE<br>READ_CACHE | NORUN<br><b>RUN</b> | NOWRITE_PROTECT<br>WRITE_PROTECT | NOWRITEBACK_CACHE<br>WRITEBACK CACHE |
|-------------------------|--------|------------------------------------------------------------|----------------------------|----------------------------|------------------------------------|----------------------------|---------------------|----------------------------------|--------------------------------------|
| RAIDset                 |        |                                                            | ✓                          |                            |                                    |                            |                     |                                  |                                      |
| Stripeset               |        |                                                            |                            |                            | ✓                                  | ✓                          |                     |                                  |                                      |
| Mirrorset               |        |                                                            |                            |                            |                                    |                            |                     |                                  |                                      |
| NoTransportable<br>Disk |        |                                                            |                            |                            |                                    |                            |                     |                                  |                                      |
| Transportable Disk      |        |                                                            |                            |                            |                                    |                            |                     |                                  |                                      |
| <b>Optical Disk</b>     |        |                                                            |                            |                            |                                    |                            |                     |                                  |                                      |
| <b>CD-ROM</b>           |        |                                                            |                            |                            |                                    |                            |                     |                                  |                                      |
| Partition               |        |                                                            |                            |                            |                                    |                            |                     |                                  |                                      |
| Passthrough             |        |                                                            |                            |                            |                                    |                            |                     |                                  |                                      |

**Table 3–4 ADD UNIT Switches for Storagesets**

# **Access Protection**

Restrict or remove host access restrictions for a storage unit.

- $\blacksquare$ ACCESS\_ID=ALL (default) allows all hosts to access all units.
- $\blacksquare$  ACCESS\_ID=*nn* allows you to specify an access ID for a unit that corresponds to a SCSI host ID. Specifying an ID indicates that the unit can be accessed only by the host with the specified target ID number.

In a multiple host environment specifying access IDs prevents multiple hosts from accessing the same unit. Use this feature on a unit-by-unit basis to ensure units are accessed only by the host for which they are configured.

The access ID for a passthrough unit is always ALL; you cannot change the access ID for a passthrough unit.

You can define a unit's access ID with the ADD command when presenting the unit to the host, or you can specify an access ID for a unit already presented to the host, or change a unit's access ID, by using the SET command. See the *HSZ70 Array Controller HSOF Version 7.0 CLI Reference Manual* for more information about using the ADD and SET commands to define an access ID.

See the *StorageWorks Array Controller HSZ70 Array Controller Operating Software HSOF Version 7.0 Release Notes* for configuration rules and requirements that you should consider when setting up and working in a multiple host environment.

# **Partition**

Specify the partition number that identifies the partition associated with the host-addressable unit number you are adding. Partitioned units must have the same SCSI target ID number and must be part of the same container.

PARTITION=*partition-number* allows you to identify a partition that's associated with the unit you're adding.

# **Maximum Cache Transfer**

Specify the amount of data (in blocks) that the controller may cache to satisfy a read request:

- $\blacksquare$  MAXIMUM\_CACHED\_TRANSFER=n lets you indicate the number of data blocks that the controller will cache to satisfy a read request. Any I/O transfers in excess of the specified size will not be cached. You can specify a value from 1 to 1024.
- $\blacksquare$ MAXIMUM\_CACHED\_TRANSFER=32 (default) is the default number of data blocks that the controller will cache to satisfy a read request.

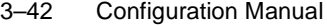

The MAXIMUM\_CACHED\_TRANSFER switch affects both read and write-back cache when set on a controller that has read and writeback caching.

# **Preferred Path for Multiple-Bus Failover Configurations**

The PREFERRED PATH switch applies only to storage units in a multiple-bus failover configuration. See the discussion about assigning unit numbers in the section ["Assigning Unit Numbers for Host Access](#page-66-0)  [to Storagesets," page 3-17](#page-66-0) to find out how you can use unit numbers to establish preferred paths for storage units in a dual-redundant configuration.

Specify which controller accesses the storage unit. If one controller fails, the operational controller handles the I/O activity to all of the storage units regardless of their preferred paths:

- $\blacksquare$  NOPREFERRED\_PATH (default) allows either controller to access the storage unit.
- $\blacksquare$  PREFERRED\_PATH=THIS\_CONTROLLER indicates that the controller to which you are connected handles all I/O activity to the storage unit. By establishing preferred paths, you can distribute the I/O load evenly between the two controllers by dividing the storage units into two equal groups—and assigning each group to its own controller.
- $\blacksquare$  PREFERRED\_PATH=OTHER\_CONTROLLER indicates that the other controller—the one to which you are not connected—handles all I/O activity to the storage unit.

# **Read Cache**

Enable or disable the caching of read data to the storage unit:

- $\blacksquare$ READ\_CACHE (default) enables the caching of read data.
- $\blacksquare$ NOREAD\_CACHE disables the caching of read data.

## **Availability**

Specify whether or not to make the storage unit available to the host. This switch is not valid for partitioned units. Do not specify this switch on the SET or ADD commands for a partitioned unit.

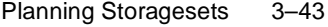

- $\blacksquare$  . RUN (default) specifies that as soon as you provide a hostaddressable unit number the storage unit will be made available to the host.
- $\blacksquare$  NORUN specifies that the storage unit will not be made available to the host until you specify the RUN switch.

# **Write Protection**

Enable or disable write protection for the storage unit:

- NOWRITE\_PROTECT (default) enables the controller to write new data to the storage unit.
- $\blacksquare$  WRITE\_PROTECT prevents the controller from writing any new data to the storage unit. (The controller can write to a protected unit if it needs to reconstruct data.)

# **Write-back Cache**

Enable or disable the controller's write-back caching for a storage unit:

- $\blacksquare$ WRITEBACK\_CACHE enables write-back caching.
- $\blacksquare$ NOWRITEBACK\_CACHE (default) disables write-back caching.

**Note** If you disable write-back caching for a storage unit that previously used it, it may take up to five minutes to flush the unwritten data from the cache to the devices in the storage unit.

#### 3–44 Configuration Manual

# **Moving Storagesets**

You can move a storageset from one subsystem to another without destroying its data. You also can follow these steps to move a storageset to a new location within the same subsystem.

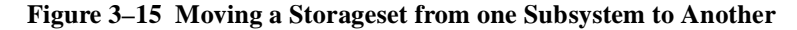

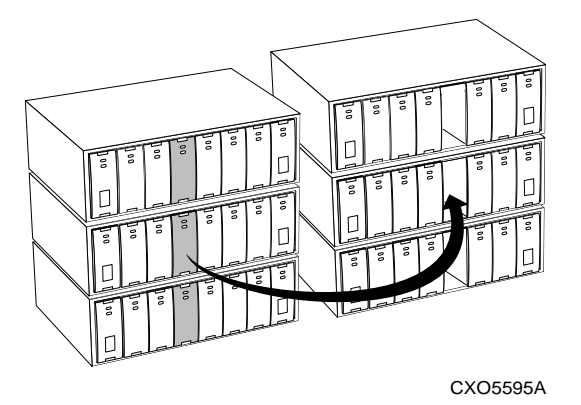

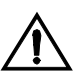

**Caution** Never initialize any container or this procedure will not protect data.

Use the following procedure to move a storageset while maintaining the data it contains:

1. Show the details for the storageset you want to move. Use the following syntax:

**SHOW** *storageset-name*

2. Label each member with its name and PTL location.

If you do not have a storageset map for your subsystem, you can enter the LOCATE command for each member to find its PTL location. Use the following syntax:

**LOCATE** *disk-name*

To cancel the locate command, enter the following:

**LOCATE CANCEL**

3. Delete the unit-number shown in the "Used by" column of the SHOW storageset-name command. Use the following syntax:

**DELETE** *unit-number*

4. Delete the storageset shown in the "Name" column of the SHOW storageset-name command. Use the following syntax:

**DELETE** *storageset-name*

5. Delete each disk drive—one at a time—that the storageset contained. Use the following syntax:

**DELETE** *disk-name*

**DELETE** *disk-name*

**DELETE** *disk-name*

- 6. Remove the disk drives and move them to their new PTL locations.
- 7. Add again each disk drive to the controller's list of valid devices. Use the following syntax:

**ADD DISK** *disk-name PTL-location*

**ADD DISK** *disk-name PTL-location*

**ADD DISK** *disk-name PTL-location*

8. Recreate the storageset by adding its name to the controller's list of valid storagesets and specifying the disk drives it contains. (Although you have to recreate the storageset from its original disks, you do not have to add them in their original order.) Use the following syntax:

**ADD** *storageset-name disk-name disk-name*

9. Represent the storageset to the host by giving it a unit number the host can recognize. You can use the original unit number or create a new one. Use the following syntax:

**ADD UNIT** *unit-number storageset-name*

#### **Example 3–1**

The following example moves unit D100 to another cabinet. D100 is the RAIDset RAID99 that comprises members 20000, 30000, and 40000.

#### **SHOW RAID99**

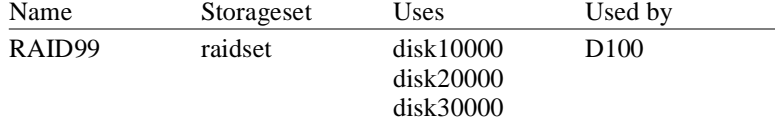

3–46 Configuration Manual

**DELETE D100 DELETE RAID99 DELETE DISK10000 DELETE DISK20000 DELETE DISK30000** (...move the disk drives to their new location...) **ADD DISK DISK20000 2 0 0 ADD DISK DISK30000 3 0 0 ADD DISK DISK40000 4 0 0 ADD RAIDSET RAID99 DISK20000 DISK30000 DISK40000 ADD UNIT D100 RAID99**

#### **Example 3–2**

The following example moves the reduced RAIDset, R3, to another cabinet. (R3 used to contain DISK20000, which failed before the RAIDset was moved. R3 contained DISK10000, DISK30000, and DISK40000 at the beginning of this example.)

**DELETE D100 DELETE R3 DELETE DISK10000 DELETE DISK30000 DELETE DISK40000** (...move disk drives to their new location...) **ADD DISK DISK10000 1 0 0 ADD DISK DISK30000 3 0 0 ADD DISK DISK40000 4 0 0 ADD RAIDSET R3 DISK10000 DISK30000 DISK40000 REDUCED ADD UNIT D100 R3**

# **The Next Step...**

Turn to the section ["Automatically Configuring Storagesets with](#page-118-0)  [CFMENU," page 4-21](#page-118-0), if you want to configure your storage units automatically with CFMENU, a menu-based utility that simplifies the configuration process. This utility is especially helpful if you are configuring storagesets for the first time.

Turn to the section ["Manually Configuring Storagesets," page 4-2,](#page-99-0) if you want to configure your storage units manually by issuing CLI commands from a local or remote connection. Configuring your storage units manually gives you more control when it comes to naming the storage units, because CFMENU automatically names them for you. It is a good idea to complete a profile for each storage unit or device that you want configured in your subsystem before you begin these procedures.

# <span id="page-98-0"></span>CHAPTER 4

# Configuring Storagesets

The preferred method for configuring storagesets is to use StorageWorks Command Console. *Getting Started with Command Console* provides a description of the application and how to use it to configure storagesets. StorageWorks Command Console is a Graphical User Interface (GUI) for the set up and management of RAID storage subsystems.

This chapter describes how to configure storagesets either manually or by using the CFMENU utility.

 $4 - 1$ 

<span id="page-99-0"></span>4–2 Configuration Manual

# **Manually Configuring Storagesets**

One method of configuring storagesets is manual configuration. This method allows you the most flexibility in defining and naming storagesets. See the *HSZ70 Array Controller HSOF Version 7.0 CLI Reference Manual* for complete information about the CLI commands shown in this chapter.

# **Adding Disk Drives**

The factory-installed devices in your StorageWorks subsystem have already been added to the controller's list of eligible devices. If you want to add new devices to your subsystem, you must issue one of the following CLI commands before you can use them in any kind of storageset, single disk unit, or spareset.

#### **Adding One Disk Drive at a Time**

To add one new disk drive to your controller's list of eligible devices, enter the following command at the prompt:

**ADD DISK DISK***nnnnn ptl-location switch\_value*

#### **Adding Several Disk Drives at a Time**

To add several new disk drives to your controller's list of eligible devices, enter the following command at the prompt:

#### **RUN CONFIG**

## **Configuring a Stripeset**

See [Chapter 3, "Planning Storagesets,"](#page-50-0) for information about creating a profile and understanding the switches you can set for this kind of storage unit.

To configure a stripeset:

1. Create the stripeset by adding its name to the controller's list of storagesets and specifying the disk drives it contains. Use the following syntax:

#### **ADD STRIPESET** *stripeset-name* **DISK***nnnnn* **DISK***nnnnn*

2. Initialize the stripeset. If you want to set any Initialize switches, you must do so in this step. Use the following syntax:

**INITIALIZE** *stripeset-name switch*

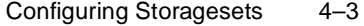

Table 4–1 contains the valid Initialize switches and values.

**Table 4–1 Initialize Switches for Stripesets**

| <b>Initialize Switch</b> | <b>Value and Syntax</b>                            |
|--------------------------|----------------------------------------------------|
| Chunk size               | CHUNKSIZE=DEFAULT*<br>$CHUNKSIZE=N$                |
| Save configuration       | NOSAVE CONFIGURATION*<br><b>SAVE CONFIGURATION</b> |
| Destroy                  | NODESTROY*<br><b>DESTROY</b>                       |

3. Present the stripeset to the host by giving it a unit number the host can recognize. Optionally, you can append Unit switch values. If you do not specify switch values, the default values (\*) are applied.

**ADD UNIT** *unit-number stripeset-name switch*

Table 4–2 contains the valid Unit switches and values.

**Table 4–2 Unit Switches for Stripesets**

| <b>Unit Switch</b>         | <b>Value and Syntax</b>                                  |
|----------------------------|----------------------------------------------------------|
| Maximum cached<br>transfer | MAXIMUM CACHED TRANSFER=32*<br>MAXIMUM CACHED TRANSFER=n |
| Read cache                 | READ CACHE*<br><b>NOREAD CACHE</b>                       |
| Write-back cache           | NOWRITEBACK CACHE*<br>WRITEBACK CACHE                    |
| Write protection           | NOWRITE PROTECT*<br><b>WRITE PROTECT</b>                 |
| Availability               | $R$ I J $N^*$<br><b>NORUN</b>                            |
| Access protection          | ACCESS ID=ALL*<br>ACCESS ID=nn                           |

4. Verify the stripeset configuration and switches. Use the following syntax:

**SHOW** *stripeset-name*

## 4–4 Configuration Manual

5. Verify the unit configuration and switches. Use the following syntax: **SHOW** *unit-number*

#### **Example 4–1**

The following example shows the commands you would use to create Stripe1, a three-member stripeset:

## **ADD STRIPESET STRIPE1 DISK10000 DISK20000 DISK30000**

**INITIALIZE STRIPE1 CHUNKSIZE=128**

## **ADD UNIT D100 STRIPE1 MAXIMUM\_CACHED\_TRANSFER=16 WRITEBACK\_CACHE**

**SHOW STRIPE1**

**SHOW D100**

# **Configuring a Mirrorset**

See [Chapter 3, "Planning Storagesets,"](#page-50-0) for information about creating a profile and understanding the switches you can set for this kind of storage unit.

To configure a mirrorset:

1. Create the mirrorset by adding its name to the controller's list of storagesets and specifying the disk drives it contains. Optionally, you can append Mirrorset switch values. If you do not specify switch values, the default values (\*) are applied.

Use the following syntax to create a mirrorset:

**ADD MIRRORSET** *mirrorset-name* **DISK***nnnnn* **DISK***nnnnn switch*

Table 4–3 contains the valid Mirrorset switches and values.

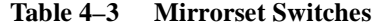

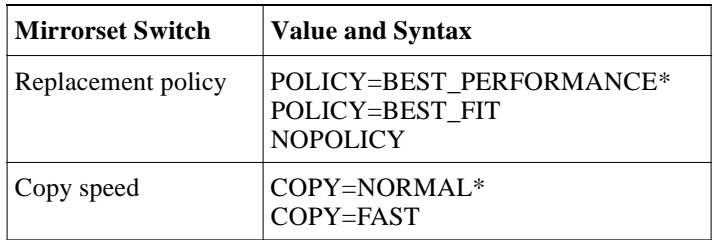

|  | <b>Configuring Storagesets</b> | $4 - 5$ |
|--|--------------------------------|---------|
|--|--------------------------------|---------|

**Table 4–3 Mirrorset Switches (Continued)**

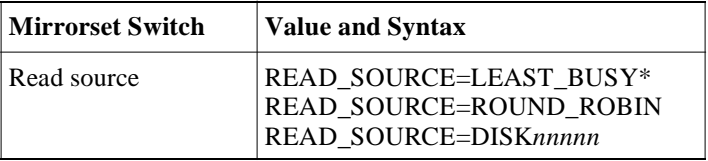

2. Initialize the mirrorset. If you want to set any Initialize switches, you must do so in this step. Use the following syntax:

**INITIALIZE** *mirrorset-name switch*

Table 4–4 contains the valid Initialize switches and values.

| Initialize Switch  | <b>Value and Syntax</b>                            |
|--------------------|----------------------------------------------------|
| Save configuration | NOSAVE CONFIGURATION*<br><b>SAVE CONFIGURATION</b> |
| Destroy            | NODESTROY*<br><b>DESTROY</b>                       |

**Table 4–4 Initialize Switches for Mirrorsets**

3. Present the mirrorset to the host by giving it a unit number the host can recognize. Optionally, you can append Unit switch values. If you do not specify switch values, the default values (\*) are applied. Use the following syntax:

**ADD UNIT** *unit-number mirrorset-name switch*

Table 4–5 contains the valid Unit switches and values.

**Table 4–5 Unit Switches for Mirrorsets**

| <b>Unit Switch</b>         | <b>Value and Syntax</b>                                  |
|----------------------------|----------------------------------------------------------|
| Maximum cached<br>transfer | MAXIMUM_CACHED_TRANSFER=32*<br>MAXIMUM_CACHED_TRANSFER=n |
| Read cache                 | READ CACHE*<br>NOREAD CACHE                              |
| Write-back cache           | NOWRITEBACK CACHE*<br>WRITEBACK CACHE                    |
| Write protection           | NOWRITE PROTECT*<br>WRITE PROTECT                        |

#### 4–6 Configuration Manual

| Unit Switch       | <b>Value and Syntax</b>             |
|-------------------|-------------------------------------|
| Availability      | $RUN*$<br><b>NORUN</b>              |
| Access protection | ACCESS_ID=ALL*<br>$ACCESS$ ID= $nn$ |

**Table 4–5 Unit Switches for Mirrorsets (Continued)**

4. Verify the mirrorset configuration and switches. Use the following syntax:

**SHOW** *mirrorset-name*

5. Verify the unit configuration and switches. Use the following syntax:

**SHOW** *unit-number*

#### **Example 4–2**

The following example shows the commands you would use to create Mirr1, a two-member stripeset:

#### **ADD MIRRORSET MIRR1 DISK10000 DISK20000**

**INITIALIZE MIRR1**

**ADD UNIT D200 MIRR1 WRITEBACK\_CACHE SHOW MIRR1**

**SHOW D200**

# **Configuring a RAIDset**

See [Chapter 4, "Configuring Storagesets,"](#page-98-0) for information about creating a profile and understanding the switches you can set for this kind of storage unit.

To configure a RAIDset:

1. Create the RAIDset by adding its name to the controller's list of storagesets and specifying the disk drives it contains. Optionally, you can append RAIDset switch values. If you do not specify switch values, the default values (\*) are applied.

Use the following syntax to create a RAIDset:

**ADD RAIDSET** *RAIDset-name* **DISK***nnnnn* **DISK***nnnnn* **DISK***nnnnn switch*

Table 4–6 contains the valid RAIDset switches and values.

**Table 4–6 RAIDset Switches**

| <b>RAIDset Switch</b> | <b>Value and Syntax</b>                                        |
|-----------------------|----------------------------------------------------------------|
| Replacement policy    | POLICY=BEST_PERFORMANCE*<br>POLICY=BEST FIT<br><b>NOPOLICY</b> |
| Reconstruction speed  | RECONSTRUCT=NORMAL*<br>RECONSTRUCT=FAST                        |

2. Initialize the RAIDset. Optional: If you want to set the Initialize switches, you must do so in this step. Use the following syntax: **INITIALIZE** *RAIDset-name switch*

Table 4–7 contains the valid Initialize switches and values.

**Table 4–7 Initialize Switches for RAIDsets**

| <b>Initialize Switch</b> | <b>Value and Syntax</b>                            |
|--------------------------|----------------------------------------------------|
| Chunk size               | CHUNKSIZE=DEFAULT*<br>$CHUNKSIZE=n$                |
| Save configuration       | NOSAVE_CONFIGURATION*<br><b>SAVE CONFIGURATION</b> |

**Note** It is recommended that you allow initial reconstruct to complete before allowing I/O to the RAIDset. Not doing so may generate forced errors at the host level. To determine whether initial reconstruct has completed, enter SHOW S or SHOW RAIDSET FULL.

3. Present the RAIDset to the host by giving it a unit number the host can recognize. Optionally, you can append Unit switch values. If you do not specify switch values, the default values (\*) are applied.

Use the following syntax to present the RAIDset to the host:

**ADD UNIT** *unit-number RAIDset-name switch*

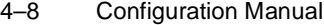

Table 4–8 contains the valid Unit switches and values.

**Table 4–8 Unit Switches for RAIDsets**

| Unit switch                | Value and syntax                                         |
|----------------------------|----------------------------------------------------------|
| Maximum cached<br>transfer | MAXIMUM_CACHED_TRANSFER=32*<br>MAXIMUM CACHED TRANSFER=n |
| Read cache                 | READ CACHE*<br>NOREAD CACHE                              |
| Write-back cache           | NOWRITEBACK CACHE*<br>WRITEBACK CACHE                    |
| Write protection           | NOWRITE PROTECT*<br><b>WRITE PROTECT</b>                 |
| Availability               | $RUN*$<br><b>NORUN</b>                                   |
| Access protection          | ACCESS ID=ALL*<br>ACCESS_ID=nn                           |

4. Verify the RAIDset configuration and switches. Use the following syntax:

**SHOW** *RAIDset-name*

5. Verify the unit configuration and switches. Use the following syntax: **SHOW** *unit-number*

#### **Example 4–3**

The following example shows the commands you would use to create Raid1, a three-member RAIDset:

## **ADD RAIDSET RAID1 DISK10000 DISK20000 DISK30000**

## **INITIALIZE RAID1**

**ADD UNIT D300 RAID1 WRITEBACK\_CACHE**

**SHOW RAID1**

**SHOW D300**

# **Configuring a Striped Mirrorset**

See [Chapter 3, "Planning Storagesets,"](#page-50-0) for information about creating a profile and understanding the switches you can set for this kind of storage unit.

To configure a striped mirrorset:

- 1. Create—but do not initialize—at least two mirrorsets.
- 2. Create a stripeset and specify the mirrorsets it contains. Use the following syntax:

**ADD STRIPESET** *mirrorset\_1 mirrorset\_2*

3. Initialize the stripeset. If you want to set any Initialize switches, you must do so in this step. Use the following syntax:

**INITIALIZE** *stripeset-name switch*

Table 4–9 contains the valid Initialize switches and values.

| <b>Initialize Switch</b> | <b>Value and Syntax</b>                            |
|--------------------------|----------------------------------------------------|
| Chunk size               | CHUNKSIZE=DEFAULT*<br>$CHUNKSIZE = n$              |
| Save configuration       | NOSAVE_CONFIGURATION*<br><b>SAVE CONFIGURATION</b> |
| Destroy                  | NODESTROY*<br><b>DESTROY</b>                       |

**Table 4–9 Initialize Switches for Striped Mirrorsets**

4. Present the stripeset to the host by giving it a unit number the host can recognize. Optionally, you can append Unit switch values. If you do not specify switch values, the default values (\*) are applied.

Use the following syntax to present the stripeset to the host:

**ADD UNIT** *unit-number stripeset-name switch*

Table 4–10 contains the valid Unit switches and values.

**Table 4–10 Unit Switches for Striped Mirrorsets**

| <b>Unit Switch</b>         | <b>Value and Syntax</b>                                  |
|----------------------------|----------------------------------------------------------|
| Maximum cached<br>transfer | MAXIMUM_CACHED_TRANSFER=32*<br>MAXIMUM_CACHED_TRANSFER=n |
| Read cache                 | READ CACHE*<br>NOREAD CACHE                              |
| Write-back cache           | NOWRITEBACK CACHE*<br><b>WRITEBACK CACHE</b>             |

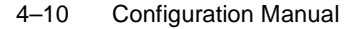

| <b>Unit Switch</b> | <b>Value and Syntax</b>                  |
|--------------------|------------------------------------------|
| Write protection   | NOWRITE PROTECT*<br><b>WRITE PROTECT</b> |
| Availability       | $RUN*$<br><b>NORUN</b>                   |
| Access protection  | ACCESS ID=ALL*<br>ACCESS ID=nn           |

**Table 4–10 Unit Switches for Striped Mirrorsets (Continued)**

5. Verify the striped mirrorset configuration and switches. Use the following syntax:

**SHOW** *stripeset-name*

6. Verify the unit configuration and switches. Use the following syntax:

**SHOW** *unit-number*

#### **Example 4–4**

The following example shows the commands you would use to create Stripe1, a three-member striped mirrorset that comprises Mirr1, Mirr2, and Mirr3, each of which is a two-member mirrorset:

**ADD MIRRORSET MIRR1 DISK10000 DISK20000 ADD MIRRORSET MIRR2 DISK30000 DISK40000 ADD MIRRORSET MIRR3 DISK50000 DISK60000 ADD STRIPESET STRIPE1 MIRR1 MIRR2 MIRR3 INITIALIZE STRIPE1 CHUNKSIZE=DEFAULT ADD UNIT D101 STRIPE1 WRITEBACK\_CACHE SHOW STRIPE1 SHOW D101**

# **Configuring a Single-Disk Unit**

Follow these steps to use a single disk drive as a single-disk unit in your subsystem:

1. Add the disk drive by following the steps in ["Adding Disk Drives,"](#page-99-0)  [page 4-2.](#page-99-0) Optionally, you can append Device switch values. If you do not specify switch values, the default values (\*) are applied.
Table 4–11 contains the valid Device switches and values.

**Table 4–11 Device Switches for Single-Disk Units**

| <b>Device Switch</b> | <b>Value and Syntax</b>                                                                                                    |
|----------------------|----------------------------------------------------------------------------------------------------|
| Transportability     | NOTRANSPORTABLE*<br><b>TRANSPORTABLE</b>                                                                                                    |
| Transfer rate        | TRANSFER RATE REOUESTED=20MHZ*<br>TRANSFER_RATE REQUESTED=10MHZ<br>TRANSFER RATE REQUESTED=5MHZ<br>TRANSFER_RATE_REQUESTED=ASYNCHRO-<br><b>NOUS</b> |

2. Initialize the disk drive using the following syntax:

**INITIALIZE DISK***nnn switch*

3. Present the disk drive to the host by giving it a unit number the host can recognize. Optionally, you can append Unit switch values. If you do not specify switch values, the default values (\*) are applied. Use the following syntax:

**ADD UNIT** *unit-number* **DISK***nnn switch\_value*

Table 4–12 contains the valid Unit switches and values.

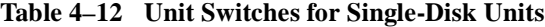

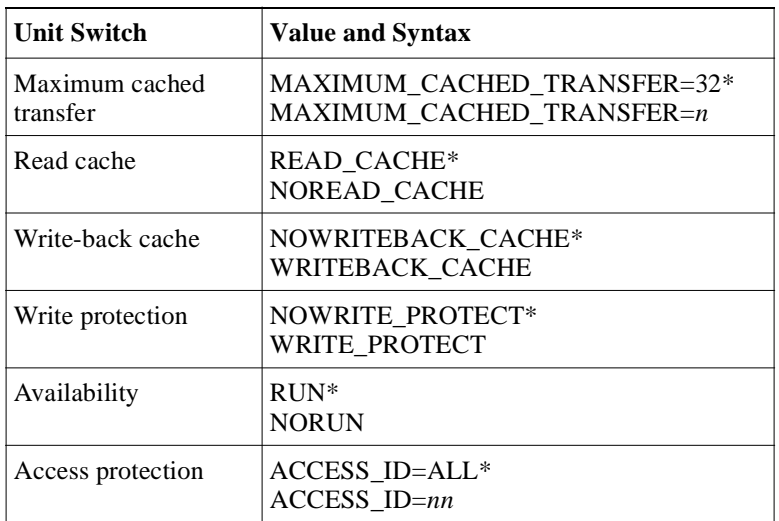

#### <span id="page-109-0"></span>4–12 Configuration Manual

**Note** If you make a disk transportable, you cannot specify WRITEBACK\_CACHE for that disk.

4. Verify the configuration using the following command:

**SHOW DEVICES**

#### **Example 4–5**

The following example shows the commands you would use to configure DISK10000 as a single-disk unit.

**ADD DISK DISK10000 1 0 0 ADD UNIT D101 DISK10000 SHOW DEVICES**

#### **Configuring a Tape Drive**

The controller handles devices such as tape drives as passthrough devices. It uses a passthrough device to transport the host's commands to and from a SCSI device such as a tape drive. For this reason, configuring a tape drive involves creating a passthrough device to represent the tape drive. Note the following before configuring a tape drive:

- Ē If the passthrough device has more than 160 bytes of sense data available for an event, the controller returns only the first 160 bytes from the passthrough device to the host.
- $\blacksquare$  You must begin unit names for passthrough devices with the letter P.

To create a passthrough device to represent a tape drive:

- 1. Install the tape drive.
- 2. Create a passthrough device to logically represent the tape drive. Use the following syntax:

**ADD PASSTHROUGH** *passthrough-name PTL-location*

3. Present the passthrough device to the host by giving it a unit number the host can recognize. Use the following syntax:

**ADD UNIT** *unit-number passthrough-name*

4. Verify the configuration using the following syntax:

**SHOW** *passthrough-name*

#### <span id="page-110-0"></span>**Example 4–6**

The following example shows the commands you would use to create a passthrough device for controlling a tape drive:

#### **ADD PASSTHROUGH TAPE10000 1 0 0**

#### **ADD UNIT P100 TAPE10000**

**SHOW** *passthrough-name*

#### **Configuring a Tape Loader**

The controller handles devices such as tape loaders as passthrough devices. It uses a passthrough device to transport the host's commands to and from a SCSI device such as a tape loader. For this reason, configuring a tape loader involves creating a passthrough device to represent the loader. Note the following before configuring a tape loader:

- $\blacksquare$  If the passthrough device has more than 160 bytes of sense data available for an event, the controller returns only the first 160 bytes from the passthrough device to the host.
- $\blacksquare$  The controller supports only one tape loader per port. Connect only one tape loader or library to a controller device port at a time.
- $\blacksquare$  You must begin unit names for passthrough devices with the letter P.

To create a passthrough device to represent a loader:

- 1. Install and configure the tape drive.
- 2. Install the tape loader.
- 3. Create a passthrough device at the loader's PTL location to logically represent the tape loader. Use the following syntax:

**ADD PASSTHROUGH** *passthrough-name PTL-location*

4. Present the passthrough device to the host by giving it a unit number the host can recognize. Use the following syntax:

**ADD UNIT** *unit-number passthrough-name*

5. Verify the configuration, using the following syntax:

**SHOW** *passthrough-name*

6. Install and configure the host-based software that controls the loader. (This software is not provided with your array controller or its software.)

#### <span id="page-111-0"></span>4–14 Configuration Manual

#### **Example 4–7**

The following example shows the commands you would use to create a passthrough device for controlling a tape loader:

#### **ADD PASSTHROUGH LDR10300 1 3 0**

**ADD UNIT P130 LDR10300**

#### **SHOW PASSTHROUGH**

#### **Partitioning a Storageset or Disk Drive**

See ["Planning Partitions," page 3-24](#page-73-0), for details about partitioning a storage unit.

To partition a storageset or disk drive:

1. Add the storageset or disk drive to the controller's list of storagesets and specify the disk drives it contains. Use the following syntax:

**ADD** *storageset-name* **DISK***nnnnn* **DISK***nnnnn*

or

#### **ADD DISK DISK***nnnnn ptl-location*

Initialize the storageset or disk drive. If you want to set any Initialize switches, you must do so in this step. Use the following syntax:

#### **INITIALIZE** *storageset-name switch*

2. Create each partition in the storageset or disk drive by indicating the partition's size. Use the following syntax:

#### **CREATE\_PARTITION** *storageset-name* **SIZE=***n*

where n is the percentage of the disk drive or storageset that will be assigned to the partition. Enter SIZE=LARGEST to let the controller assign the largest free space available to the partition.

3. Verify the partitions, using the following syntax:

#### **SHOW** *storageset-name*

The partition number appears in the first column, followed by the size and starting block of each partition.

4. Present each partition to the host by giving it a unit number the host can recognize. (You can skip this step until you are ready to put the partitions online.) Optionally, you can append Unit switch values. If you do not specify switch values, the default values (\*) are applied.

Use the following syntax to present partitions to the host:

**ADD UNIT** *unit-number storageset-name* **PARTITION=***partition-number switch*

Table 4–13 contains the valid Unit switches and values for partitioned storagesets and disk drives.

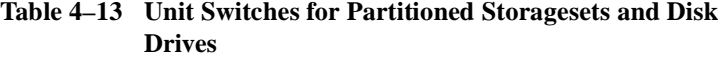

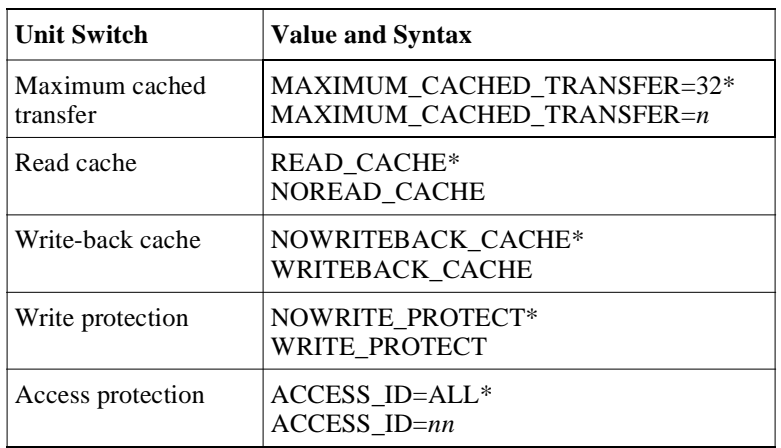

5. Verify the unit numbers for the partitions using the following syntax: **SHOW** *storageset-name*

#### **Example 4–8**

The following example shows the commands you would use to create Raid1, a three-member RAIDset, then partition it into four storage units:

**ADD RAIDSET RAID1 DISK10000 DISK20000 DISK30000 INITIALIZE RAID1 CREATE\_PARTITION RAID1 SIZE=25 CREATE\_PARTITION RAID1 SIZE=25 CREATE\_PARTITION RAID1 SIZE=25 CREATE\_PARTITION RAID1 SIZE=LARGEST SHOW RAID1**

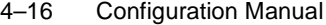

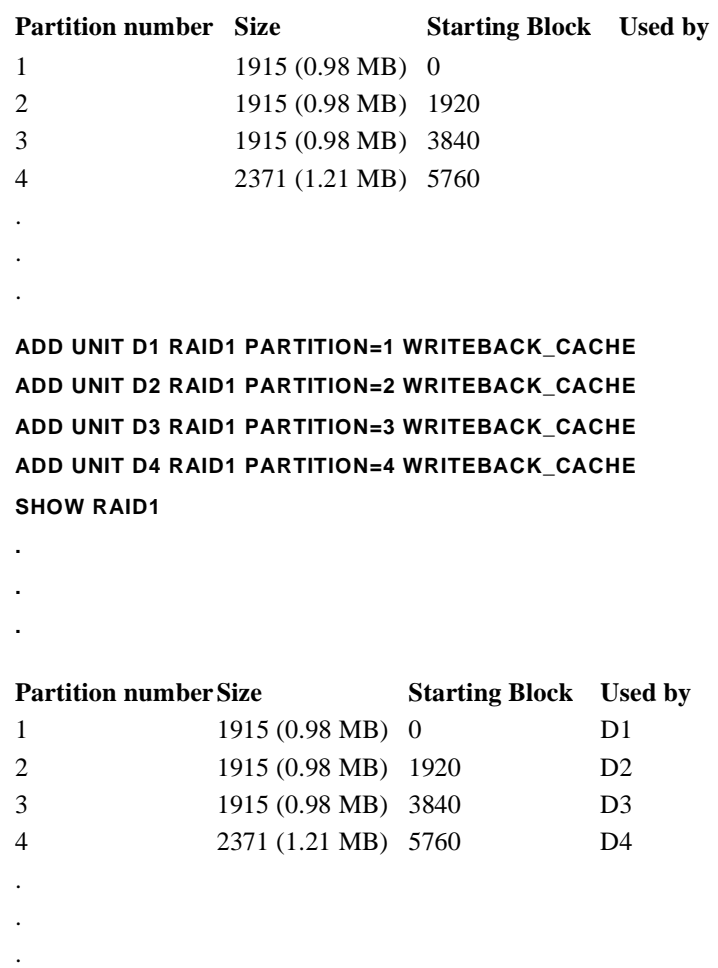

## **Adding a Disk Drive to the Spareset**

The spareset is a collection of hot spares that are available to the controller should it need to replace a failed member of a RAIDset or mirrorset.

Follow these steps to add a disk drive to the spareset. (This procedure assumes that the disks that you are adding to the spareset have already been added to the controller's list of eligible devices.)

1. Add the disk drive to the controller's spareset list. Use the following syntax:

#### **ADD SPARESET DISK***nnnnn*

Repeat this step for each disk drive you want to add to the spareset:

2. Verify the contents of the spareset using the following syntax:

**SHOW SPARESET**

#### **Example 4–9**

The following example shows the commands you would use to add DISK60000 and DISK60100 to the spareset.

**ADD SPARESET DISK60000**

**ADD SPARESET DISK60100**

**SHOW SPARESET**

#### **Removing a Disk Drive from the Spareset**

You cannot delete the spareset—it always exists whether or not it contains disk drives. However, you can delete disks in the spareset if you need to use them elsewhere in your StorageWorks subsystem.

To remove a disk drive from the spareset:

1. Show the contents of the spareset using the following syntax:

#### **SHOW SPARESET**

2. Delete the desired disk drive using the following syntax:

#### **DELETE SPARESET DISK***nnnnn*

Verify the contents of the spareset using the following syntax:

#### **SHOW SPARESET**

#### **Example 4–10**

The following example shows the commands you would use to remove DISK60000 from the spareset.

#### **SHOW SPARESET**

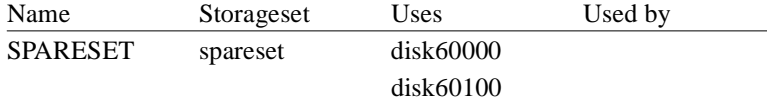

#### 4–18 Configuration Manual

#### **DELETE SPARESET DISK60000 SHOW SPARESET**

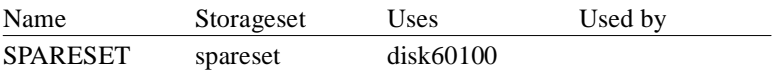

#### **Enabling Autospare**

With AUTOSPARE enabled on the failedset, any new disk drive that is inserted into the PTL location of a failed disk drive is automatically initialized and placed into the spareset. If initialization fails, the disk drive remains in the failedset until you manually delete it from the failedset.

To enable autospare use the following syntax:

#### **SET FAILEDSET AUTOSPARE**

To disable autospare use the following syntax:

#### **SET FAILEDSET NOAUTOSPARE**

During initialization, AUTOSPARE checks to see if the new disk drive contains metadata—the information that indicates it belongs to, or has been used by, a known storageset. If the disk drive contains metadata, initialization stops. (A new disk drive will not contain metadata but a repaired disk drive might. To erase metadata from a disk drive, add it to the controller's list of devices, then set it to be TRANSPORTABLE and initialize it.)

#### **Deleting a Storageset**

If the storageset you are deleting is partitioned, you must delete each partitioned unit before you can delete the storageset. Follow these steps to delete a storageset:

1. Show the configuration using the following syntax:

#### **SHOW STORAGESETS**

2. Delete the unit number shown in the "Used by" column. Use the following syntax:

**DELETE** *unit-number*

3. Delete the name shown in the "Name" column. Use the following syntax:

**DELETE** *storageset-name*

<span id="page-116-0"></span>4. Verify the configuration using the following syntax:

#### **SHOW STORAGESETS**

#### **Example 4–11**

The following example shows the commands you would use to delete Stripe1, a three-member stripeset that comprises DISK10000, DISK20000, and DISK30000.

#### **SHOW STORAGESETS**

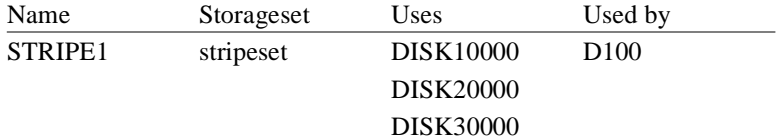

**DELETE D100 DELETE STRIPE1**

**SHOW STORAGESETS**

#### **Changing Switches for a Storageset or Device**

You can optimize a storageset or device at any time by changing the switches that are associated with it. See ["Choosing Switches for](#page-75-0)  [Storagesets and Devices," page 3-26,](#page-75-0) for an explanation of the switches. Remember to update the storageset's profile when you change its switches.

#### **Displaying the Current Switches**

To display the current switches for a storageset or single-disk unit, enter the following command at a CLI prompt:

**SHOW** *storageset-name* **FULL**

#### **Changing RAIDset and Mirrorset Switches**

Use the SET *storageset-name* command to change the RAIDset and Mirrorset switches associated with an existing storageset. For example, the following command changes the replacement policy for RAIDset Raid1 to BEST\_FIT:

**SET RAID1 POLICY=BEST\_FIT**

#### 4–20 Configuration Manual

#### **Changing Device Switches**

Use the SET command to change the device switches. For example, the following command enables DISK10000 to be used in a non-StorageWorks environment:

#### **SET DISK10000 TRANSPORTABLE**

The TRANSPORTABLE switch cannot be changed for a disk if the disk is part of an upper-level container. Additionally, the disk cannot be configured as a unit if it is to be used as indicated in this example.

#### **Changing Initialize Switches**

The Initialize switches cannot be changed without destroying the data on the storageset or device. These switches are integral to the formatting and can only be changed by reinitializing the storageset. Initializing a storageset is similar to formatting a disk drive; all data is destroyed during this procedure.

#### **Changing Unit Switches**

Use the SET command to change Unit switches that are associated with a storageset. For example, the following command enables write protection for unit D100:

**SET D100 WRITE\_PROTECT**

#### Configuring Storagesets 4–21

# **Automatically Configuring Storagesets with CFMENU**

StorageWorks Command Console is the preferred method for automatically configuring storagesets and devices. See *Getting Started with Command Console*, for details about using it for configuration. CFMENU is an effective utility that simplifies the task of configuring storagesets and devices.

See ["Changing Switches for a Storageset or Device," page 4-19](#page-116-0), if you want to modify an existing storageset. See ["Configuring a Tape](#page-109-0)  [Drive," page 4-12,](#page-109-0) if you want to configure a tape drive, or see ["Configuring a Tape Loader," page 4-13,](#page-110-0) if you want to configure a tape loader.

With CFMENU, you are free to think about what you want to do rather than how to get the controller to do it. Instead of issuing CLI commands, you choose from a menu of configuration tasks, such as adding a storageset or assigning a unit number.

Based on your choices, CFMENU prompts you for the information it needs to complete the task. It even prompts you to specify the switches you want to enable for a storageset or device.

#### **Figure 4–1 CFMENU Main Menu**

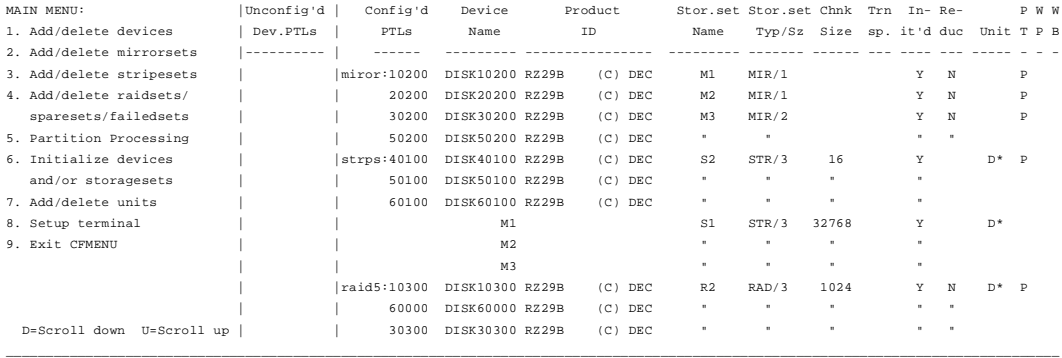

Enter menu choice (1,9) [9] ?

CFMENU uses columns of information to let you know what is going on during the configuration process. These columns are displayed on the Main Menu and other sub-menus and are continually updated to reflect the current configuration.

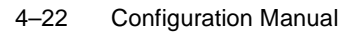

Table 4–14 lists the heading and contents for each column on the Main Menu.

| <b>Column Heading</b> | <b>Information Displayed</b>                                                                                                    |
|-----------------------|----------------------------------------------------------------------------------------------------|
| Main menu             | Shows the tasks you can accomplish with<br>CFMENU.                                                                                                    |
| Unconfig'd Dev.PTLs   | Shows the PTL locations of devices that have<br>not yet been added to the controller's configu-<br>ration. Use these devices to create single-disk<br>units and storagesets, such as stripesets and<br>RAIDsets. |
| Config'd PTLs         | Shows the PTL locations of all devices that are<br>used in—or are eligible to be used in—a stor-<br>ageset or a single-disk unit.                                                                                |
| Device Name           | Shows the names of all devices that are used<br>in-or are eligible to be used in-a storageset<br>or as a single-disk unit.                                                                                       |
| Product ID            | Shows the model numbers of all devices that<br>are used in—or are eligible to be used in—a<br>storageset or as a single-disk unit.                                                                               |
| <b>Stor.set Name</b>  | Shows the name of all storagesets in the con-<br>troller's list of configured storagesets: by con-<br>vention, Sn for stripesets, Mn for mirrorsets,<br>and Rn for RAIDsets.                                     |
| Stor.set Typ/Sz       | Shows the types of storagesets and their num-<br>ber of members. For example, STR/5 is a<br>stripeset that contains five disk drives; MIR/2<br>is a mirrorset that contains two disk drives.                     |
| <b>Chnk Size</b>      | Shows the chunk size for stripesets and RAID-<br>sets. This column is marked "unk" (unknown)<br>until you initialize the storageset.                                                                             |
| Trnsp.                | Displays "Y" if you enabled the Transportable<br>switch.                                                                                                    |
| Init'd                | Displays "Y" if you initialized the storageset.                                                                                                    |
| Reduc                 | Displays "Y" if the storageset is in a reduced<br>state due to the failure of one of its members.                                                                                                    |

**Table 4–14 Interpreting CFMENU Columns**

#### Configuring Storagesets 4–23

| <b>Column Heading</b> | <b>Information Displayed</b>                              |
|-----------------------|-----------------------------------------------------------|
| Unit                  | Shows the unit numbers for all storagesets or<br>devices. |
| PТ                    | Displays "P" if the unit is partitioned.                  |
| WP                    | Displays "Y" if the unit is write protected.              |
| WΒ                    | Displays "Y" if you enabled write-back cache.             |

**Table 4–14 Interpreting CFMENU Columns (Continued)**

#### **Considerations for Using CFMENU**

Keep the following points in mind for using CFMENU:

- **EXECTENU** names each storageset according to a simple naming convention: Mn for mirrorsets, Sn for stripesets, and Rn for RAIDsets, where n is a sequentially indexed number. CFMENU also automatically provides unit-number prefixes; you specify the actual number. (If you want to use your own naming scheme, configure your storagesets manually.)
- $\blacksquare$  You can create and delete storagesets with CFMENU, however, you cannot modify them once you create them. See ["Changing Switches](#page-116-0)  [for a Storageset or Device," page 4-19](#page-116-0) for the details about changing switches.
- If you are using dual-redundant controllers, you do not need to run CFMENU on both controllers simultaneously. The "other controller" automatically inherits the configuration you create with CFMENU.
- CFMENU cannot configure tape loaders. See "Configuring a Tape [Drive," page 4-12,](#page-109-0) and ["Configuring a Tape Loader," page 4-13.](#page-110-0)
- $\blacksquare$  CFMENU cannot partition striped mirrorsets. See the procedure in ["Partitioning a Storageset or Disk Drive," page 4-14](#page-111-0), to partition a striped mirrorset.

#### **Adding Disk Drives with CFMENU**

To add a disk drive or other storage device to your subsystem with CFMENU:

1. Install the new disk drives in your storage cabinet.

#### <span id="page-121-0"></span>4–24 Configuration Manual

2. Start CFMENU using the following syntax:

#### **RUN CFMENU**

- 3. From the Main Menu, choose task 1 to go to the Device Menu.
- 4. From the Device Menu, choose task 1 to add disk drives.
- 5. CFMENU presents—one at a time—the disk drives or devices that you may add to the subsystem. Type Y to add the disk drive, N to skip to the next one.
- 6. Set the disk drive NOTRANSPORTABLE. See ["Initialize Switches,"](#page-82-0)  [page 3-33,](#page-82-0) for more information about this switch.
- 7. Return to the Main Menu and exit CFMENU.

#### **Creating a Storageset with CFMENU**

Creating a storageset or single-disk unit with CFMENU is as easy as choosing menu options and responding to prompts. Just remember to move through the Main Menu items from top to bottom for each storageset or single-disk unit you want to create. Press D to scroll down CFMENU's columns; press U to scroll up.

To create a storageset or single-disk unit with CFMENU:

1. Start CFMENU using the following syntax:

#### **RUN CFMENU**

2. Go to [step 9](#page-122-0) if you are configuring a single-disk unit, otherwise choose task 2, 3, or 4 depending on the kind of storageset you want to create.

CFMENU displays a storageset menu that corresponds to your choice: Mirrorset Menu, Stripeset Menu, or RAIDset Menu.

- 3. From the storageset menu, choose task 1 to add a storageset to the controller's list of available storagesets.
- 4. Enter the number of disk drives or members that you want to include in the storageset.
- 5. CFMENU presents—one at a time—the disk drives or members that you may include in the storageset. Type Y to include a member, N to skip to the next one.
- 6. When you reach the number of members specified in step 4, CFMENU prompts you for the switches you can apply to the storageset. Indicate your choice or press Return to accept the default value.

#### Configuring Storagesets 4–25

- <span id="page-122-0"></span>7. CFMENU displays a message that indicates the storageset's type and name, as well as the names of all its members. Press Return to create the storageset.
- 8. Return to the Main Menu and repeat [step 2](#page-121-0) through step 7 for each storageset or single-disk unit you want to create.
- 9. From the Main Menu, choose task 6 to go to the Initialization Menu.
- 10. From the Initialization Menu, choose task 1 to initialize the storageset (or the disk drive if you're creating a single-disk unit).
- 11. CFMENU prompts you for the Initialize switches you can apply to the storageset or single-disk unit. Indicate your choice or press Return to accept the default value. See ["Initialize Switches," page 3-33,](#page-82-0) for more information about these switches.
- 12. Repeat step 10 and step 11 for each storageset or single-disk unit you want to initialize.
- 13. Return to the Main Menu.
- 14. From the Main Menu, choose task 7 to go to the Unit Menu.
- 15. From the Unit Menu, choose task 1 to assign a host-addressable unit number to the storageset or single-disk unit. See ["Assigning Unit](#page-66-0)  [Numbers for Host Access to Storagesets," page 3-17](#page-66-0), for more information about choosing unit numbers.
- 16. CFMENU prompts you for the Unit switches you can apply to the unit. Indicate your choice or press Return to accept the default value. See ["Unit Switches," page 3-40](#page-89-0), for more information about these switches.
- 17. Repeat step 15 and step 16 of this procedure for each storageset or single-disk unit to which you want to assign a unit number.
- 18. Return to the Main Menu and exit CFMENU.

#### **Deleting a Storageset with CFMENU**

To delete a storageset with CFMENU:

1. Start CFMENU using the following syntax:

#### **RUN CFMENU**

- 2. From the Main Menu, choose the kind of storageset you want to delete.
- 3. From the storageset menu, choose task 2 to begin deleting storagesets.
- 4. CFMENU presents—one at a time—the storagesets that you may delete. Type Y to delete the storageset, N to skip to the next one.
- 5. Return to the Main Menu and exit.

4–26 Configuration Manual

#### **Adding a Disk Drive to the Spareset with CFMENU**

To add a disk drive to the spareset:

1. Start CFMENU using the following syntax:

#### **RUN CFMENU**

- 2. From the Main Menu, choose task 4 to go to the RAIDset Menu.
- 3. From the RAIDset menu, choose task 4 to go to the Spareset/Failedset Menu.
- 4. From the Spareset/Failedset Menu, choose task 1 to add the disk drives to the spareset.
- 5. CFMENU presents—one at a time—the disk drives that you may add to the spareset. Type Y to add the disk drive, N to skip to the next one.
- 6. Return to the Main Menu and exit.

#### **Partitioning a Storageset with CFMENU**

To partition a storageset or single-disk unit:

1. Start CFMENU using the following syntax:

#### **RUN CFMENU**

- 2. From the Main Menu, choose task 5 to go to the Partition Processing menu.
- 3. From the Partition Processing menu, choose task 1 to go to the Partition Menu.
- 4. CFMENU presents—one at a time—the storagesets that you may partition. Type Y to select the unit, N to skip to the next one.
- 5. From the Partition Menu, choose task 1 to partition the selected storageset.
- 6. Indicate the percentage of the unit that you want to dedicate to the first partition.
- 7. Repeat step 6 for each partition you want to create on the storageset.
- 8. Return to the Main Menu and exit.

# CHAPTER 5 Periodic Procedures

This chapter describes procedures you might need to use when working with your HSZ70 array controller: formatting a disk, cloning data for backup, backing up your configuration, restarting your subsystem, and shutting down your subsystem.

5–1

#### 5–2 Configuration Manual

## **Formatting Disk Drives**

Use HSUTIL's FORMAT option to simultaneously format up to seven disk drives attached to a single controller or up to six disk drives attached to a dual-redundant pair of controllers.

Consider the following points before formatting disk drives with HSUTIL:

- Ē HSUTIL cannot format disk drives configured as single-disk drive units or as members of a storageset, spareset, or failedset. If you want to format a disk drive that was previously configured as one of these things, you must first delete the unit number and storageset name associated with it.
- $\blacksquare$  If the power fails or the bus is reset while HSUTIL is formatting a disk drive, the drive may become unusable. To minimize this possibility, DIGITAL recommends you use a reliable power source and suspend all non-HSUTIL activity to the bus that services the target disk drive.
- $\blacksquare$  HSUTIL cannot control or affect the defect management for a disk drive.
- $\blacksquare$  Do not invoke any CLI command or run any local program that might reference the target disk drive while HSUTIL is active. Also, do not reinitialize either controller in the dual-redundant configuration while using HSUTIL.

To format one or more disk drives complete the following steps:

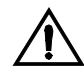

**Caution** Suspend all I/O to the buses that service the target disk drives before using HSUTIL to format the drives.

1. Start HSUTIL by issuing the following command:

#### **RUN HSUTIL**

2. Enter **1** to select the FORMAT function.

HSUTIL finds and displays all of the unattached disk drives configured on the controller.

3. Type the name of a disk drive you want to format.

- 4. Enter Y to enter another disk drive name or N to begin the formatting operation.
- 5. Read the cautionary information that HSUTIL displays, then confirm or cancel the formatting operation.

The formatting operation will complete in approximately the estimated time.

#### **Example 5–1**

The following example shows the sequence of steps as they would appear on the terminal when you format a disk drive:

CLI> **RUN HSUTIL**

\*\*\* AVAILABLE FUNCTIONS ARE: 0. EXIT 1. FORMAT 2. DEVICE\_CODE\_LOAD\_DISK 3. DEVICE\_CODE\_LOAD\_TAPE **ENTER FUNCTION NUMBER (0:3) [0] ? 1**

UNATTACHED DEVICES ON THIS CONTROLLER INCLUDE: RENT DEVICE REV

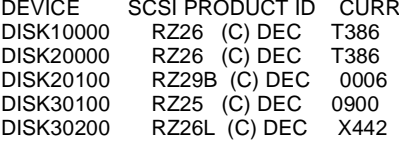

**ENTER A DEVICE TO FORMAT ? DISK10000** FORMAT DISK10000 MAY TAKE UP TO 40 MINUTES TO FORMAT **SELECT ANOTHER DEVICE (Y/N) [N] Y**

**ENTER A DEVICE TO FORMAT ? DISK20000** FORMAT DISK20000 MAY TAKE UP TO 35 MINUTES TO FORMAT **SELECT ANOTHER DEVICE (Y/N) [N] Y**

ENTER A DEVICE TO FORMAT ? **DISK20100** FORMAT DISK20100 MAY TAKE UP TO 15 MINUTES TO FORMAT **SELECT ANOTHER DEVICE (Y/N) [N] N**

^Y AND ^C WILL BE DISABLED WHILE THE FORMAT OPERATION IS IN PROGRESS.

#### CAUTION:

 WHEN YOU FORMAT A DEVICE, IT WILL DESTROY THE DATA ON THE DEVICE. A BACKUP OF THE DEVICE SHOULD HAVE BEEN DONE IF THE DATA IS IMPORTANT.

NOTE:

 IN ORDER TO MINIMIZE THE POSSIBILITY OF A SCSI BUS RESET, IT IS RECOMMENDED THAT YOU PREVENT NON-HSUTIL IO OPERATIONS TO ALL OTHER DEVICES ON THE SAME PORT AS THE 5–4 Configuration Manual

 DESTINATION DEVICE(S). IF A SCSI BUS RESET OCCURS, THE FORMAT MAY BE INCOMPLETE AND YOU MAY HAVE TO RE-INVOKE HSUTIL.

AFTER YOU ANSWER THE NEXT QUESTION, THE FORMAT WILL START. **DO YOU WANT TO CONTINUE (Y/N) [N] ? Y**

HSUTIL STARTED AT: 14-JAN-1997 15:00:31 FORMAT OF DISK10000 FINISHED AT 14-JAN-1997 15:25:12 FORMAT OF DISK20000 FINISHED AT 14-JAN-1997 15:30:31 FORMAT OF DISK20100 FINISHED AT 14-JAN-1997 15:30:43

HSUTIL - NORMAL TERMINATION AT 14-JAN-1997 15:31:09

# **Cloning Data for Backup**

Use the CLONE utility to duplicate the data on any unpartitioned single-disk unit, stripeset, mirrorset, or striped mirrorset in preparation for backup. When the cloning operation is done, you can back up the clones rather than the storageset or single-disk unit, which can continue to service its I/O load. When you are cloning a mirrorset, CLONE does not need to create a temporary mirrorset. Instead, it adds a temporary member to the mirrorset and copies the data onto this new member.

The CLONE utility creates a temporary, two-member mirrorset for each member in a single-disk unit or stripeset. Each temporary mirrorset contains one disk drive from the unit you are cloning and one disk drive onto which CLONE copies the data. During the copy operation, the unit remains online and active so the clones contain the most up-to-date data.

After the CLONE utility copies the data from the members to the clones, it restores the unit to its original configuration and creates a clone unit you can backup. The CLONE utility uses steps shown in [Figure 5–1](#page-129-0) to duplicate each member of a unit.

<span id="page-129-0"></span>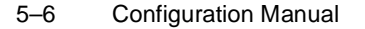

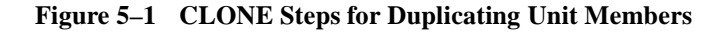

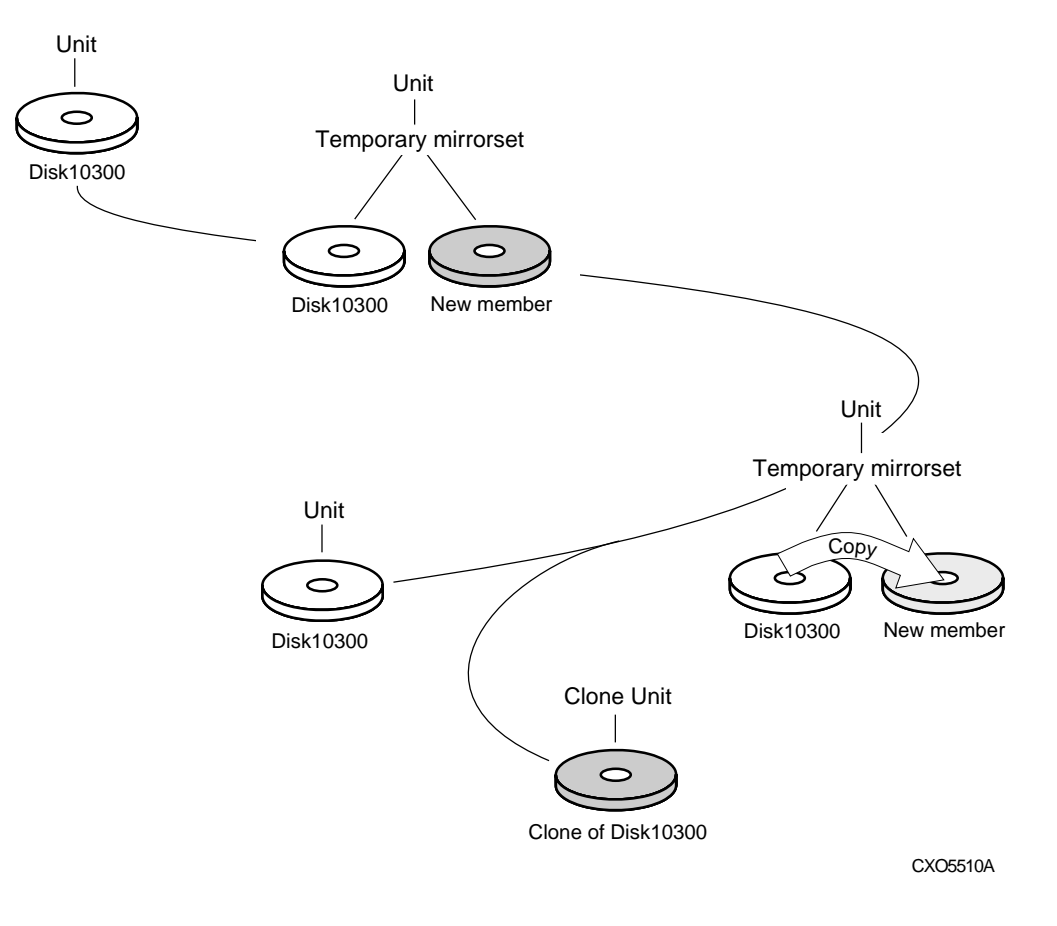

To clone a single-disk unit, stripeset, or mirrorset:

- 1. Establish a connection to the controller that accesses the unit you want to clone.
- 2. Start CLONE using the following syntax:

#### **RUN CLONE**

- 3. When prompted, enter the unit number of the unit you want to clone.
- 4. When prompted, enter a unit number for the clone unit that CLONE will create.
- 5. When prompted, indicate how you would like the clone unit to be brought online: either automatically or only after your approval.
- 6. When prompted, enter the disk drives you want to use for the clone units.
- 7. Back up the clone unit.

#### **Example 5–2**

This example shows the commands you would use to clone storage unit D204. The clone command terminates after it creates storage unit D205, a clone or copy of D204.

#### **RUN CLONE**

CLONE LOCAL PROGRAM INVOKED

UNITS AVAILABLE FOR CLONING:101

204

#### **ENTER UNIT TO CLONE ? 204**

CLONE WILL CREATE A NEW UNIT WHICH IS A COPY OF UNIT 204.

#### **ENTER THE UNIT NUMBER WHICH YOU WANT ASSIGNED TO THE NEW UNIT ? 205**

THE NEW UNIT MAY BE ADDED USING ONE OF THE FOLLOWING METHODS:

1. CLONE WILL PAUSE AFTER ALL MEMBERS HAVE BEEN COPIED. THE USER MUST THEN PRESS RETURN TO CAUSE THE NEW UNIT TO BE ADDED.

2. AFTER ALL MEMBERS HAVE BEEN COPIED, THE UNIT WILL BE ADDED AUTOMATICALLY.

#### **UNDER WHICH ABOVE METHOD SHOULD THE NEW UNIT BE ADDED[]?1**

DEVICES AVAILABLE FOR CLONE TARGETS:

DISK20200 (SIZE=832317)

DISK20400 (SIZE=832317)

DISK30100 (SIZE=832317)

#### **USE AVAILABLE DEVICE DISK20200(SIZE=832317) FOR MEMBER DISK10300(SIZE=832317) (Y,N) [Y] ? Y**

MIRROR DISK10300 C\_MA

SET C\_MA NOPOLICY

SET C\_MA MEMBERS=2

SET C\_MA REPLACE=DISK220

DEVICES AVAILABLE FOR CLONE TARGETS:

DISK20400 (SIZE=832317)

DISK30100 (SIZE=832317)

#### 5–8 Configuration Manual

. .

## **USE AVAILABLE DEVICE DISK20400(SIZE=832317) FOR MEMBER DISK20000(SIZE=832317) (Y,N) [Y] ? Y**  MIRROR DISK20000 C\_MB SET C\_MB NOPOLICY SET C\_MB MEMBERS=2 SET C\_MB REPLACE=DISK20400 COPY IN PROGRESS FOR EACH NEW MEMBER. PLEASE BE PATIENT...

COPY FROM DISK10300 TO DISK20200 IS 100% COMPLETE COPY FROM DISK20000 TO DISK20400 IS 100% COMPLETE

#### **PRESS RETURN WHEN YOU WANT THE NEW UNIT TO BE CREATED**

REDUCE DISK20200 DISK20400 UNMIRROR DISK10300 UNMIRROR DISK20000 ADD MIRRORSET C\_MA DISK20200 ADD MIRRORSET C\_MB DISK20400 ADD STRIPESET C\_ST1 C\_MA C\_MB INIT C\_ST1 NODESTROY CHUNK=128 ADD UNIT D205 C\_ST1 D205 HAS BEEN CREATED. IT IS A CLONE OF D204. CLONE - NORMAL TERMINATION

# **Backing Up Your Subsystem Configuration**

Your controller stores information about your subsystem configuration in its nonvolatile memory. This information could be lost if the controller fails or when you replace a module in your subsystem.

You can avoid reconfiguring your subsystem manually by saving configuration information on one or more of your subsystem disks using the INITIALIZE SAVE\_CONFIGURATION command. The controller updates the configuration information saved to disk whenever it changes. If the controller fails or you replace a module, you can easily restore your subsystem configuration from this information on the disks. Storing the configuration information uses a small amount of space on each device.

You do not need to store the configuration on all devices in the subsystem. You can use the INITIALIZE command without the SAVE\_CONFIGURATION option for any devices on which you do not want to save the configuration.

You cannot use the SAVE\_CONFIGURATION switch on TRANSPORTABLE disks.

#### **Saving Subsystem Configuration Information to a Single Disk**

You can choose to save your subsystem configuration information on a single disk.

Choose a disk on which to save the information by using the SAVE\_CONFIGURATION switch when you initialize the disk with the INITIALIZE command. Use the following syntax:

**INITIALIZE DISK***nnn* **SAVE\_CONFIGURATION**

#### **Saving Subsystem Configuration Information to Multiple Disks**

You can save your subsystem configuration information to as many individual disks as you would like, but you must initialize each using the SAVE\_CONFIGURATION switch. Use the following syntax for each:

**INITIALIZE DISK***nnn* **SAVE\_CONFIGURATION**

5–10 Configuration Manual

#### **Saving Subsystem Configuration Information to a Storageset**

You can save your subsystem configuration information to a storageset. The configuration information is duplicated on every disk that is a member of the storageset. Use the following syntax:

**INITIALIZE** *storageset-name* **SAVE\_CONFIGURATION**

#### **Displaying the Status of the Save Configuration Feature**

You can use the SHOW THIS\_CONTROLLER FULL command to find out if the save configuration feature is active and which devices are being used to store the configuration. The display includes a line indicating status and how many devices have copies of the configuration, as shown in the following example.

#### **SHOW THIS\_CONTROLLER FULL**

```
Controller:
        HSZ70 (C) DEC ZG64100138 Firmware QBFB-0, Hardware CX02
         Configured for dual-redundancy with ZG64100209
            In dual-redundant configuration
         Device Port SCSI address 7
        Time: NOT SET
Host port:
        SCSI target(s) (1, 3, 11)
         Preferred target(s) (3, 11)
         TRANSFER_RATE_REQUESTED = 20MHZ
         Host Functionality Mode = A
        Command Console LUN is target 1, lun 5
Cache:
         64 megabyte write cache, version 4
        Cache is GOOD
         Battery is GOOD
        No unflushed data in cache
       CACHE_FLUSH_TIMER = DEFAULT (10 seconds)
        NOCACHE_UPS
Mirrored Cache:
         64 megabyte write cache, version 4
        Cache is GOOD
        Battery is GOOD
        No unflushed data in cache
Extended information:
        Terminal speed 19200 baud, eight bit, no parity, 1 stop bit
         Operation control: 00000001 Security state code: 75524
         Configuration backup enabled on 3 devices
```
#### Periodic Procedures 5-11

#### The following example shows sample devices with the SAVE\_CONFIGURATION switch enabled:

#### **\$ SHOW DEVICES FULL**

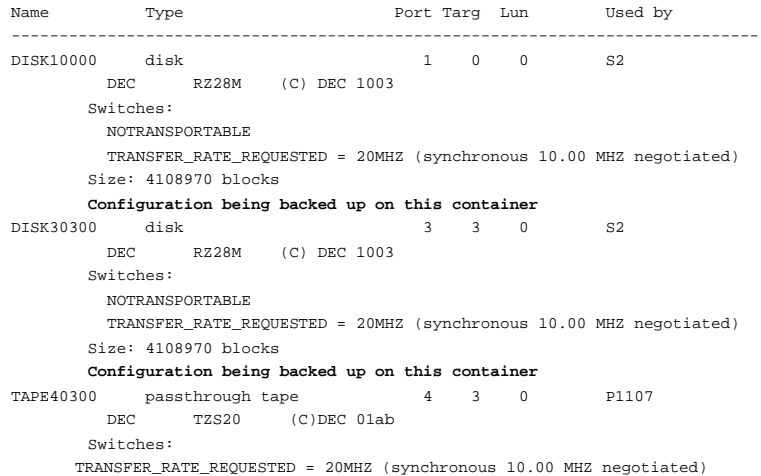

#### 5–12 Configuration Manual

# **Shutting Down Your Subsystem**

Follow these steps to shut down your StorageWorks subsystem:

- 1. On the host, dismount the storage units in your subsystem.
- 2. Connect a maintenance terminal to one of the controllers in your subsystem.
- 3. Shut down the controllers. If you have dual-redundant controllers, shut down the "other controller" first, then shut down "this controller." Use the following syntax:

## **SHUTDOWN OTHER\_CONTROLLER SHUTDOWN THIS\_CONTROLLER**

**Note** This process can take up to five minutes to complete depending on the amount of data to be flushed from cache.

- 4. Turn off the power to the subsystem.
- 5. Unplug the subsystem's power cord.
- 6. Disable the ECB by pressing its shut off button until its status light stops blinking—about two seconds.

# **Restarting Your Subsystem**

Follow these steps to restart your subsystem:

- 1. Plug in the subsystem's power cord.
- 2. Turn on the subsystem.
- 3. Press and hold the reset button on the controller for three seconds, then release it.
- 4. Check the status of the write-back cache module's backup battery. If your subsystem has been off for an extended period of time, the battery may be drained. Use the following syntax to check the battery's status:

**SHOW THIS\_CONTROLLER** 

APPENDIX A

# Controller Specifications

This appendix contains physical, electrical, and environmental specifications for the HSZ70 array controller.

A–1

A–2 Configuration Manual

# **Physical and Electrical Specifications for the Controller**

Table A–1 lists the physical and electrical specifications for the controller and cache modules.

| <b>Hardware</b>                                                                    | Length        | Width       | <b>Power</b>     | <b>Current at</b><br>$+5V$           | <b>Current at</b><br>$+12$ V |
|------------------------------------------------------------------------------------|---------------|-------------|------------------|--------------------------------------|------------------------------|
| <b>HSZ70 Array Controller</b><br>module                                            | $12.5$ inches | 8.75 inches | 23.27 W          | $4.63 \text{ A}$                     | $10 \text{ mA}$              |
| Write-back Cache, $64 \text{ MB}$ 12.5 inches<br>or $128$ MB<br>(Battery charging) |               | 7.75 inches | 2.48 W<br>8.72 W | $400 \text{ mA}$<br>$400 \text{ mA}$ | $40 \text{ mA}$<br>560 mA    |

**Table A–1 Controller Specifications**

Voltage measurements in Table A–1 are nominal measurements  $(at +5)$ and +12 B). This table does not included tolerances.

# **Environmental Specifications**

The HSZ70 array controller is intended for installation in a Class A computer room environment.

The environmental specifications listed in Table A–2 are the same as for other DIGITAL storage devices.

| <b>Condition</b>           | <b>Optimum Operating Environment</b>                                                                                                    |  |
|----------------------------|----------------------------------------------------------------------------------------------------|--|
| Temperature                | +18° to +24°C (+65° to +75°F)                                                                                                    |  |
| Temperature rate of change | $11^{\circ}$ C (20 $^{\circ}$ F per hour)                                                                                                    |  |
| Relative humidity          | 40% to 60% (noncondensing) with a step change of 10% or less (non-<br>condensing)                                                                                                    |  |
| Altitude                   | From sea level to $2400$ m $(8000$ ft)                                                                                                    |  |
| Air quality                | Maximum particle count 0.5 micron or larger, not to exceed 500,000<br>particles per cubic foot of air                                                                                                    |  |
| Inlet air volume           | 0.026 cubic m per second (50 cubic ft per minute)                                                                                                    |  |
| <b>Condition</b>           | <b>Maximum Operating Environment (Range)</b>                                                                                                    |  |
| Temperature                | +10 $\degree$ to +40 $\degree$ C (+50 $\degree$ to +104 $\degree$ F)<br>Derate 1.8°C for each 1000 m (1.0°F for each 1000 ft) of altitude<br>Maximum temperature gradient $11^{\circ}$ C/hour (20°F/hour) $\pm 2^{\circ}$ C/hour<br>$(4°$ F/hour) |  |
| Relative humidity          | 10% to 90% (noncondensing)<br>Maximum wet bulb temperature: 28°C (82°F)<br>Minimum dew point: $2^{\circ}$ C (36 $^{\circ}$ F)                                                                                                    |  |
| Condition                  | <b>Maximum Nonoperating Environment (Range)</b>                                                                                                    |  |
| Temperature                | $-40^{\circ}$ to $+66^{\circ}$ C ( $-40^{\circ}$ to $+151^{\circ}$ F)<br>(During transportation and associated short-term storage)                                                                                                    |  |
| <b>Relative Humidity</b>   | 8% to 95% in original shipping container (noncondensing);<br>otherwise, 50% (noncondensing)                                                                                                    |  |
| Altitude                   | From -300 m (-1000 ft) to +3600 m (+12,000 ft) Mean Sea Level<br>(MSL)                                                                                                    |  |

**Table A–2 StorageWorks Environmental Specifications**

A–3

APPENDIX B

# System Profiles

This appendix contains device and storageset profiles you can use to create your system profiles. It also contains an enclosure template you can use to help keep track of the location of devices and storagesets in your shelves.

B–1

#### B–2 Configuration Manual

# **Device Profile**

#### **Type**

 $\frac{1}{2}$ Platter disk drive — Tape Drive

\_\_ Optical disk drive  $\overline{\phantom{a}}$  CD-ROM

### **Device Name \_\_\_\_\_\_\_\_\_\_\_\_\_\_\_\_\_\_\_\_\_\_\_\_\_\_\_\_\_\_\_\_\_\_\_\_\_\_\_\_\_\_\_\_\_\_\_\_\_\_\_\_\_\_\_\_\_\_\_\_\_\_**

#### **Unit Number\_\_\_\_\_\_\_\_\_\_\_\_\_\_\_\_\_\_\_\_\_\_\_\_\_\_\_\_\_\_\_\_\_\_\_\_\_\_\_\_\_\_\_\_\_\_\_\_\_\_\_\_\_\_\_\_\_\_\_\_\_\_**

### **Device Switches**

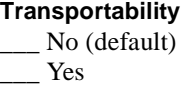

#### **Initialize Switches**

**Chunk size** \_\_\_ Automatic (default) \_\_\_ 64 blocks  $-$  128 blocks 256 blocks Other:

**Save Configuration** \_\_\_ No (default)  $-$  Yes

### **Metadata** \_\_\_ Destroy (default) \_\_ Retain

### **Unit Switches**

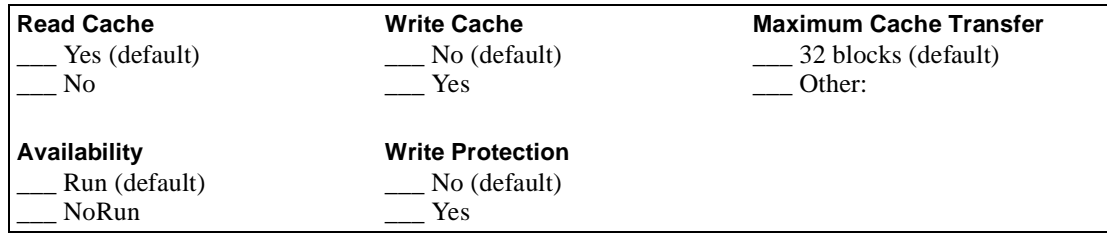
<span id="page-144-0"></span>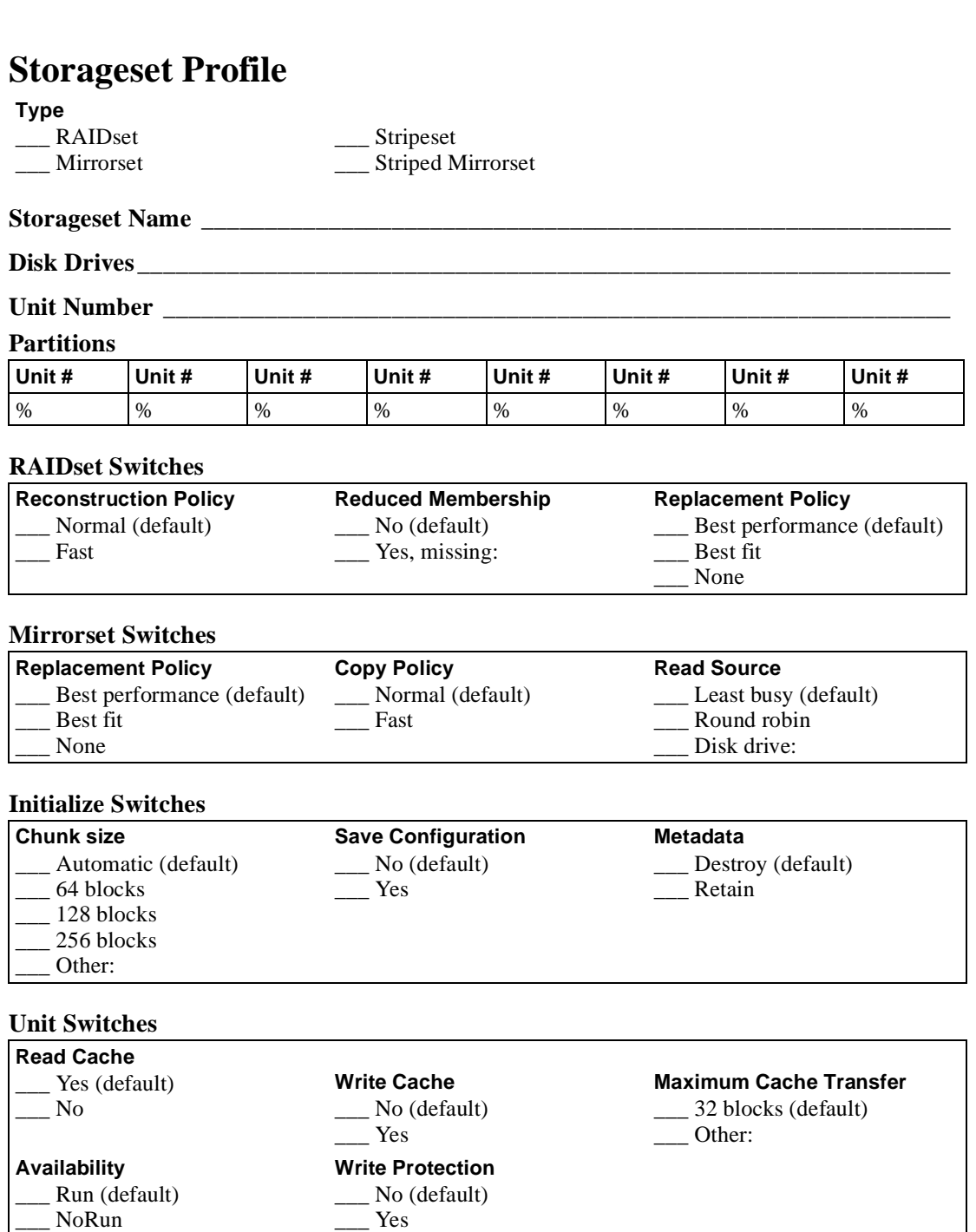

B–3

<span id="page-145-0"></span>B–4 Configuration Manual

## **BA370 Rack-Mountable Enclosure Template**

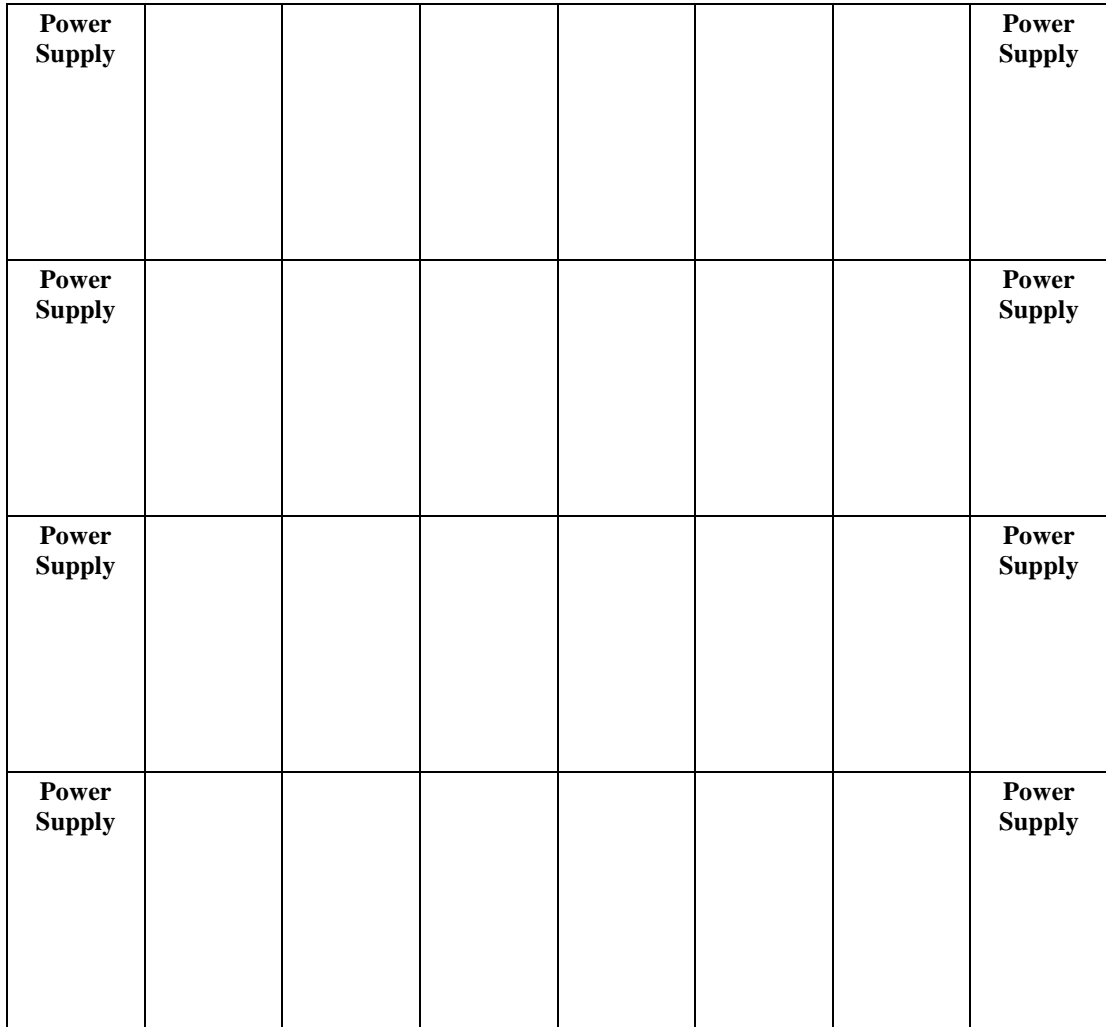

# <span id="page-146-0"></span>**Glossary**

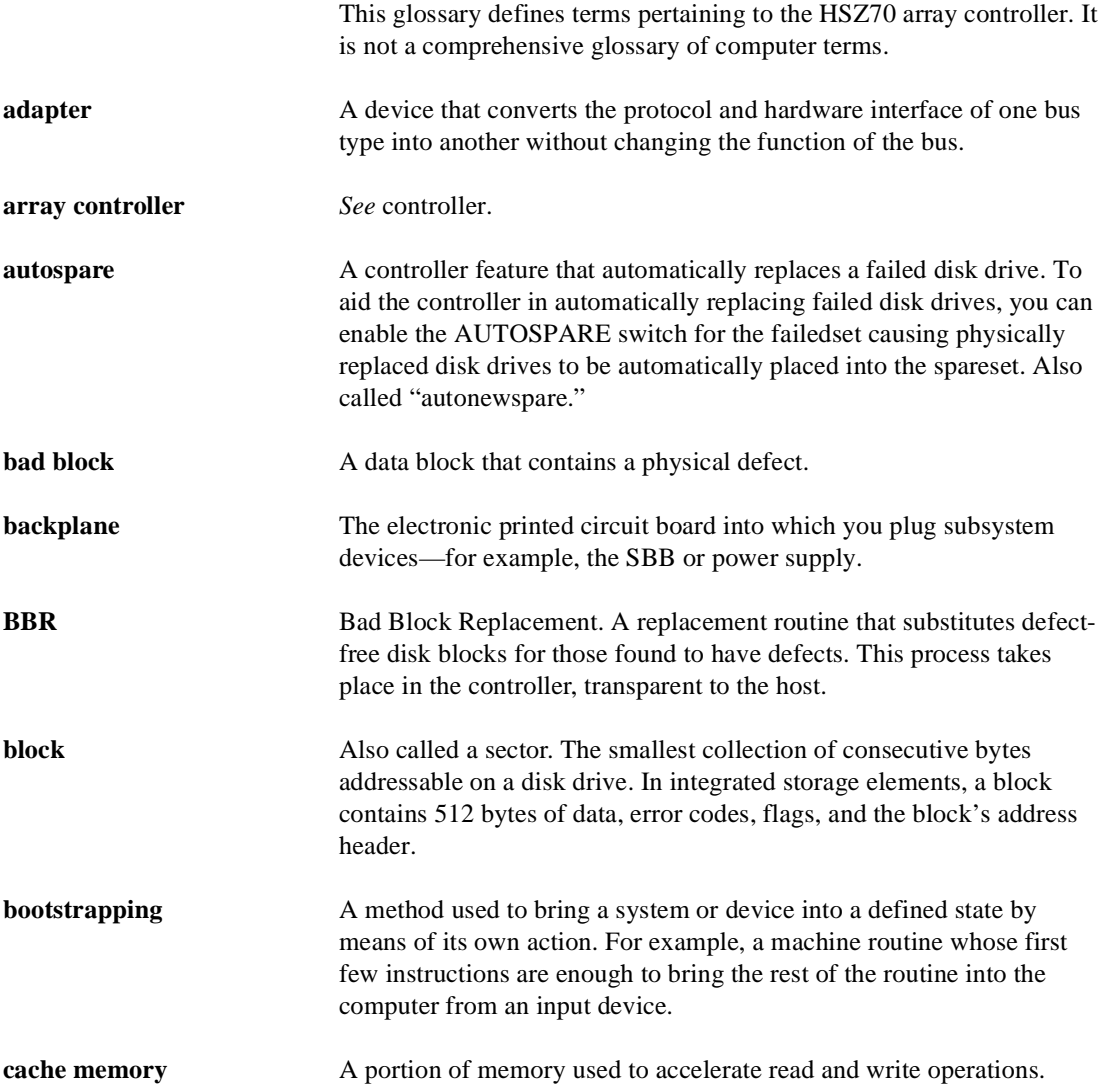

<span id="page-147-0"></span>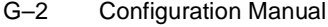

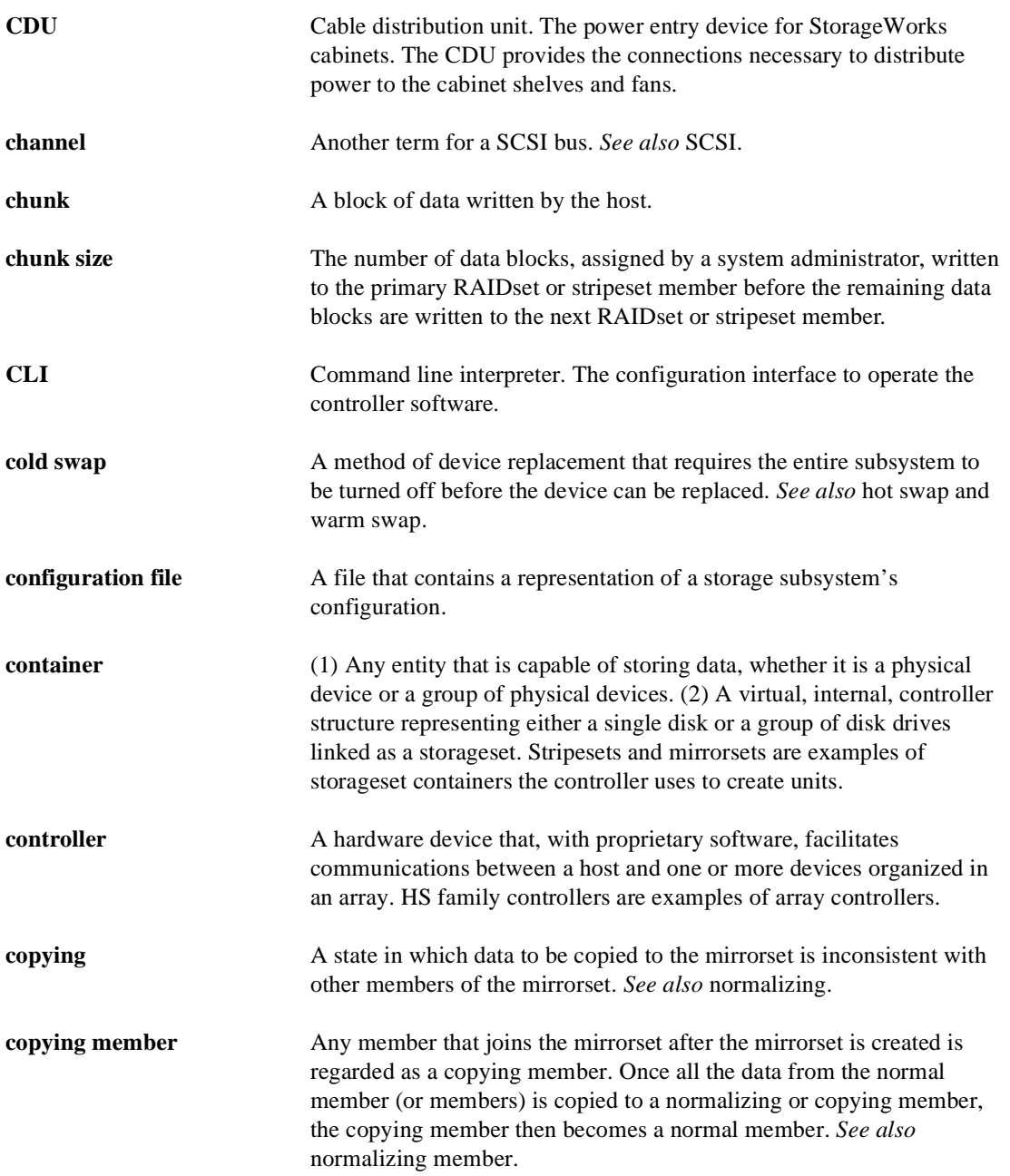

<span id="page-148-0"></span>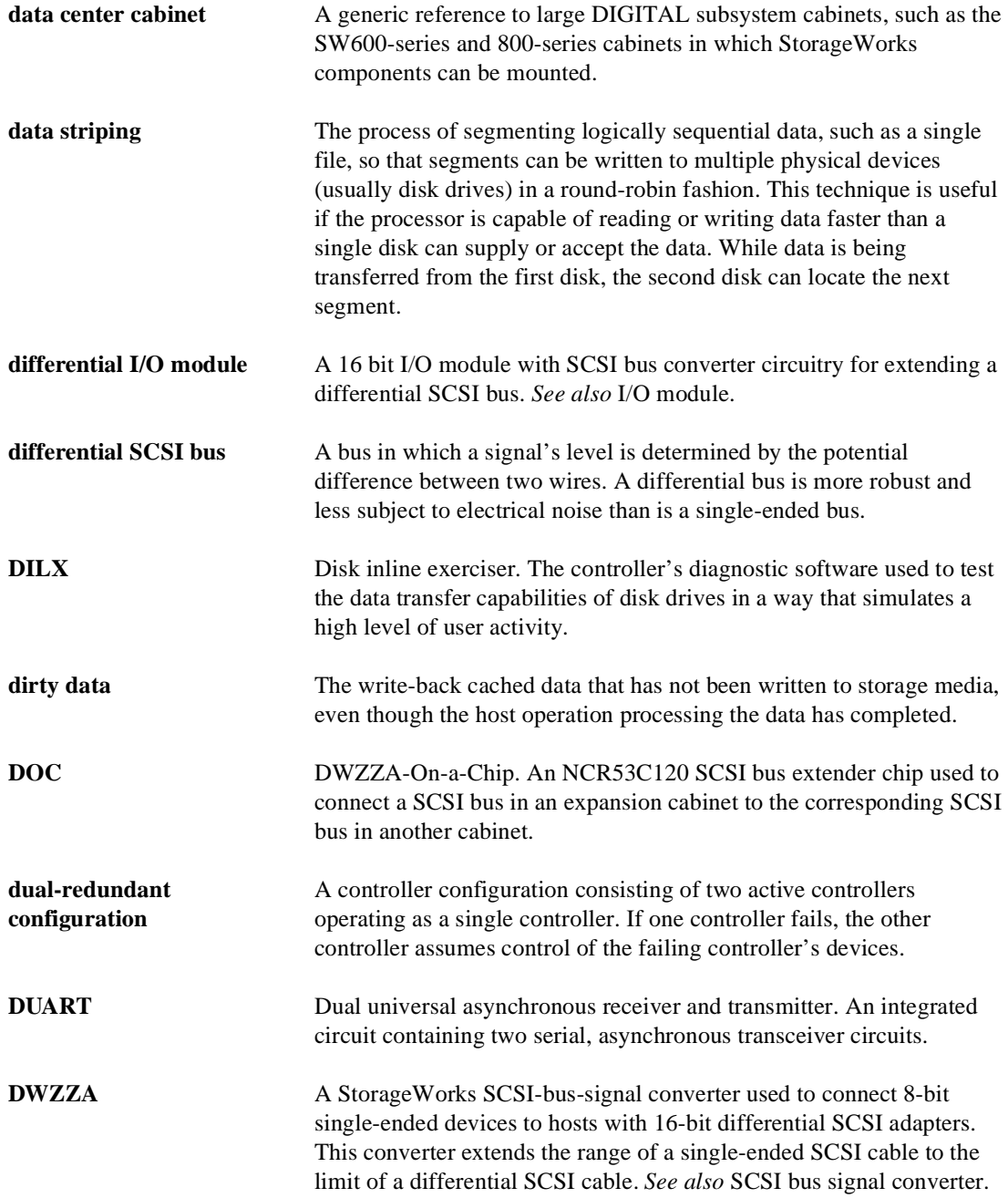

<span id="page-149-0"></span>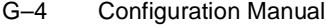

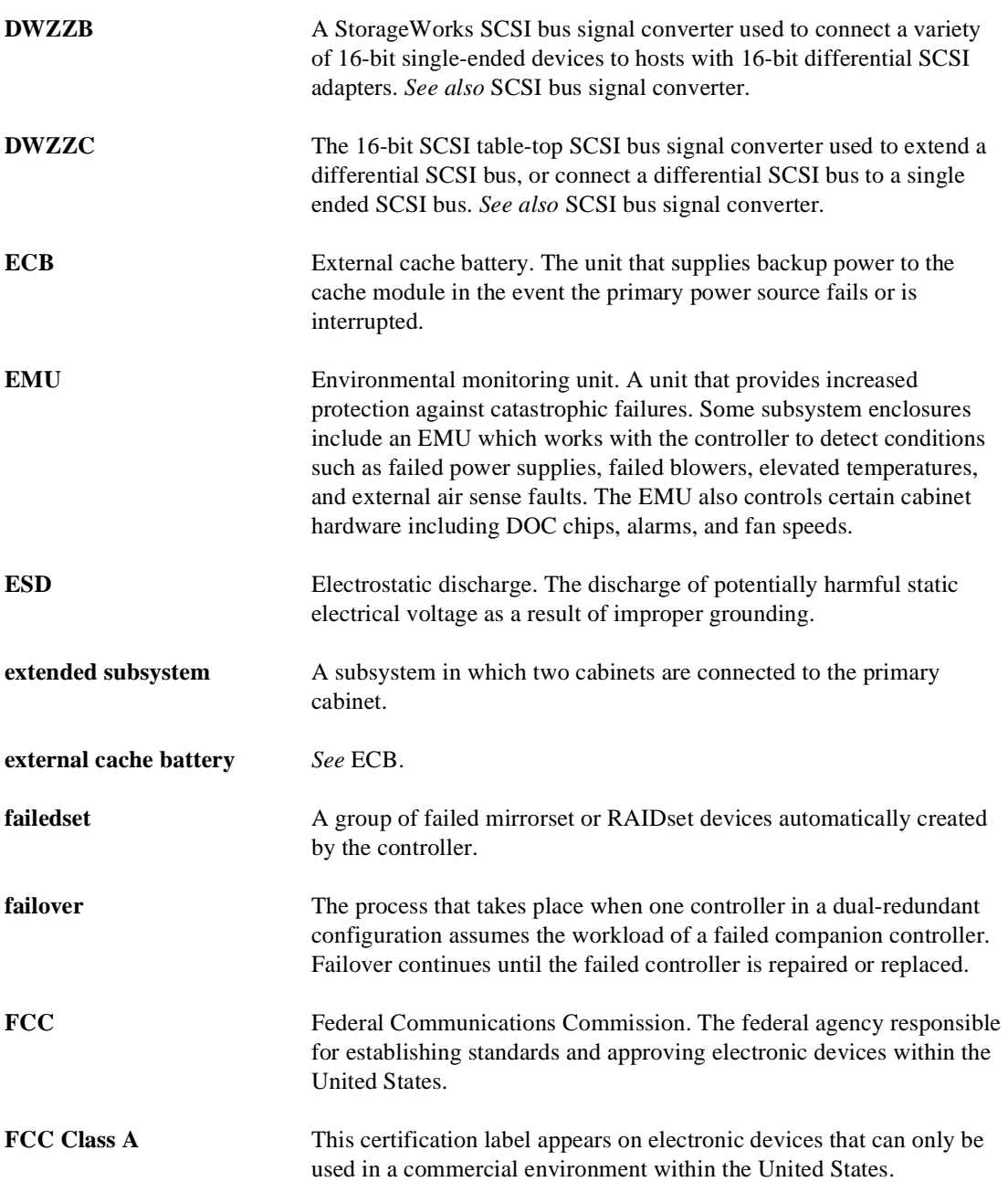

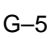

<span id="page-150-0"></span>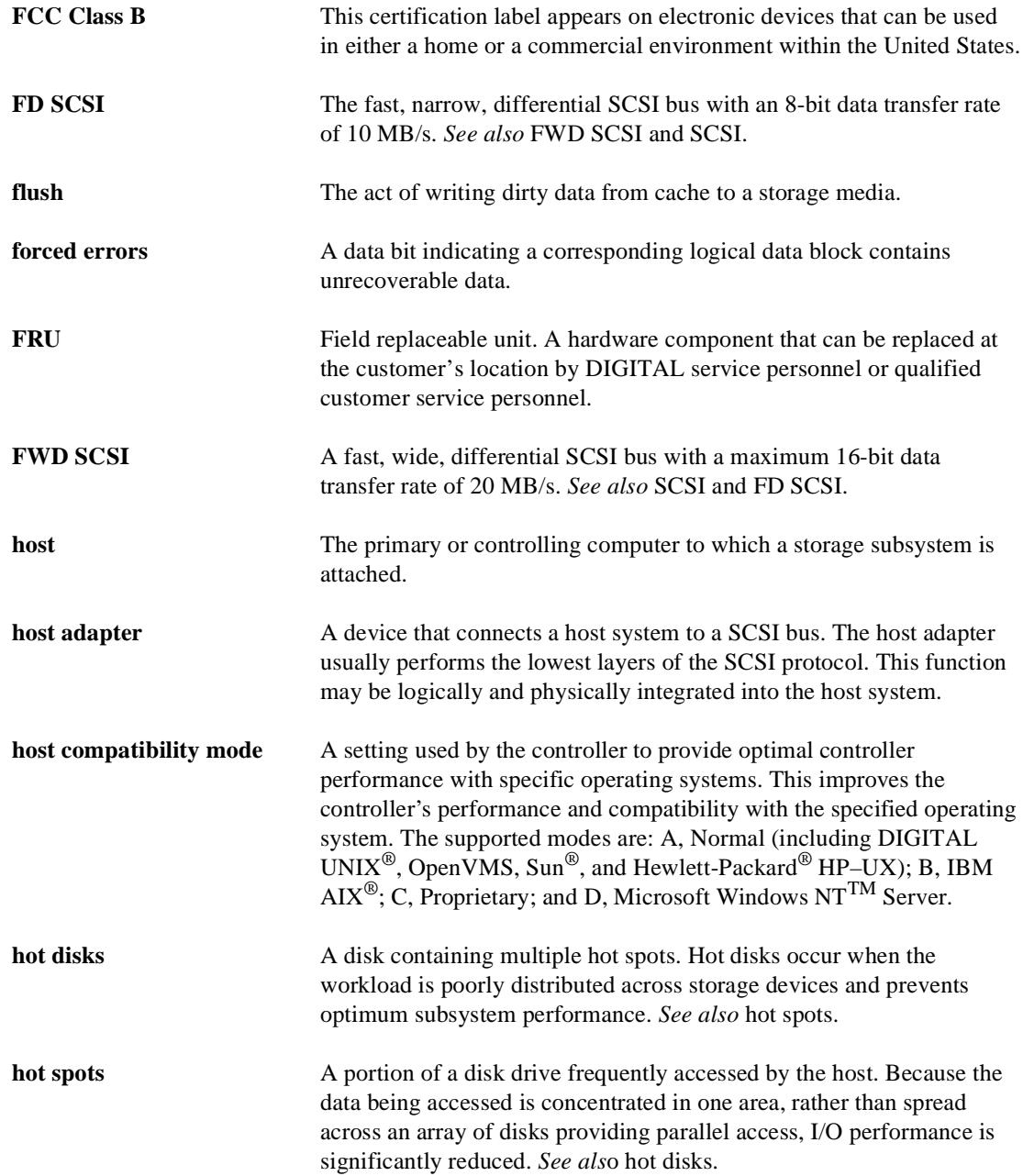

<span id="page-151-0"></span>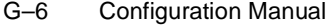

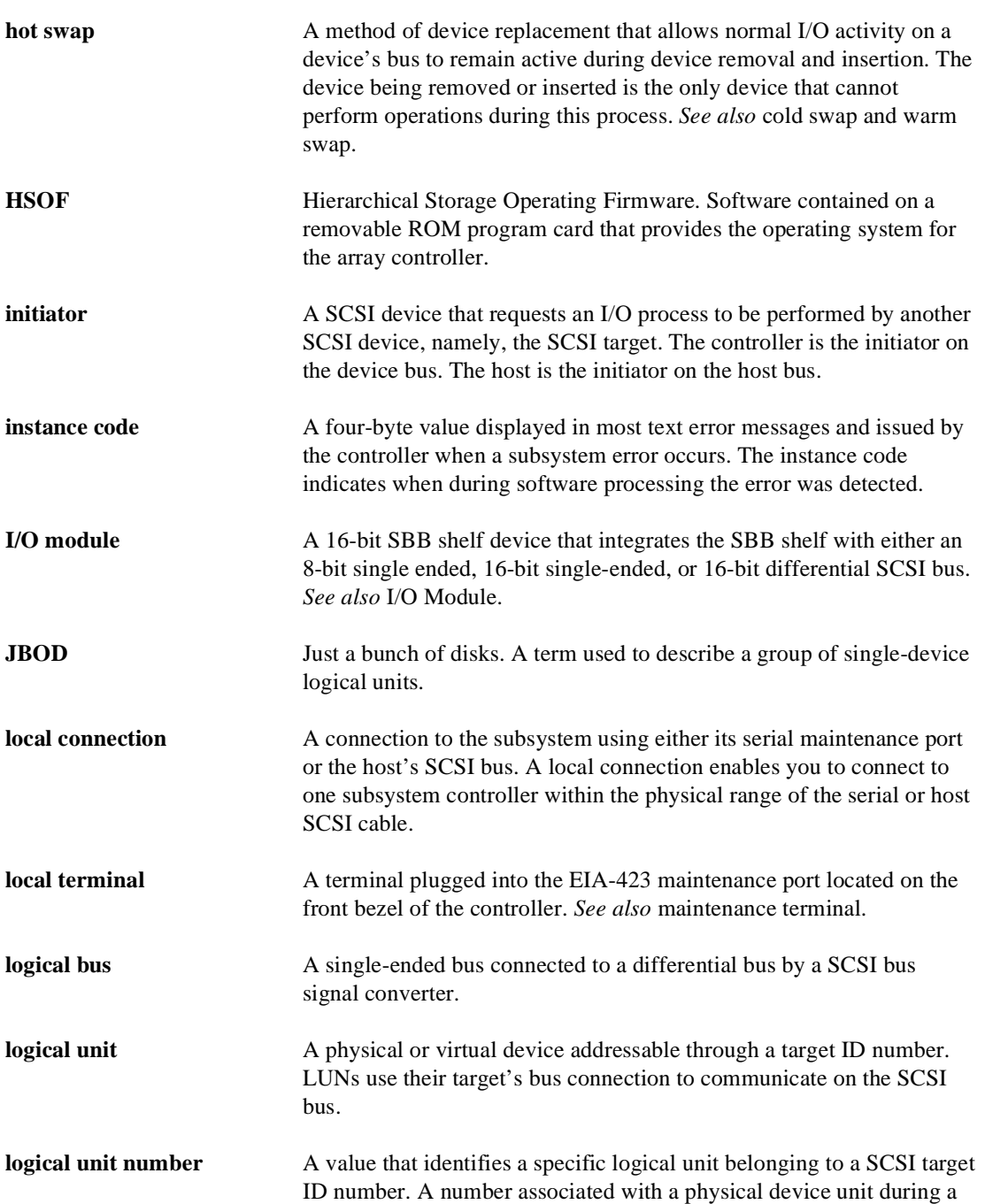

<span id="page-152-0"></span>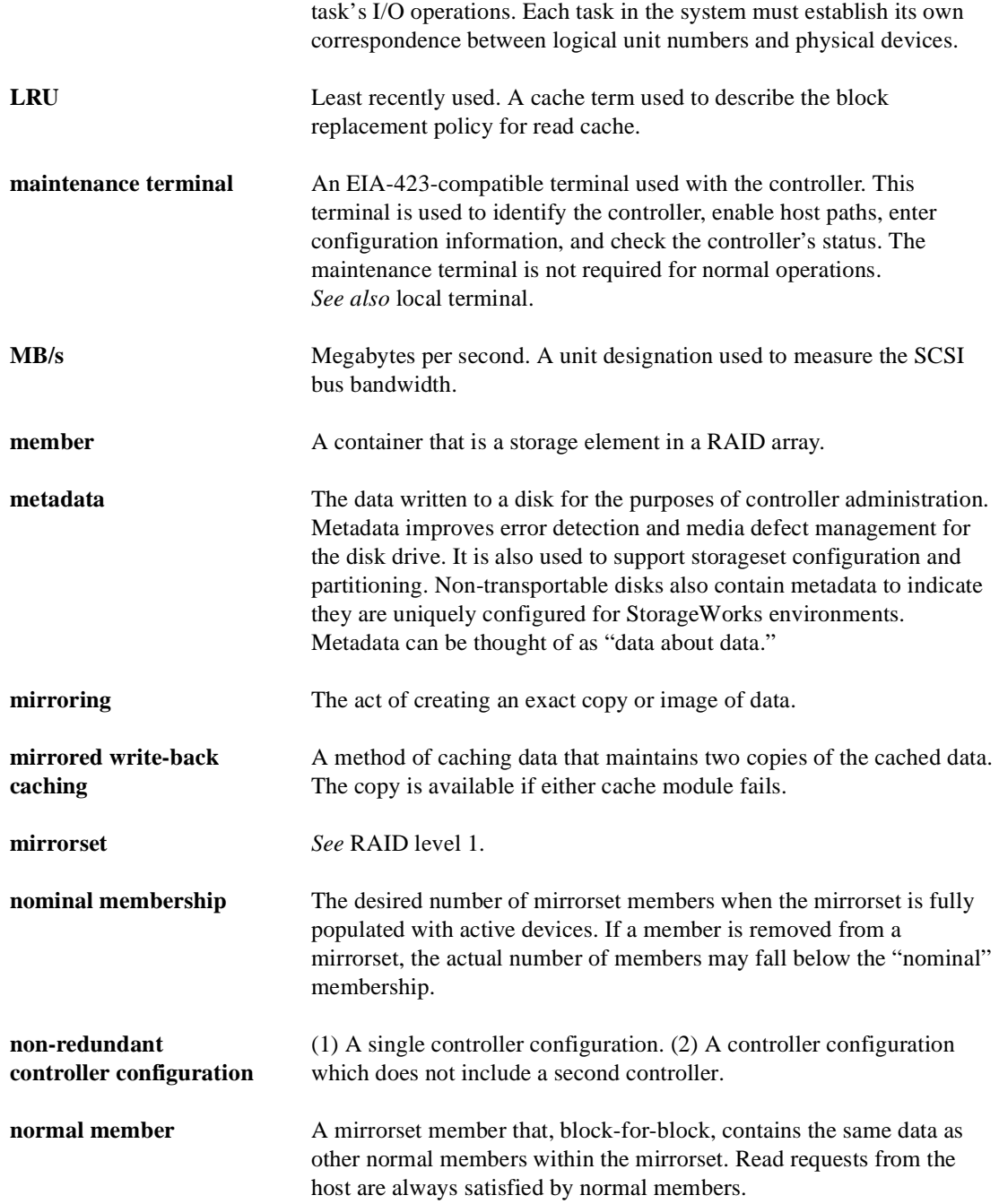

<span id="page-153-0"></span>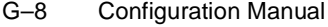

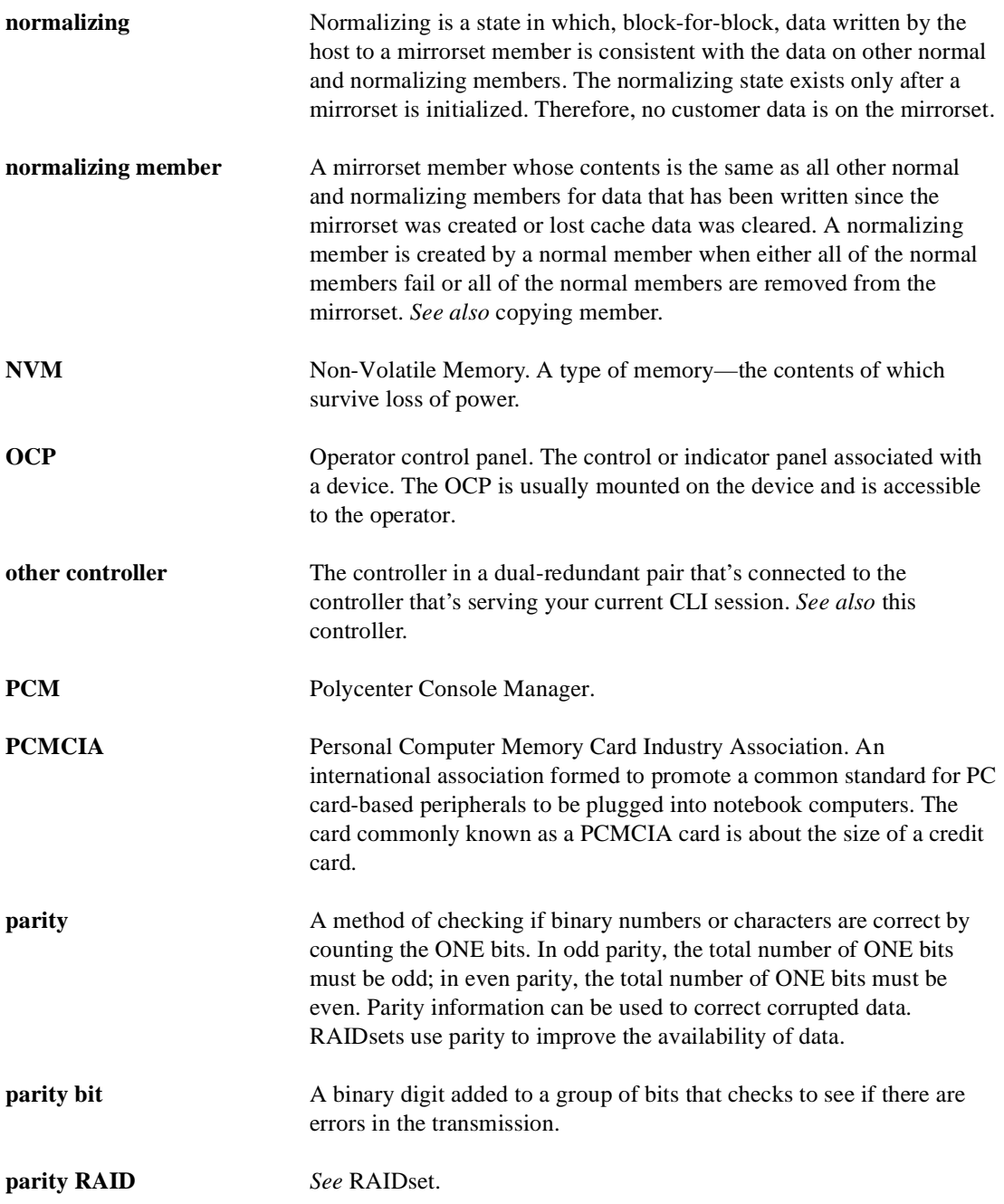

<span id="page-154-0"></span>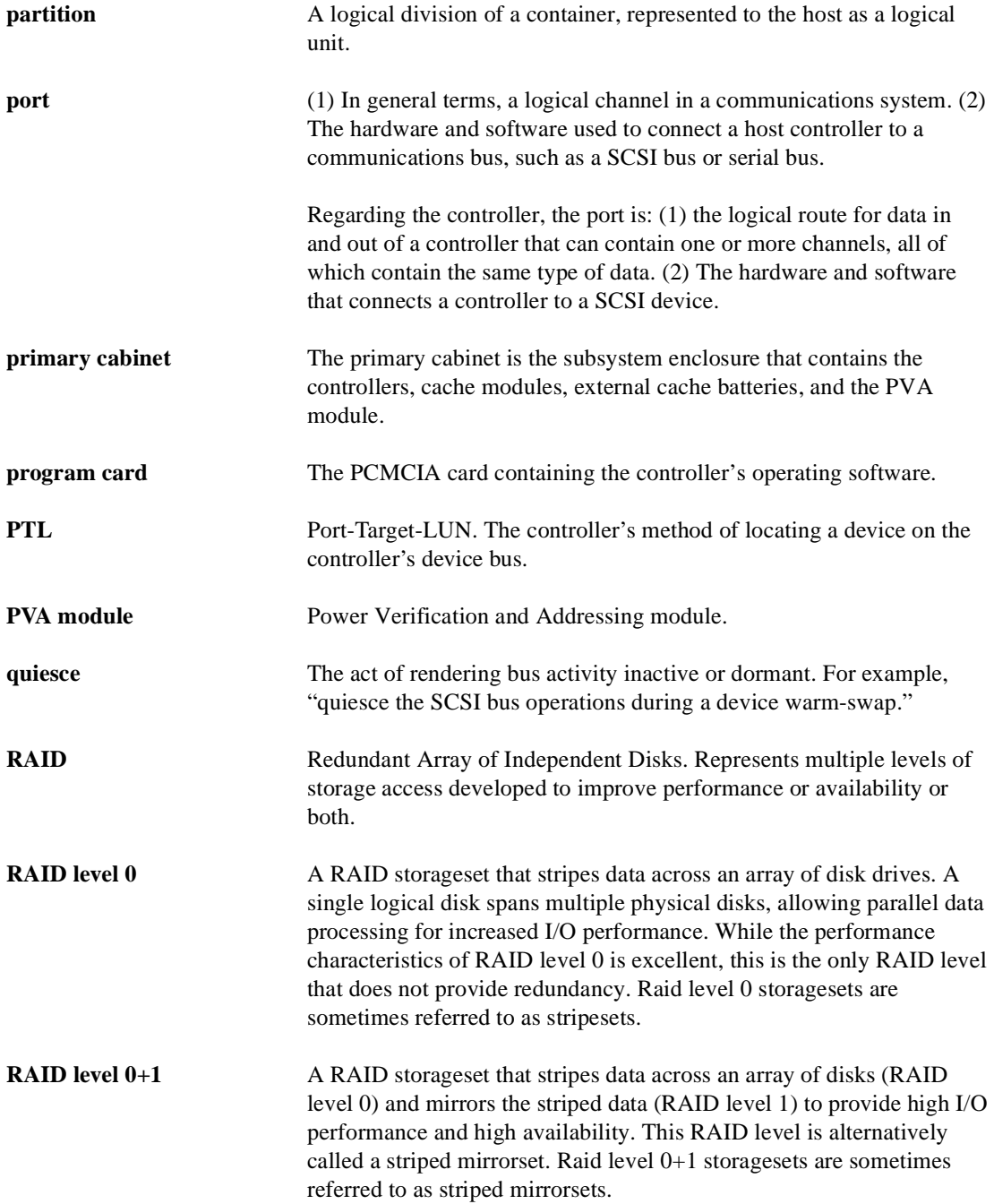

<span id="page-155-0"></span>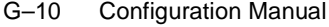

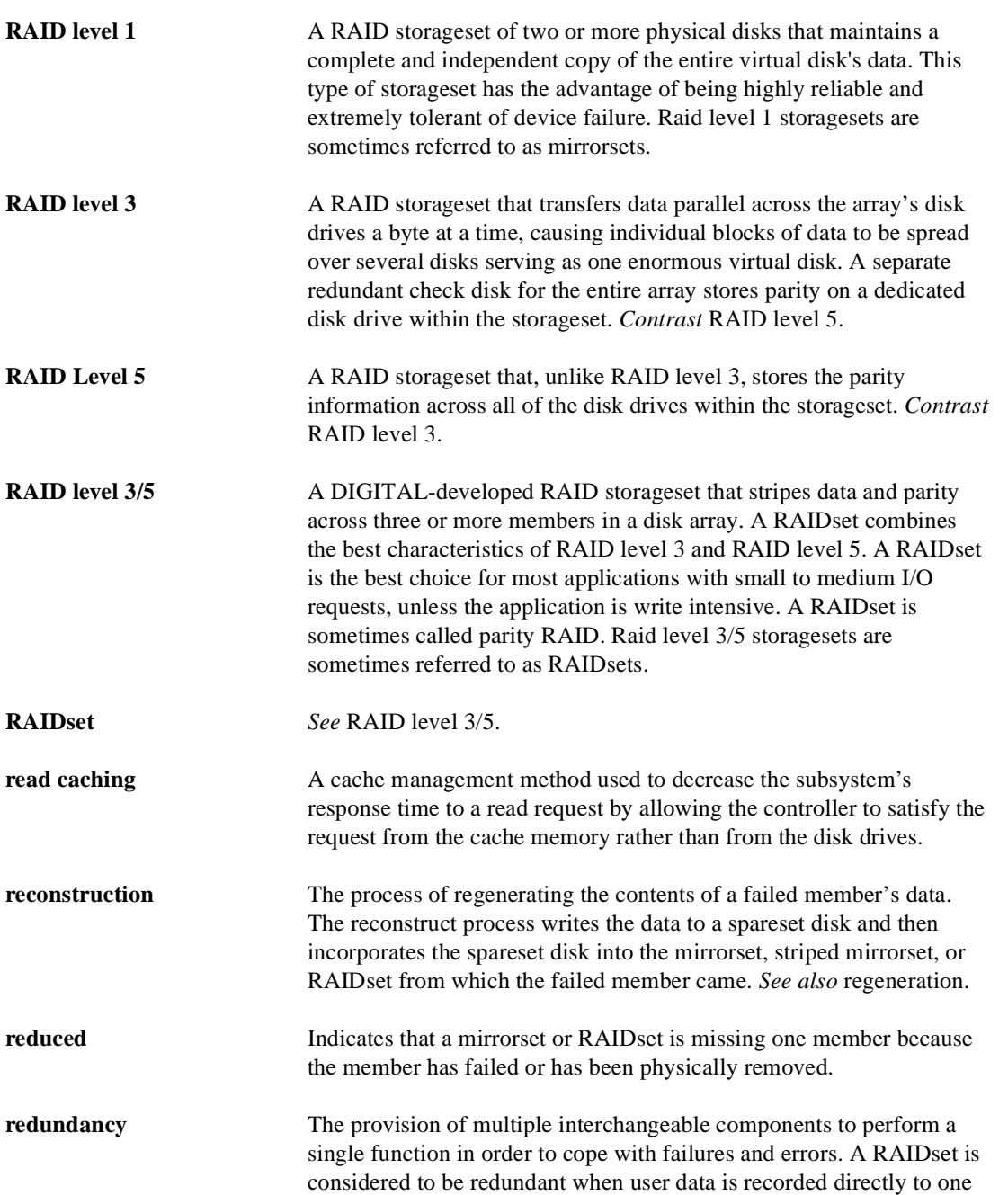

<span id="page-156-0"></span>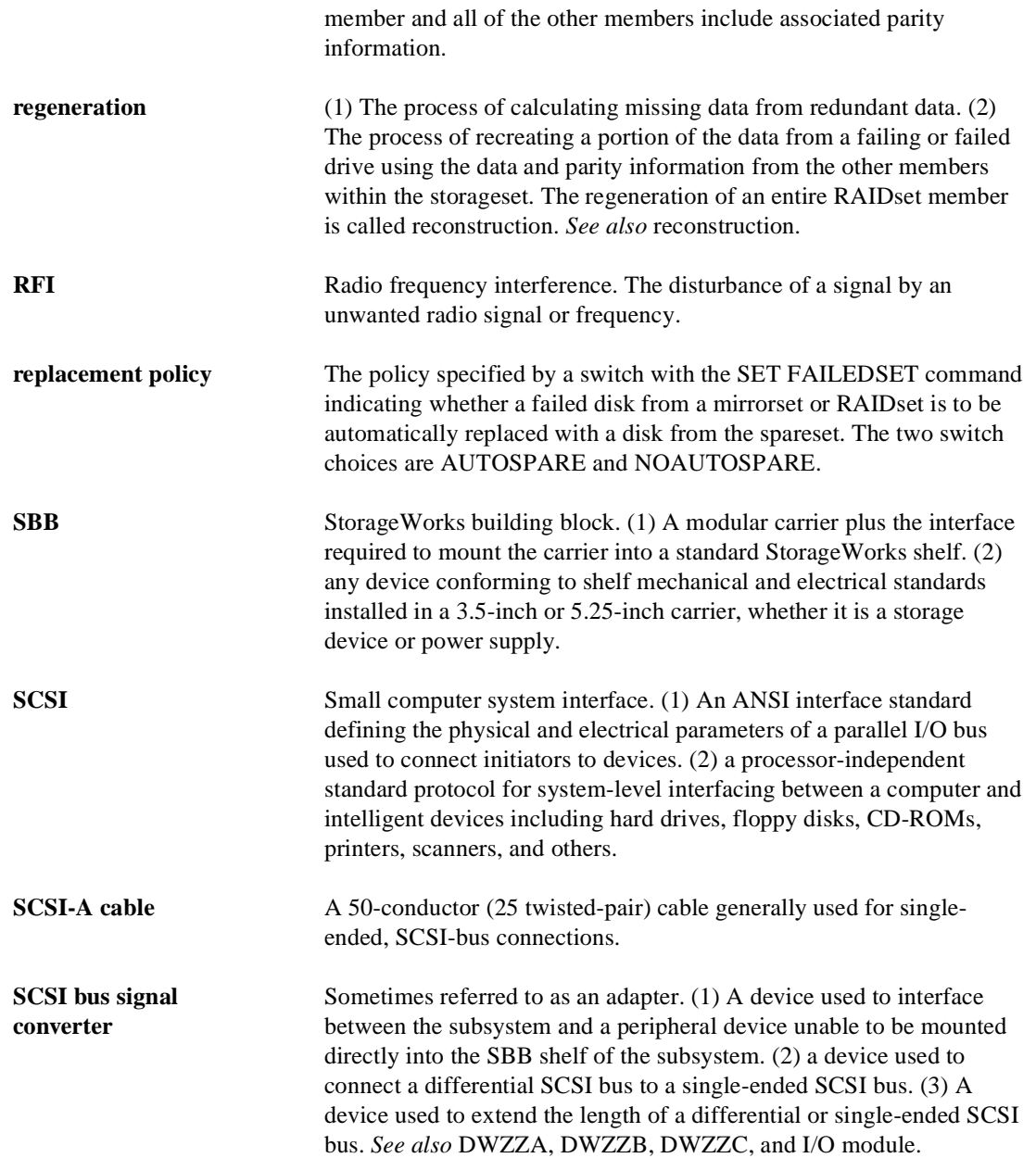

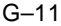

<span id="page-157-0"></span>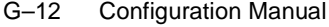

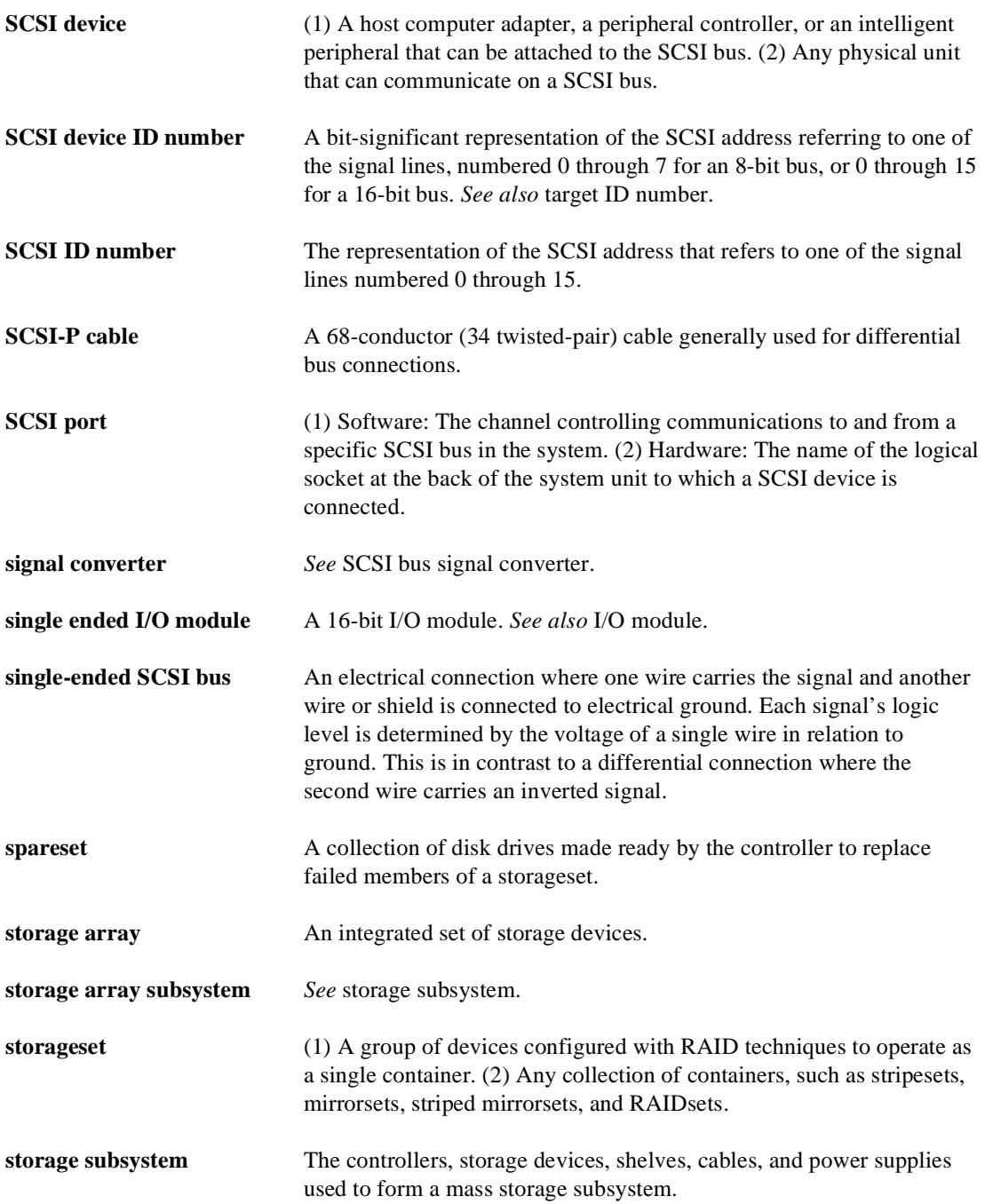

<span id="page-158-0"></span>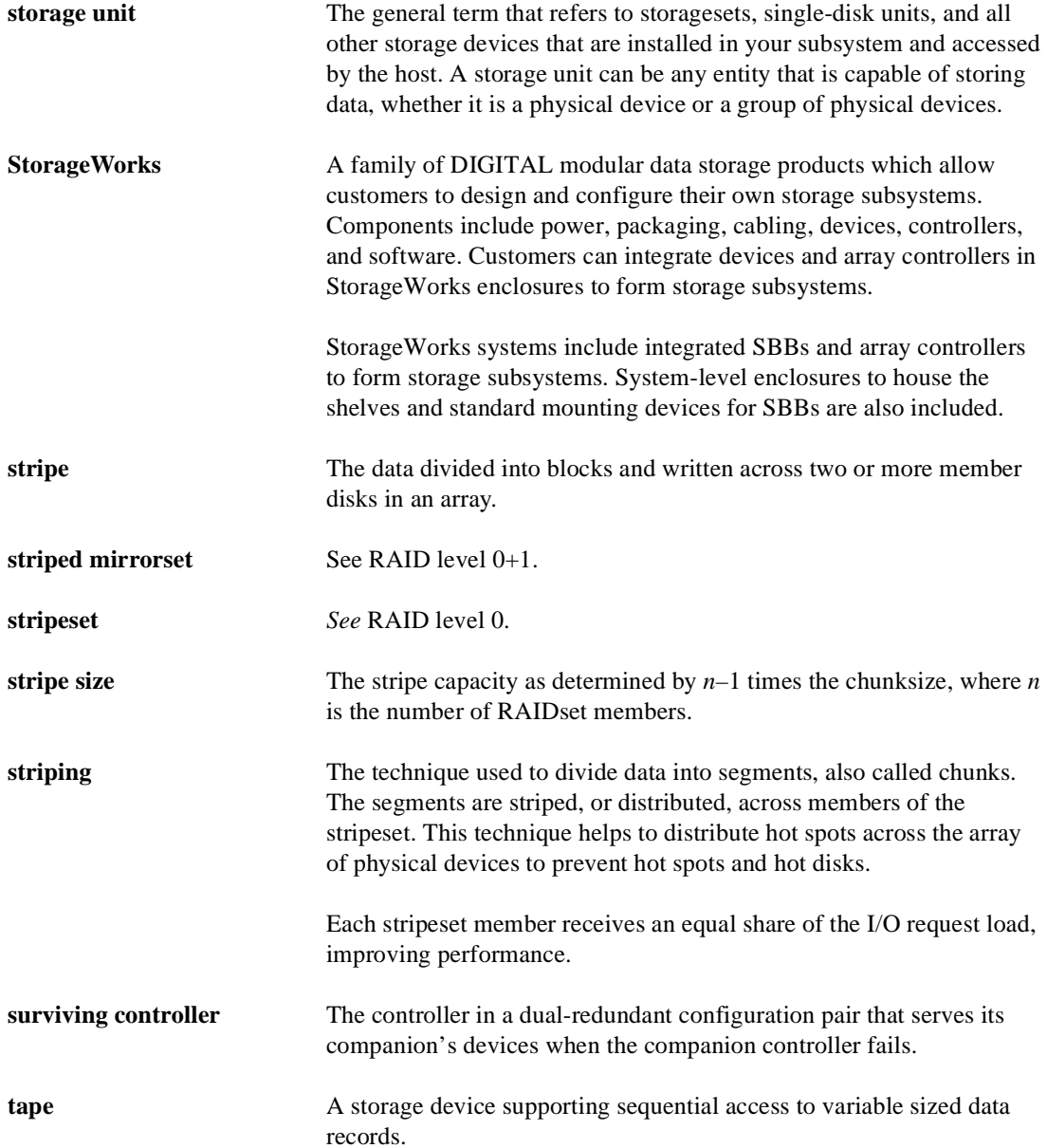

**Tape Inline Exerciser** *See* TILX.

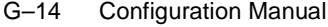

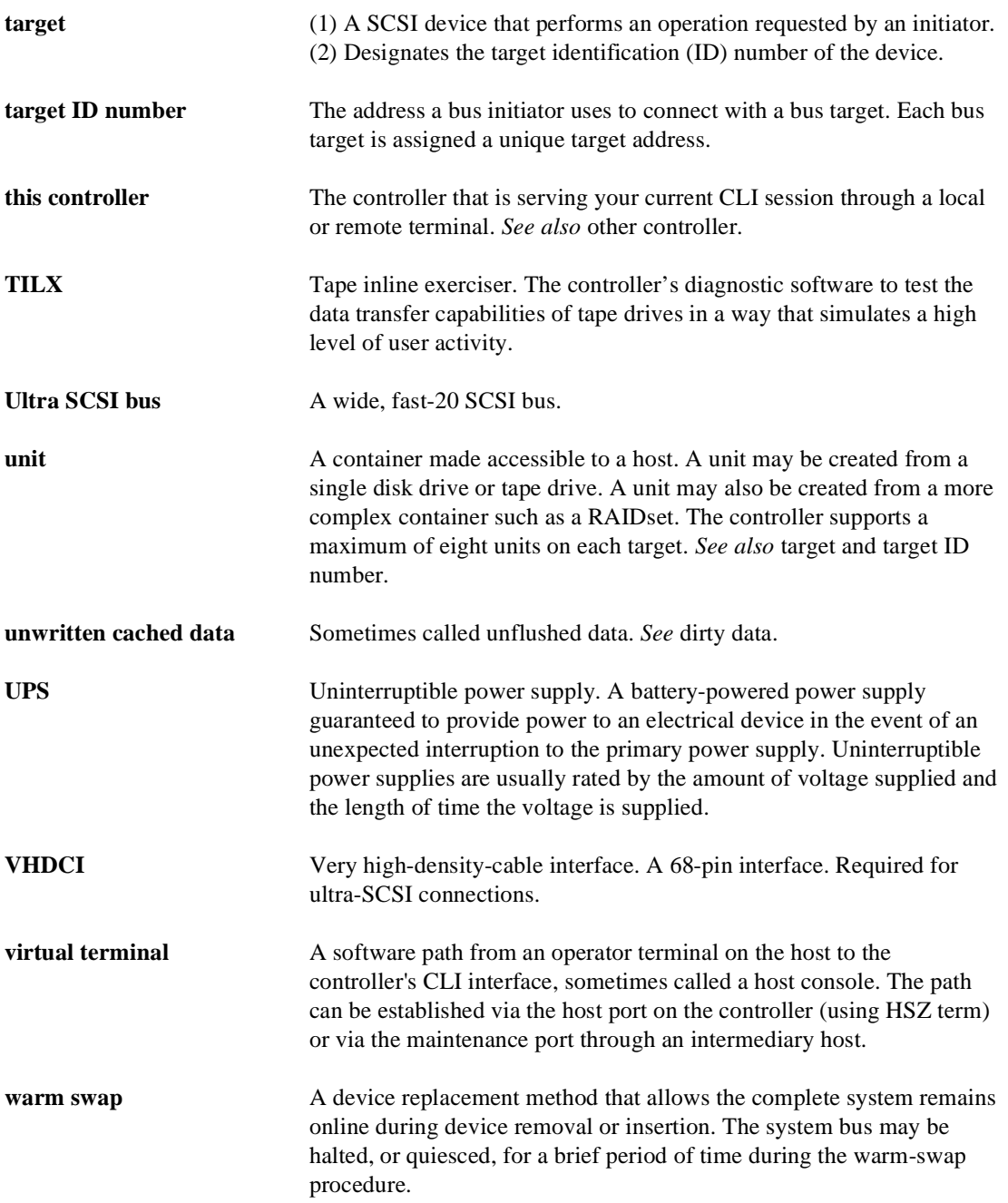

<span id="page-160-0"></span>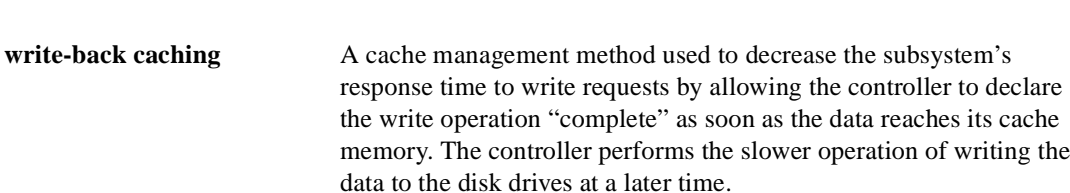

**write-through caching** A cache management method used to decrease the subsystem's response time to a read. This method allows the controller to satisfy the request from the cache memory rather than from the disk drives. **write hole** The period of time in a RAID level 1 or RAID level 5 write operation

the write operation "complete"

- when there is an opportunity for undetectable RAIDset data corruption. Write holes occur under conditions such as power outages, where the writing of multiple members can be abruptly interrupted. A battery backed-up cache design eliminates the write hole because data is preserved in cache and unsuccessful write operations can be retried.
- **write-through cache** A cache management technique for retaining host write requests in read cache. When the host requests a write operation, the controller writes data directly to the storage device. This technique allows the controller to complete some read requests from the cache, greatly improving the response time to retrieve data. The operation is complete only after the data to be written is received by the target storage device.

This cache management method may update, invalidate, or delete data from the cache memory accordingly, to ensure that the cache contains the most current data.

## Index

## **A**

Abbreviations, [xv](#page-14-0) ACCESS\_ID, [3-40](#page-89-0) Adding disk drives as eligible devices, [4-2](#page-99-0) to spareset manually, [4-16](#page-113-0) to spareset with CFMENU, [4-26](#page-123-0) with CFMENU, [4-23](#page-120-0) Adding reduced RAIDsets, [3-28](#page-77-0) Addressing PTL convention, [3-20](#page-69-0) Array of disk drives, [3-5](#page-54-0) Automatic naming convention, [4-23](#page-120-0) Automatically configuring storagesets CFMENU, [4-21](#page-118-0) Command Console, [4-21](#page-118-0) AUTOSPARE, [4-18](#page-115-0) Availability, [3-12](#page-61-0)

#### **B**

Backing up data, [5-5](#page-128-0) Backplane, [1-6](#page-21-0) BBR, [G-1](#page-146-0) Bus distribute members across, [3-10,](#page-59-0) [3-13](#page-62-0) distributing first mirrorset members, [3-10](#page-59-0) distributing members across, [3-7](#page-56-0)

#### **C**

Cabinet, SW370 template, [B-4](#page-145-0) Cable distribution unit, [G-2](#page-147-0) Cable lengths, [2-20](#page-43-0) Cables tightening, [xi](#page-10-0) Cache module

memory sizes supported, [1-4](#page-19-0) Caution, defined, [xiii](#page-12-0) **CFMENU** adding disk drives, [4-23](#page-120-0) adding disk drives to the spareset, [4-26](#page-123-0) configuring storagesets, [4-24](#page-121-0) deleting storagesets, [4-25](#page-122-0) guidelines, [4-23](#page-120-0) main menu, [4-21](#page-118-0) overview, [4-21](#page-118-0) partitioning single-disk units, [4-26](#page-123-0) partitioning storagesets, [4-26](#page-123-0) running on dual-redundant controllers, [4-23](#page-120-0) Changing switches initialize, [4-20](#page-117-0) unit, [4-20](#page-117-0) Chunk size choosing for RAIDsets and stripesets, [3-33](#page-82-0) controlling stripesize, [3-33](#page-82-0) displaying with CFMENU, [4-22](#page-119-0) maximum for RAIDsets, [3-35](#page-84-0) using to increase data transfer rate, [3-34](#page-83-0) using to increase request rate, [3-33](#page-82-0) using to increase write performance, [3-35](#page-84-0) CHUNKSIZE, [3-33](#page-82-0) **CLONE** procedure, [5-6](#page-129-0) utility, [5-5](#page-128-0) Cloning data, [5-5](#page-128-0) Command Console, [4-21](#page-118-0) Commands*See*individual command names, [3-10](#page-59-0) Communicating with a controller from a local terminal, [2-8](#page-31-0) Comparison of storagesets, [3-5](#page-54-0) Components

#### I-2 Configuration Manual

backplane, [1-6](#page-21-0) device ports, [1-6](#page-21-0) host port, [1-6](#page-21-0) LEDs, [1-6](#page-21-0) program-card slot, [1-6](#page-21-0) reset button, [1-6](#page-21-0) Configured PTLs, [4-22](#page-119-0) Configuring controller, [2-9](#page-32-0) dual-redundant controllers, [2-9](#page-32-0) dual-redundant controllers with mirrored cache, [2-19](#page-42-0) mirrorsets, [4-4](#page-101-0) multiple-bus failover, [2-10](#page-33-0) RAIDsets, [4-6](#page-103-0) single controller, [2-3](#page-26-0) single-disk unit, [4-10](#page-107-0) storagesets, [4-24](#page-121-0) striped mirrorsets, [4-8](#page-105-0) stripesets, [4-2](#page-99-0) tape drives, [4-12](#page-109-0) tape loader, [4-13](#page-110-0) Connecting dual-redundant controllers to the host, [2-23](#page-46-0) multiple-bus failover controllers to the host, [2-24](#page-47-0) single controller to the host, [2-22](#page-45-0) container, defined, [G-2](#page-147-0) Control panel, [1-6](#page-21-0) Controller "this" and "other" defined, [xii](#page-11-0) addressing, [3-20](#page-69-0) communicating from local terminal, [2-8](#page-31-0) components, [1-6](#page-21-0) configuring, [2-9](#page-32-0) connecting dual-redundant to host, [2-23](#page-46-0) connecting multiple-bus failover to host, [2-](#page-47-0) [24](#page-47-0) connecting single to host, [2-22](#page-45-0) dual-redundant configuration, [2-9](#page-32-0) LEDs, [1-6](#page-21-0) multiple-bus failover configuration, [2-10](#page-33-0)

overview, [1-2](#page-17-0) reconstruction policy, [3-27](#page-76-0) replacement policy, [3-27](#page-76-0) reset button, [1-6](#page-21-0) single configuration, [2-3](#page-26-0) summary of features, [1-4](#page-19-0) Conventions abbreviations, [xv](#page-14-0) typographical, [xii](#page-11-0) warnings, cautions, tips, notes, [xii](#page-11-0) Copy speed switch, [3-29](#page-78-0) COPY=FAST, [3-29](#page-78-0) COPY=NORMAL, [3-29](#page-78-0) Creating partitions, [4-14](#page-111-0) storageset and device profiles, [3-2](#page-51-0)

### **D**

Data center cabinet, [G-3](#page-148-0) Data transfer rate, [3-34](#page-83-0) Deleting storagesets, [4-18,](#page-115-0) [4-25](#page-122-0) DESTROY, [3-38](#page-87-0) Device largest supported, [1-5](#page-20-0) protocol, [1-4](#page-19-0) Device names, [4-22](#page-119-0) Device ports, [1-6](#page-21-0) Device profile, [B-2](#page-143-0) Device switches NOTRANSPORTABLE, [3-31](#page-80-0) single-disk units, [4-11](#page-108-0) TRANSFER\_RATE\_REQUESTED, [3-32](#page-81-0) TRANSPORTABLE, [3-31](#page-80-0) Devices adding with CFMENU, [4-23](#page-120-0) assigning unit numbers to, [3-17](#page-66-0) changing switches, [4-19,](#page-116-0) [4-20](#page-117-0) creating a profile, [3-2](#page-51-0) transfer rate, [3-32](#page-81-0) Disabling autospare, [4-18](#page-115-0) read cache, [3-42](#page-91-0)

#### Disk drives

adding, [4-2](#page-99-0) adding to spareset manually, [4-16](#page-113-0) adding to spareset with CFMENU, [4-26](#page-123-0) adding with CFMENU, [4-23](#page-120-0) array, [3-5](#page-54-0) corresponding storagesets, [3-19](#page-68-0) dividing, [3-24](#page-73-0) formatting, [5-2](#page-125-0) partitioning, [4-14](#page-111-0) removing from sparesets manually, [4-17](#page-114-0) unit switches, [4-15](#page-112-0) Displaying switches, [4-19](#page-116-0) Distributing first member of multiple mirrorsets, [3-10](#page-59-0) members across ports, [3-10,](#page-59-0) [3-13](#page-62-0) members of storageset, [3-7](#page-56-0) Dividing storagesets, [3-24](#page-73-0) Documentation, related, [xv](#page-14-0) Drives, formatting, [5-2](#page-125-0) Dual-redundant configuration connecting to host, [2-23](#page-46-0) using CFMENU with, [4-23](#page-120-0) when to use, [2-9](#page-32-0) DUART, [G-3](#page-148-0) DWZZA, [G-3](#page-148-0) DWZZB, [G-4](#page-149-0)

#### **E**

Electrostatic discharge precautions, [x](#page-9-0) EMU defined, [G-4](#page-149-0) Enabling AUTOSPARE, [4-18](#page-115-0) read cache, [3-42](#page-91-0) switches, [3-26](#page-75-0) Erasing metadata, [3-39](#page-88-0) ESD, [G-4](#page-149-0) Examples adding disk drives to a spareset, [4-17](#page-114-0) cloning a storage unit, [5-7](#page-130-0) configuring a mirrorset, [4-6](#page-103-0)

configuring a passthrough device, [4-14](#page-111-0) configuring a RAIDset, [4-8](#page-105-0) configuring a single-disk unit, [4-12](#page-109-0) configuring a striped mirrorset, [4-10](#page-107-0) configuring a stripeset, [4-4](#page-101-0) configuring a tape drive, [4-13](#page-110-0) configuring a tape loader, [4-14](#page-111-0) configuring passthrough devices, [4-12](#page-109-0) deleting storagesets, [4-19](#page-116-0) partitioning a storageset, [4-15](#page-112-0) removing disk drives from a spareset, [4-17](#page-114-0)

## **F**

Failedset, [4-18](#page-115-0) Failover defined, [G-4](#page-149-0) Fast SCSI data transfer rate, [2-20](#page-43-0) Formatting disk drives, [5-2](#page-125-0) FWD SCSI, [G-5](#page-150-0)

## **H**

History, revision of this manual, [xvi](#page-15-0) Host bus interconnect, [1-4](#page-19-0) Host port, [1-6](#page-21-0) Host protocol, [1-4](#page-19-0) HSOF, [G-6](#page-151-0) HSUTIL,formatting disk drives, [5-2](#page-125-0)

### **I**

I/O request routing, [3-23](#page-72-0) Initialize switches changing, [4-20](#page-117-0) CHUNKSIZE, [3-33](#page-82-0) DESTROY, [3-38](#page-87-0) mirrorsets, [4-5](#page-102-0) NODESTROY, [3-38](#page-87-0) NOSAVE\_CONFIGURATION, [3-36](#page-85-0) RAIDsets, [4-7](#page-104-0) SAVE\_CONFIGURATION, [3-36](#page-85-0) stripesets, [4-3](#page-100-0) Initializing [storagesets,](#page-91-0) [4-25](#page-122-0)

#### I-3

#### I-4 Configuration Manual

Interconnect supported, [1-4](#page-19-0)

#### **J**

JBOD, [3-5](#page-54-0)

#### **L**

Largest device supported, [1-5](#page-20-0) LEDs, [1-6](#page-21-0) Local terminal, [G-6](#page-151-0) Local-connection port precautions, [xi](#page-10-0) LRU, [G-7](#page-152-0)

#### **M**

Maintenance terminal, [G-7](#page-152-0) maintenance terminal, [G-7](#page-152-0) Manually configuring mirrorsets, [4-4](#page-101-0) RAIDsets, [4-6](#page-103-0) single-disk units, [4-10](#page-107-0) storagesets, [4-2](#page-99-0) striped mirrorsets, [4-8](#page-105-0) stripesets, [4-2](#page-99-0) Mapping storagesets, [3-19](#page-68-0) Maximum data transfer rates, [2-20](#page-43-0) MAXIMUM\_CACHED\_TRANSFER, [3-41](#page-90-0) Mean time between failures, [3-7](#page-56-0) Members distributing first member of mirrorset, [3-10](#page-59-0) distributing on bus, [3-10](#page-59-0), [3-13](#page-62-0) Membership switch, [3-28](#page-77-0) Metadata erasing, [4-18](#page-115-0) retaining, [4-18](#page-115-0) Mirrorset switches COPY=, [3-29](#page-78-0)  $POLICY =$ , [3-29](#page-78-0) READ\_SOURCE=, [3-30](#page-79-0) Mirrorsets changing switches, [4-19](#page-116-0) configuring, [4-4](#page-101-0)

configuring with CFMENU, [4-24](#page-121-0) description, [1-3,](#page-18-0) [3-9](#page-58-0) initialize switches, [4-5](#page-102-0) planning, [3-9](#page-58-0) switches, [3-29,](#page-78-0) [4-4](#page-101-0) temporary from CLONE, [5-5](#page-128-0) unit switches, [4-5](#page-102-0) Moving storagesets, [3-44](#page-93-0) [MTBF, See Mean time between failures](#page-56-0) Multiple host environment, [3-41](#page-90-0) Multiple-bus failover configuration connecting to host, [2-24](#page-47-0) when to use, [2-10](#page-33-0)

#### **N**

Naming devices, [3-16](#page-65-0) storagesets, [3-16](#page-65-0) units, [3-16](#page-65-0) NODESTROY, [3-38](#page-87-0) nominal membership, [G-7](#page-152-0) Non-redundant configuration, [G-7](#page-152-0) NOPOLICY, [3-27,](#page-76-0) [3-29](#page-78-0) NOREAD\_CACHE, [3-42](#page-91-0) NOREDUCED, [3-28](#page-77-0) NORMALIZING member, [G-8](#page-153-0) NOSAVE\_CONFIGURATION, [3-36](#page-85-0) Note, defined, [xiii](#page-12-0) NOTRANSPORTABLE, [3-31](#page-80-0) NOWRITE\_PROTECT, [3-43](#page-92-0) NOWRITEBACK\_CACHE, [3-43](#page-92-0) NV (nonvolatile), defined, [G-8](#page-153-0)

## **O**

Options for devices, [3-31](#page-80-0) for mirrorsets, [3-29](#page-78-0) for RAIDsets, [3-27](#page-76-0) for storage units, [3-40](#page-89-0) initialize, [3-33](#page-82-0) Overwriting data, [3-38](#page-87-0)

## **P**

Partitioned storageset unit switches, [4-15](#page-112-0) Partitioning disk drives, [4-14](#page-111-0) single-disk units with CFMENU, [4-26](#page-123-0) storagesets manually, [4-14](#page-111-0) storagesets with CFMENU, [4-26](#page-123-0) **Partitions** defining, [3-24](#page-73-0) displaying with CFMENU, [4-23](#page-120-0) guidelines, [3-25](#page-74-0) planning, [3-24](#page-73-0) Partitions supported, [1-5](#page-20-0) Passthrough devices, [4-12](#page-109-0) Path preferring for storage units in dualredundant configurations, [3-17](#page-66-0) Performance, [3-12](#page-61-0) Planning mirrorsets, [3-9](#page-58-0) overview, [3-2](#page-51-0) partitions, [3-24](#page-73-0) RAIDsets, [3-13](#page-62-0) storagesets, [3-5](#page-54-0) striped mirrorsets, [3-15](#page-64-0) stripesets, [3-7](#page-56-0) POLICY=BEST\_FIT, [3-27,](#page-76-0) [3-29](#page-78-0) POLICY=BEST\_PERFORMANCE, [3-27](#page-76-0), [3-29](#page-78-0) Port-Target-LUN, defined, [G-9](#page-154-0) Precautions electrostatic discharge, [x](#page-9-0) local-connection port, [xi](#page-10-0) VHDCI cables, [xi](#page-10-0) Preferred paths for storage units, [3-17](#page-66-0) Product ID, [4-22](#page-119-0) Profiles creating, [3-2](#page-51-0) description, [3-2](#page-51-0) device, [B-2](#page-143-0) storageset, [B-3](#page-144-0) Program card, [1-6](#page-21-0) Protocol

device, [1-4](#page-19-0) host, [1-4](#page-19-0) PTL addressing convention, [3-20](#page-69-0) PTL designation defined, [G-9](#page-154-0) Publications, related, [xv](#page-14-0)

## **Q**

Quiesce, [G-9](#page-154-0)

## **R**

RAID levels supported, [1-4](#page-19-0) RAIDset switches NOREDUCED, [3-28](#page-77-0) POLICY=, [3-27](#page-76-0) RECONSTRUCT=, [3-27](#page-76-0) REDUCED, [3-28](#page-77-0) values, [4-7](#page-104-0) RAIDsets changing switches, [4-19](#page-116-0) choosing chunk size, [3-33](#page-82-0) configuring manually, [4-6](#page-103-0) configuring with CFMENU, [4-24](#page-121-0) description, [1-3,](#page-18-0) [3-12](#page-61-0) initialize switches, [4-7](#page-104-0) maximum chunk size, [3-35](#page-84-0) maximum membership, [3-13](#page-62-0) planning, [3-13](#page-62-0) setting reconstruction policy, [3-27](#page-76-0) setting reduced membership, [3-28](#page-77-0) setting replacement policy, [3-27](#page-76-0) switches, [3-27](#page-76-0) unit switches, [4-8](#page-105-0) Read cache, [3-42](#page-91-0) Read source switch, [3-30](#page-79-0) READ\_CACHE, [3-42](#page-91-0) READ\_SOURCE=DISKnnnnn, [3-30](#page-79-0) READ\_SOURCE=LEASTBUSY, [3-30](#page-79-0) READ\_SOURCE=ROUNDROBIN, [3-30](#page-79-0) RECONSTRUCT=FAST, [3-27](#page-76-0) RECONSTR[UCT=NORMAL, 3-27](#page-87-0) Reconstruction policy switch, [3-27](#page-76-0)

#### I-5

#### I-6 Configuration Manual

#### REDUCED, [3-28](#page-77-0)

redundancy, defined, [G-10](#page-155-0) regenerate process, defined, [G-11](#page-156-0) Related publications, [xv](#page-14-0) Removing disk drives from sparesets, [4-17](#page-114-0) storagesets, [4-25](#page-122-0) Replacement policy switch, [3-27,](#page-76-0) [3-29](#page-78-0) Request rate, [3-33](#page-82-0) Required tools, [xiv](#page-13-0) Reset button, [1-6](#page-21-0) Restarting subsystem, [5-13](#page-136-0) Revision history, [xvi](#page-15-0)

#### **S**

SAVE\_CONFIGURATION, [3-36](#page-85-0) Saving configuration, [3-36](#page-85-0) SBB, [G-11](#page-156-0) SCSI bus cable lengths, [2-20](#page-43-0) SCSI-A cable, [G-11](#page-156-0) SCSI-B cable, [G-12](#page-157-0) Shutting down subsystem, [5-12](#page-135-0) Single configuration connecting to host, [2-22](#page-45-0) procedure, [2-3](#page-26-0) Single-disk units backing up, [5-5](#page-128-0) configuring, [4-10](#page-107-0) device switches, [4-11](#page-108-0) displaying switches, [4-19](#page-116-0) partitioning with CFMENU, [4-26](#page-123-0) Slow SCSI data transfer rate, [2-20](#page-43-0) Sparesets adding disk drives manually, [4-16](#page-113-0) adding disk drives with CFMENU, [4-26](#page-123-0) AUTOSPARE, [4-18](#page-115-0) removing disk drives manually, [4-17](#page-114-0) Starting subsystem, [5-13](#page-136-0) Storage requirements, determining, [3-4](#page-53-0) storageset defined, [G-12](#page-157-0) Storageset map, [3-19](#page-68-0)

Storageset name, [4-22](#page-119-0) Storageset profile, [3-2](#page-51-0), [B-3](#page-144-0) Storageset type, [4-22](#page-119-0) Storagesets assigning unit numbers, [3-17](#page-66-0) attributes, [3-5](#page-54-0) backing up, [5-5](#page-128-0) changing switches, [4-19](#page-116-0) comparison, [3-5](#page-54-0) configuring automatically, [4-21](#page-118-0) configuring manually, [4-2](#page-99-0) configuring with CFMENU, [4-24](#page-121-0) creating a profile, [3-2](#page-51-0) creating map, [3-19](#page-68-0) deleting, [4-18](#page-115-0) deleting with CFMENU, [4-25](#page-122-0) description, [1-2](#page-17-0) displaying switches, [4-19](#page-116-0) dividing, [3-24](#page-73-0) mirrorsets, [1-3,](#page-18-0) [3-9](#page-58-0) moving, [3-44](#page-93-0) naming, [3-16](#page-65-0) partitioning manually, [4-14](#page-111-0) partitioning with CFMENU, [4-26](#page-123-0) planning, [3-5](#page-54-0) RAIDsets, [1-3](#page-18-0) striped mirrorsets, [1-3](#page-18-0) stripesets, [1-3](#page-18-0), [3-6](#page-55-0) stripe size, defined, [G-13](#page-158-0) stripe, defined, [G-13](#page-158-0) Striped mirrorsets configuring, [4-8](#page-105-0) configuring with CFMENU, [4-24](#page-121-0) description, [1-3,](#page-18-0) [3-15](#page-64-0) planning, [3-15](#page-64-0) unit switches, [4-9](#page-106-0) **Stripesets** configuring, [4-2](#page-99-0) configuring with CFMENU, [4-24](#page-121-0) description, [1-3,](#page-18-0) [3-6](#page-55-0) initialize switches, [4-3](#page-100-0) planning, [3-7](#page-56-0)

unit switches, [4-3](#page-100-0) Subsystem restarting, [5-13](#page-136-0) saving configuration, [3-36](#page-85-0) shutting down, [5-12](#page-135-0) SW370 cabinet template, [B-4](#page-145-0) Switches ACCESS\_ID, [3-40](#page-89-0) changing, [3-26](#page-75-0) changing for devices, [4-19,](#page-116-0) [4-20](#page-117-0) changing for storagesets, [4-19](#page-116-0) changing initialize, [4-20](#page-117-0) changing mirrorset, [4-19](#page-116-0) changing RAIDset, [4-19](#page-116-0) changing unit, [4-20](#page-117-0) CHUNKSIZE, [3-33](#page-82-0) COPY=FAST, [3-29](#page-78-0) COPY=NORMAL, [3-29](#page-78-0) DESTROY, [3-38](#page-87-0) displaying current, [4-19](#page-116-0) enabling, [3-26](#page-75-0) MAXIMUM\_CACHED\_TRANSFER, [3-](#page-90-0) [41](#page-90-0) mirrorsets, [3-29,](#page-78-0) [4-4](#page-101-0) NODESTROY, [3-38](#page-87-0) NOPOLICY, [3-27,](#page-76-0) [3-29](#page-78-0) NOREAD\_CACHE, [3-42](#page-91-0) NOREDUCED, [3-28](#page-77-0) NOSAVE\_CONFIGURATION, [3-36](#page-85-0) NOTRANSPORTABLE, [3-31](#page-80-0) NOWRITE\_PROTECT, [3-43](#page-92-0) NOWRITEBACK\_CACHE, [3-43](#page-92-0) overview, [3-26](#page-75-0) POLICY=BEST\_FIT, [3-27,](#page-76-0) [3-29](#page-78-0) POLICY=BEST\_PERFORMANCE, [3-27](#page-76-0), [3-29](#page-78-0) RAIDset, [3-27,](#page-76-0) [4-7](#page-104-0) READ\_CACHE, [3-42](#page-91-0) READ\_SOURCE=DISKnnnnn, [3-30](#page-79-0) READ\_SOURCE=LEASTBUSY, [3-30](#page-79-0) READ\_SOURCE=ROUNDROBIN, [3-30](#page-79-0) RECONSTRUCT=FAST, [3-27](#page-76-0)

RECONSTRUCT=NORMAL, [3-27](#page-76-0) REDUCED, [3-28](#page-77-0) SAVE\_CONFIGURATION, [3-36](#page-85-0) TRANSFER\_RATE\_REQUESTED, [3-32](#page-81-0) TRANSPORTABLE, [3-31](#page-80-0) WRITE\_PROTECT, [3-43](#page-92-0) WRITEBACK\_CACHE, [3-43](#page-92-0)

## **T**

Tape drives configuring, [4-12](#page-109-0) Tape loaders, configuring, [4-13](#page-110-0) Template, SW370 cabinet, [B-4](#page-145-0) This controller, defined, [xii](#page-11-0) Tightening VHDCI cables, [xi](#page-10-0) Tip, defined, [xiii](#page-12-0) Tools, [xiv](#page-13-0) Transfer rate how chunk size affects, [3-33](#page-82-0) switch, [3-32](#page-81-0) TRANSFER\_RATE\_REQUESTED, [3-32](#page-81-0) host, [2-20](#page-43-0) Transportability, [3-31](#page-80-0) TRANSPORTABLE, [3-31](#page-80-0) Typographical conventions, [xii](#page-11-0)

#### **U**

Unconfigured device PTLs, [4-22](#page-119-0) Unit numbers assigning, [3-17](#page-66-0) displaying with CFMENU, [4-23](#page-120-0) format, [3-17](#page-66-0) Unit switches ACCESS\_ID, [3-40](#page-89-0) changing, [4-20](#page-117-0) disk drives, [4-15](#page-112-0) MAXIMUM\_CACHED\_TRANSFER, [3-](#page-90-0) [41](#page-90-0) mirrorsets, [4-5](#page-102-0) NOREAD\_CACHE, [3-42](#page-91-0) NOWRITE\_PROTECT, [3-43](#page-92-0) NO[WRITEBACK\\_CACHE,](#page-56-0) [3-43](#page-92-0) overview, [3-40](#page-89-0)

#### I-7

#### I-8 Configuration Manual

partitioned storagesets, [4-15](#page-112-0) RAIDsets, [4-8](#page-105-0) READ\_CACHE, [3-42](#page-91-0) striped mirrorsets, [4-9](#page-106-0) stripesets, [4-3](#page-100-0) WRITE\_PROTECT, [3-43](#page-92-0) WRITEBACK\_CACHE, [3-43](#page-92-0)

## **V**

VHDCI cable precautions, [xi](#page-10-0)

## **W**

Warning, defined, [xiii](#page-12-0) Write hole, [G-15](#page-160-0) Write performance, [3-35](#page-84-0) Write protection switch displaying with CFMENU, [4-23](#page-120-0) setting, [3-43](#page-92-0) WRITE\_PROTECT, [3-43](#page-92-0) Write-back cache switch displaying with CFMENU, [4-23](#page-120-0) setting, [3-43](#page-92-0) WRITEBACK\_CACHE, [3-43](#page-92-0)